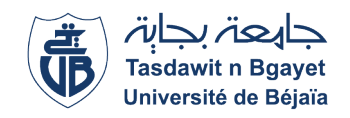

République Algérienne Démocratique et Populaire Ministère de l'Enseignement Supérieur et de la Recherche Scientique

Université Abderrahmane Mira de Béjaïa

Faculté des Sciences Exactes Département d'Informatique

# Mémoire de fin de cycle

En vue de l'obtention du diplôme de Master en Informatique

Option : Administration et Sécurité des Réseaux

Thème

# Conception et réalisation d'une application web Java EE pour la gestion des dossiers médicaux des patients Cas d'étude : EPH de Sidi-Aïch

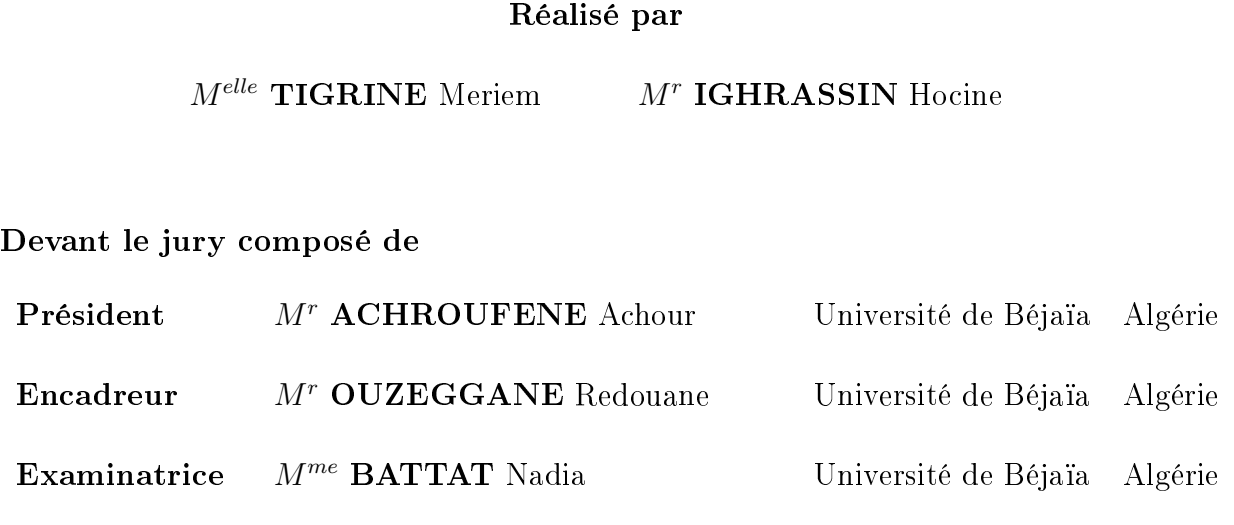

Promotion 2014 - 2015

# Dédicaces

Je dédie ce modeste travail à ma famille, À mon collègue Hocine, Et à tous mes amis.

Meriem

Je dédie ce modeste travail à toute ma famille, À ma collègue Meriem, À tous mes amis.

Hocine

# Remerciements

Nos vifs remerciements vont d'emblée à Dieu tout puissant qui nous a doté d'une grande volonté pour mener à bien notre travail.

Nous tenons à remercier et à témoigner toute notre reconnaissance à monsieur Redouane OUZEGGANE pour sa patience, sa générosité et ses conseils extrêmement utiles pour l'aboutissement de notre travail.

Nous remercions toute l'équipe de l'hôpital de Sidi-Aïch qui nous a accueilli au sein de leur établissement et en particulier monsieur Rafik HAMCHAOUI pour nous avoir guidé tout au long de notre stage.

Nous tenons à remercier les membres de jury d'avoir accepté de juger notre modeste travail.

Nous remercions également nos familles respectives ainsi que tous nos amis pour leur soutien indéfectible.

# <span id="page-3-0"></span>Liste des Abréviations

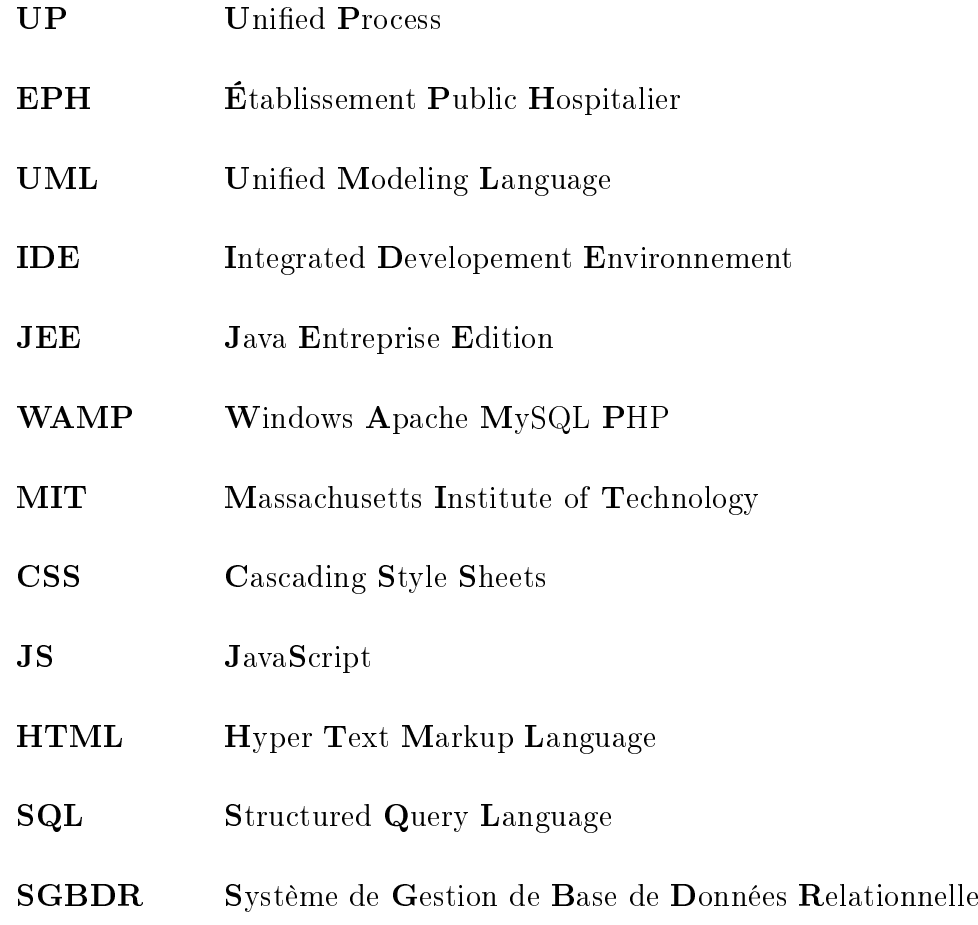

# <span id="page-4-0"></span>Table des matières

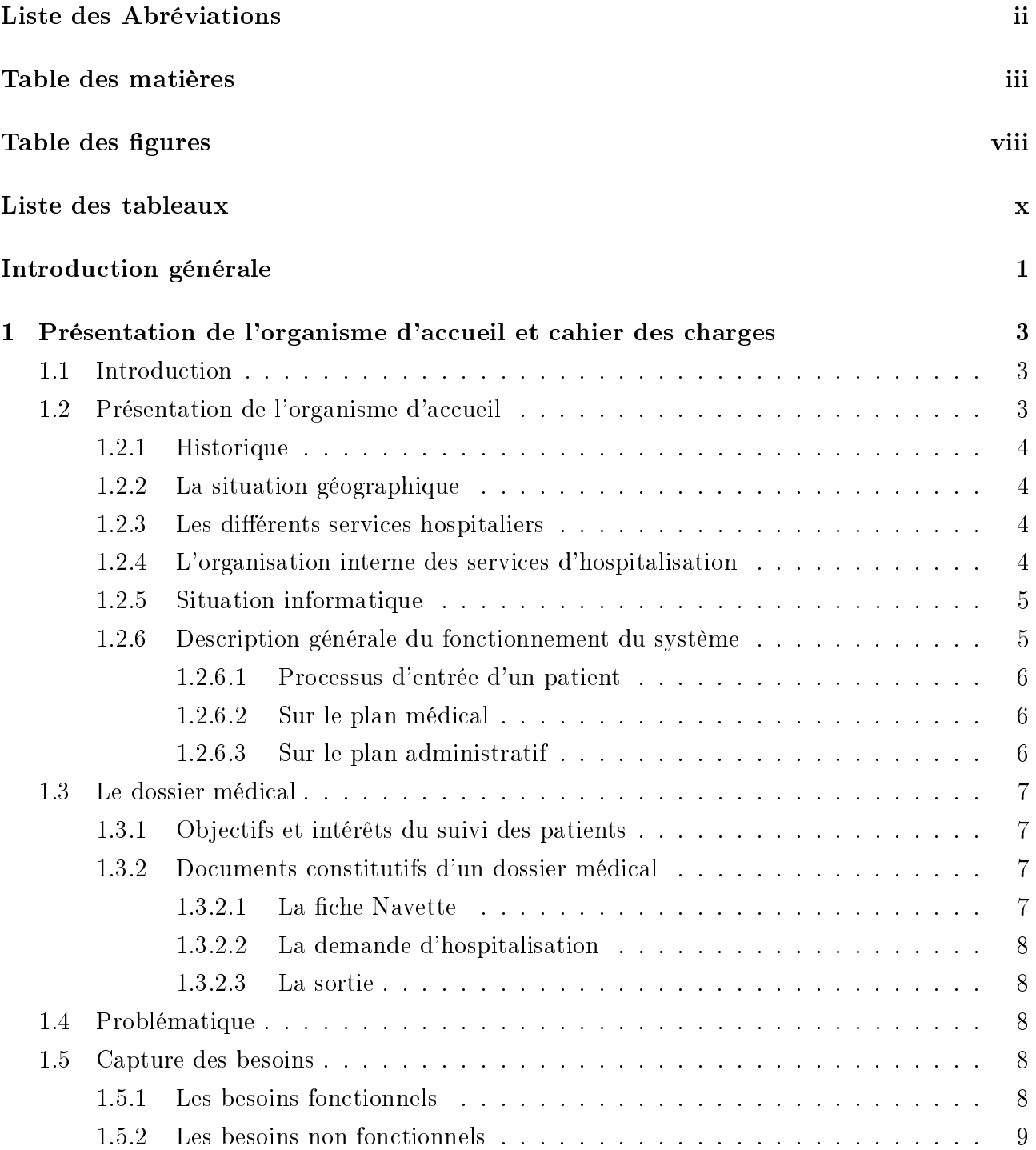

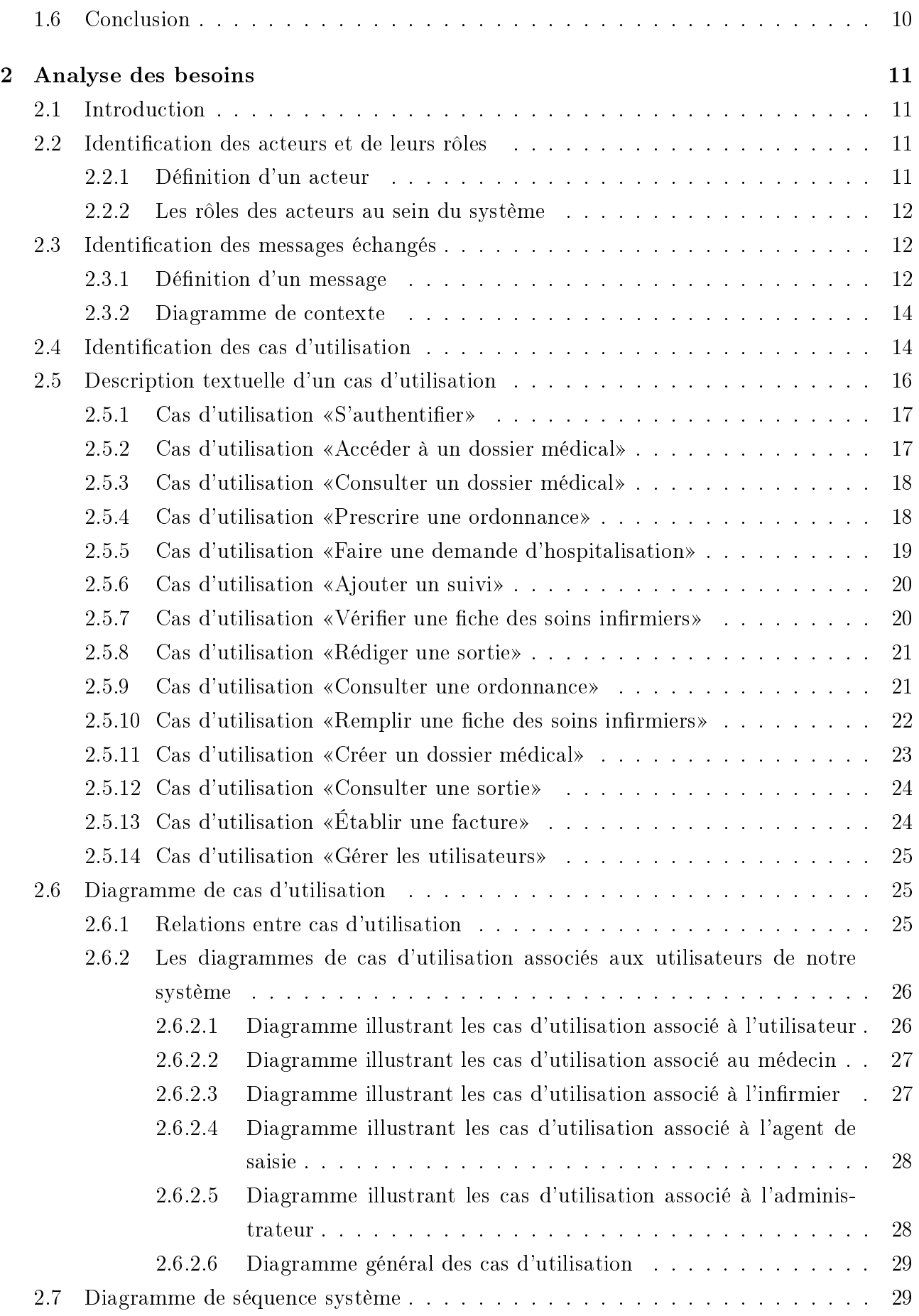

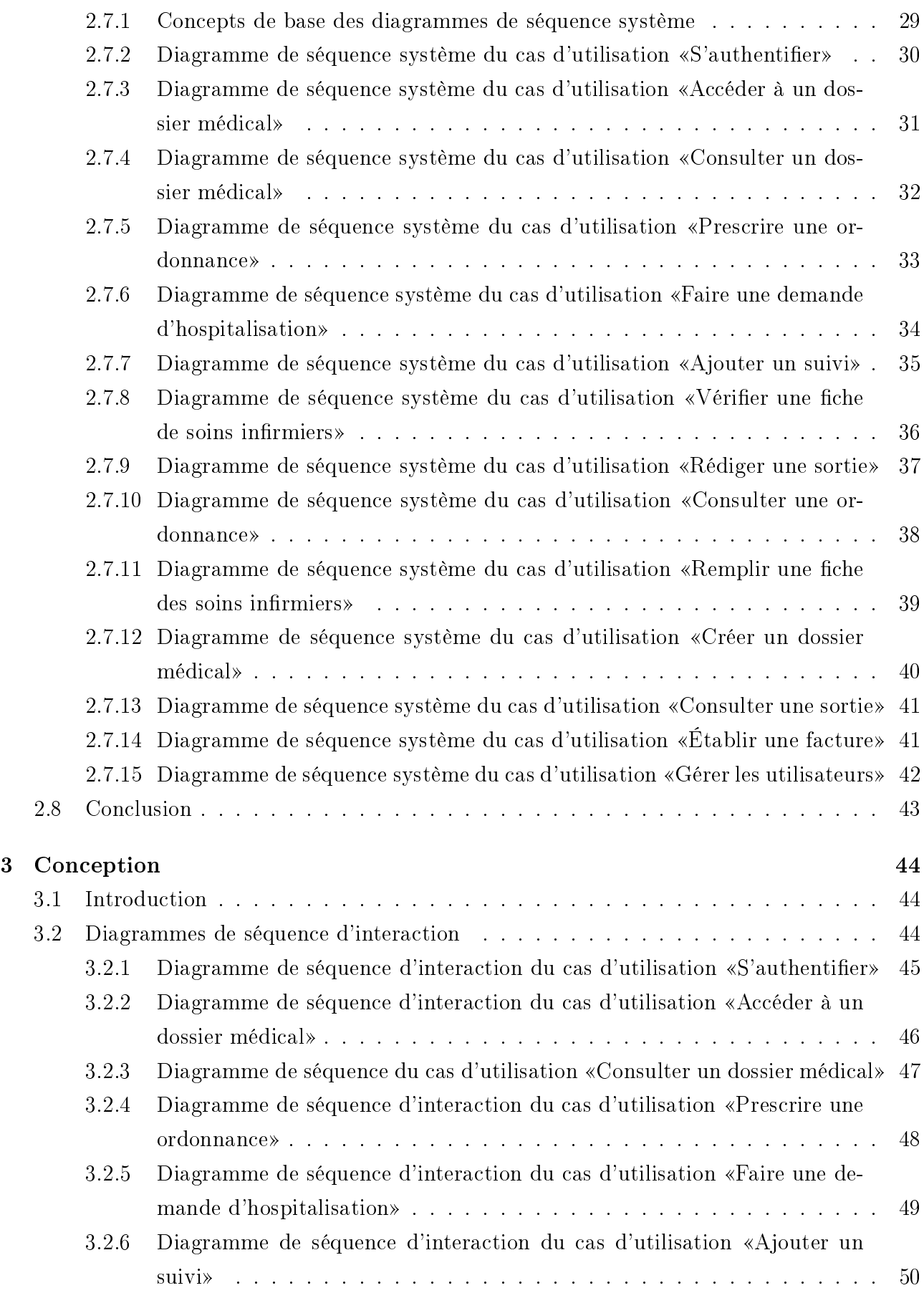

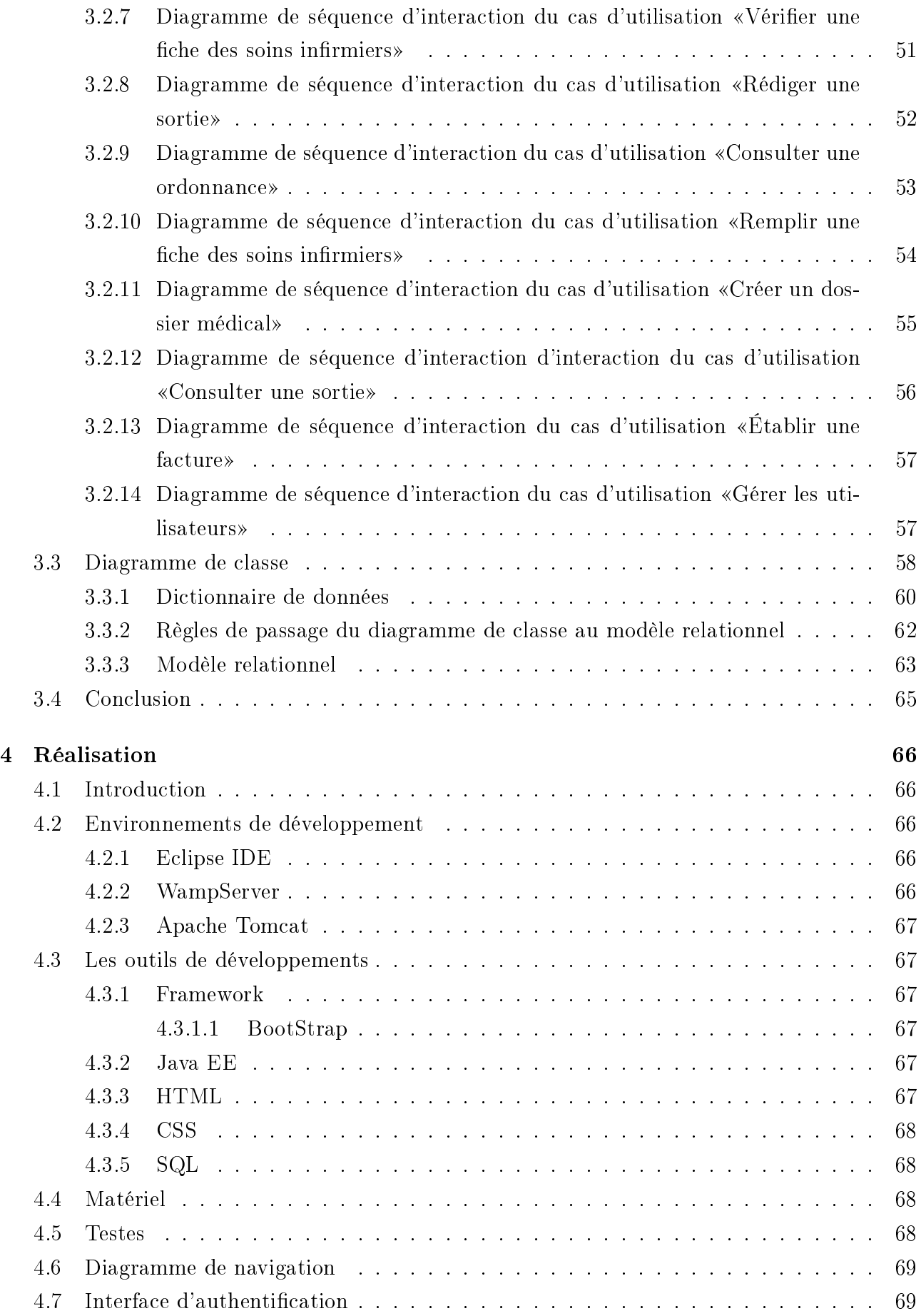

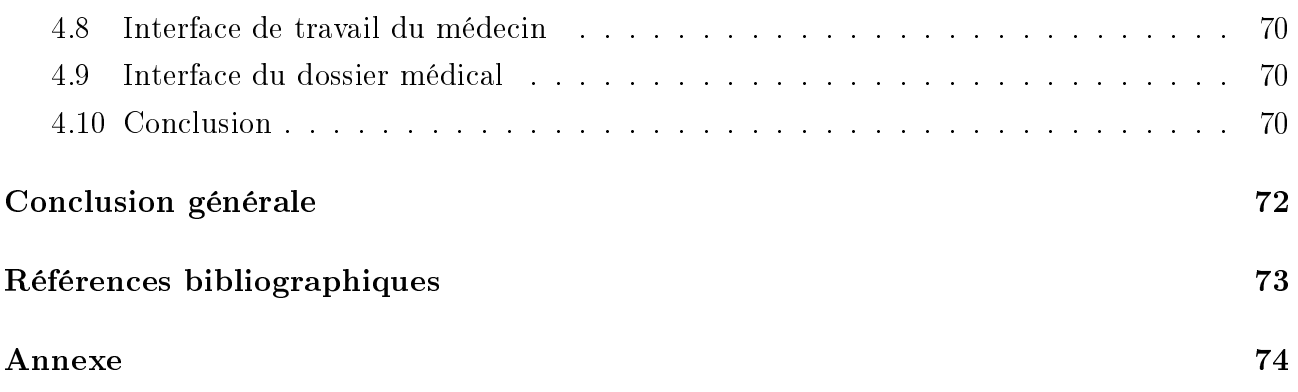

# <span id="page-9-0"></span>Table des figures

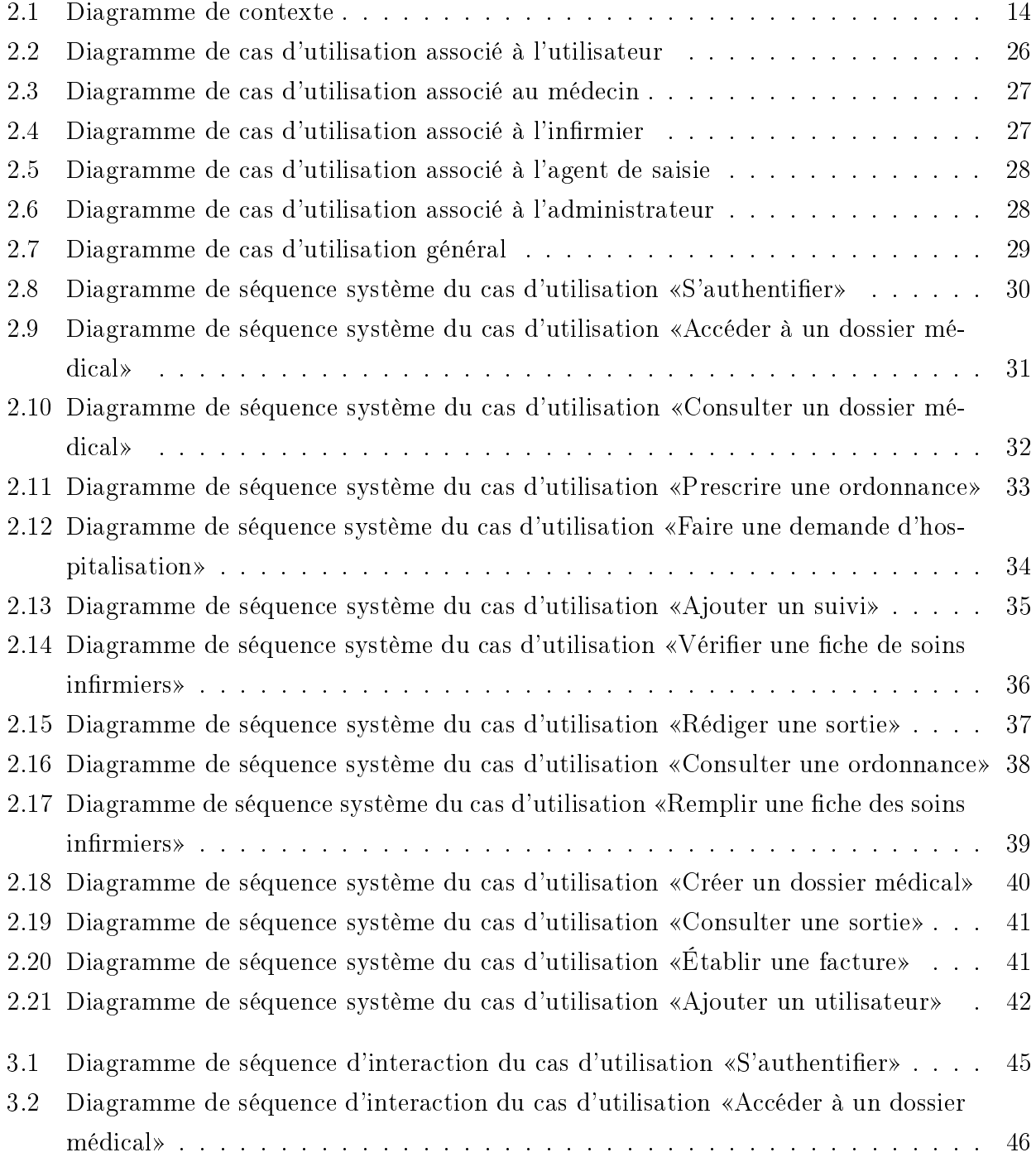

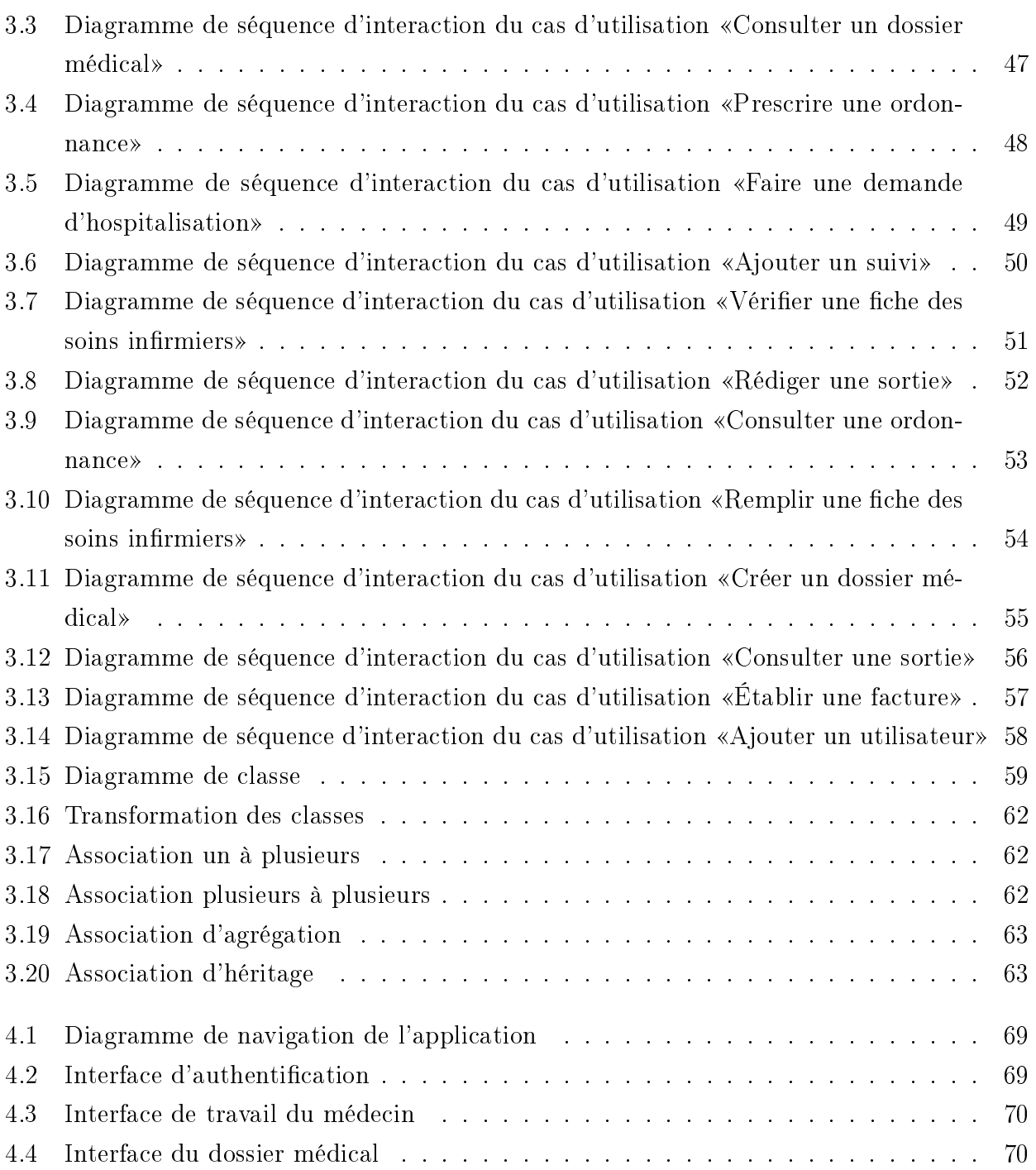

# <span id="page-11-0"></span>Liste des tableaux

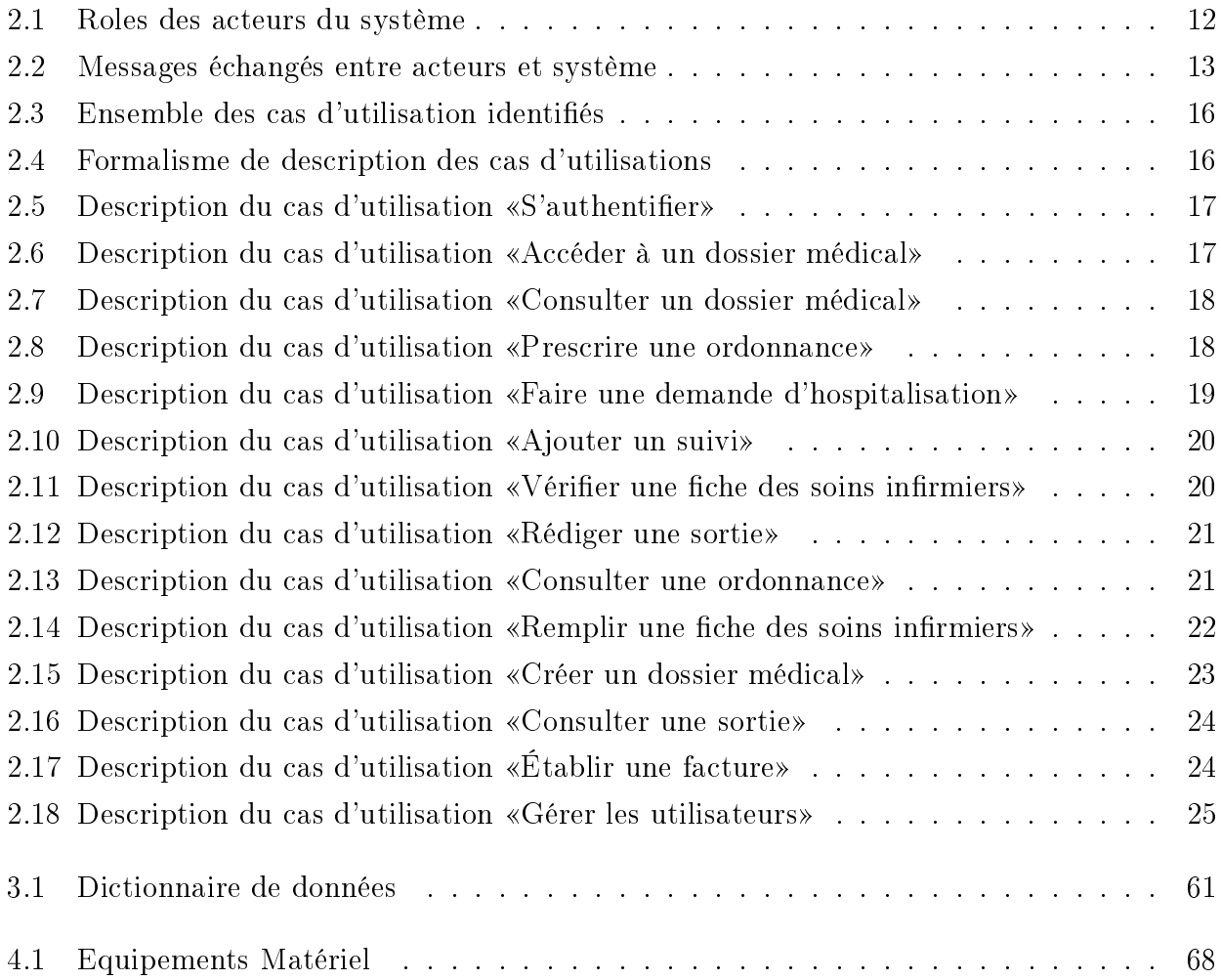

# <span id="page-12-0"></span>Introduction générale

De nos jours, Internet est un outil incontournable dans l'échange des données. Outil en constante évolution, c'est devenu le moyen le plus simple et le plus rapide pour communiquer des informations et cela est utile dans tous les secteurs.

Au fil des années, le secteur de la santé n'a pas cessé de prendre de l'ampleur, et ceci en générant d'avantage d'informations diverses, la gestion de ces informations étant un élément des plus important et de plus en plus complexe, vue la taille de ces données, cela est devenu une problématique majeure. À cette problématique s'ajoute la confidentialité de ces données. ainsi que leurs communication. D'où la nécessité de recourir à une solution informatique pour pallier a ce problème.

Afin d'arriver à gérer ces données de façon efficace, nous devons penser à élaborer un système d'information permettant de représenter le maximum de données du monde réel, pour ensuite gérer, protéger et partager ces informations.

Principale source de conflits, la gestion des dossiers médicaux, leur partage, leur mise à jour ainsi que leur communication est une priorité pour la garantie de soins médicaux adéquats et appropriés. La solution apportée permettra à l'hôpital de protéger l'information et de la diffuser efficacement. La mise à jour et le suivi des dossiers médicaux permettra d'offrir les soins dont chaque patient a besoin.

Nous avons passé un mois en stage à l'hôpital de sidi-Aïch afin d'en savoir plus sur leur méthodes de travail ainsi que sur le fonctionnement de leur système. Durant ce stage nous avons discuté avec le personnel médical et administratif de l'EPH pour détecter les problèmes qu'ils rencontrent au quotidien avec leur façon de travailler. Nous avons remarqué que la gestion des dossiers médicaux faisait défaut à l'hôpital de Sidi-Aïch, ce qui entraine de nombreuses difficultés telles la communication et la protection de ses informations.

Dans le but d'apporter une solution durable, nous essaierons dans notre projet de fin de cycle de répondre aux besoins pressentit par le personnel de l'hôpital de Sidi-Aïch et cela en développant une application web permettant la gestion de ces dossiers médicaux ainsi que leurs protection. Cette application offrira une interface à chaque acteur participant à l'enrichissement du dossier médical, elle permettra entre autre la création de nouveaux dossier médicaux par des agents de saisies ainsi que leurs suivis par des médecins, elle permettra aussi le partage de ces dossiers entre les diérents services de l'hôpital.

Pour la réalisation de notre application notre choix se portera sur le processus UP car c'est une solution de développement logiciel adapté à tout type de projet et cela afin de capturer nos besoins et les implémenter. Nous nous servirons du langage de modélisation UML (Unied Modeling Language) auquel UP fait appel en utilisant très largement afin de décrire le fonctionnement de l'application durant chaque étape.

Pour l'implémentation de notre application, nous avons opté pour le langage de programmation Java EE qui correspond parfaitement au type de notre application, la base de données sera implémentée avec phpMyAdmin car c'est un SGBDR compatible avec Java EE.

Notre mémoire sera devisé en quatre chapitres

Le premier s'intitule « présentation de l'organisme d'accueil et cahier des charges », il aura pour but la présentation de l'hôpital de Sidi-Aïch, de ces ressources matériel et humaine, ainsi que l'élaboration d'un cahier des charges à accomplir et respecter pour satisfaire les besoins du personnel de l'hôpital.

Le second chapitre s'intitule « analyse des besoins », son objectif principal est la description exacte des besoins de l'hôpital en utilisant le concept de cas d'utilisation et cela afin de dégager les acteurs interagissant avec l'application ainsi que les fonctionnalités que cette dernière devra offrir.

Le troisième chapitre qui s'intitule « conception » sera consacré à la réalisation des diagrammes de séquences d'interaction associé à nos cas d'utilisation, dont l'objectif et de dénir les interactions entre les objets, nous entamerons ensuite la réalisation du diagramme de classe associé à notre conception.

Le quatrième et dernier chapitre s'intitule « Réalisation » et se concentrera sur la présentation des diérents outils de développement dont nous nous servirons pour la réalisation de notre application, et contiendra quelques captures des diérentes interfaces dédiées aux utilisateurs

# <span id="page-14-0"></span>Chapitre 1

# Présentation de l'organisme d'accueil et cahier des charges

## <span id="page-14-1"></span>1.1 Introduction

Dans ce premier chapitre nous allons présenter l'organisme qui nous a accueilli durant notre stage puis nous détaillerons le cahier des charges à satisfaire.

Nous allons parler de l'historique de l'établissement publique hospitalier de Sidi-Aïch, des diérents services le composant et de son organisation interne. Nous discuterons ensuite des problèmes liés à la gestion des dossiers médicaux.

Nous extrairons la problématique auquel fait face le personnel de l'hôpital. Enfin nous appliquerons le processus de développement UP, associé à UML. Ce dernier met en oeuvre certains principes qui nous ont amené à le choisir comme le fait qu'il soit un processus guidé par les cas d'utilisation, qu'il soit itératif et incrémental et le fait qu'il centré sur l'architecture et la réduction des risques. Nous commencerons ce processus par la capture des besoins de l'établissement d'accueil.

## <span id="page-14-2"></span>1.2 Présentation de l'organisme d'accueil

L'établissement public hospitalier de Sidi-Aïch « Rachid Bellhocine », est doté d'un capital humain surprenant et d'une autonomie financière qui désigne un ensemble de personnes travaillant sous certaines juridictions ou dans un cadre intergouvernemental, au sein des administrations publiques. Son objectif primordial est d'assurer tous les soins nécessaires aux malades qui lui font appel.

#### <span id="page-15-0"></span>1.2.1 Historique

L'établissement public hospitalier de Sidi-Aïch « Rachid Bellhocine », a été inauguré le 01 mars 1986 par le décret numéro 86-68 relatif à la santé avec le déplacement des ressources humaines et matérielles de l'ancien hôpital de Sidi- Aïch construit en 1965.

Le décret exécutif N 07-140 du 19 mai 2007, portant création, organisation et fonctionnement des établissements public hospitaliers et établissements public de santé de proximité, le secteur sanitaire de Sidi-Aïch devient un établissement public hospitalier et le pole stratégique de la commune, du moment qu'il emploie 396 fonctionnaires répartis comme suit :

- Médicale : 52 ;
- Paramédicale : 182 ;
- Administratif : 39 ;
- Technique et ouvriers : 124.

Il est d'une capacité de 283 lits en plusieurs services.

#### <span id="page-15-1"></span>1.2.2 La situation géographique

L'E.P.H de Sidi-Aïch est situé dans une région semi-urbaine sur la route menant à Tifra à 3Km du centre-ville de Sidi- Aïch et distant de 50km du chef-lieu de la wilaya de Béjaïa.

#### <span id="page-15-2"></span>1.2.3 Les diérents services hospitaliers

L'E.P.H de Sidi-Aïch est doté d'un plateau technique équipé d'un ensemble de services, dont on trouve :

- Service des urgences ;
- Service de Gynéco-obstétrique ;
- Service de pédiatrie ;
- Service de médecine ;
- Service d'orthopédie ;
- Service d'ORL(Oto-rhino-laryngologie) ;
- Service de néphron-hémodialyse;
- Service d'ophtalmologie ;
- Service de chirurgie ;
- Service des admissions.

#### <span id="page-15-3"></span>1.2.4 L'organisation interne des services d'hospitalisation

L'organisation interne des services d'hospitalisation est similaire et applicable pour tous les services. Chaque service est doté d'un médecin chef, le premier responsable qui assure le bon fonctionnement du service. Les services sont répartis en deux unités (unité homme, unité femme) à l'exception du service de pédiatrie qui se compose de box bébé et grand enfant.

Deux équipes paramédicales, une pour chaque unité, suivant un système de garde. Un surveillant médical, responsable des activités paramédicales et du personnel approprié.

Il existe aussi d'autres services d'accompagnements situés au niveau du plateau technique à savoir :

- Les urgences médico-chirurgicales ;
- Le bloc opératoire ;
- La radiologie ;
- La pharmacie ;
- Le poste de transfusion sanguine $(P.T.S)$ ;
- La médecine du travail ;
- La surveillance générale.
- L'E.P.H de Sidi-Aïch dispose aussi d'autres services situés au niveau atelier à savoir :
- L'électricité ;
- La plomberie ;
- La buanderie ;
- Le magasin ;
- La soudure ;
- La menuiserie ;
- La dépense et cuisine ;
- Le parc auto ;
- La morgue.

#### <span id="page-16-0"></span>1.2.5 Situation informatique

L'hôpital de Sidi-Aïch dispose d'un matériel informatique assez important, il est réparti d'une manière équitable entre les différents services. Ce matériel est constitué :

- D'ordinateurs ayant les caractéristiques suivantes :
	- Processeur Intel Pentium 4, 3.0 GHz;
	- Capacité mémoire 512Mo à 2 Go de RAM ;
	- Espace de stockage 160 Go ;
	- Écrans de 15" et 19".
- Et des imprimantes de type :
	- EPSON (matricielle) ;
	- CANON.

#### <span id="page-16-1"></span>1.2.6 Description générale du fonctionnement du système

L'objectif premier de l'hôpital est de prodiguer les meilleurs soins possible aux patients y entrant et de s'assurer de la remise sur pied de ces derniers.

Pour le bon fonctionnement des services de l'hôpital, ceux-ci sont devisés en plusieurs entités (médecin, infirmier, agent de saisie etc.) avec lesquelles le patient interagit.

#### <span id="page-17-0"></span>1.2.6.1 Processus d'entrée d'un patient

Le premier service que le patient rejoint dès son entrée à l'hôpital est le service des urgences médico-chirurgicales. C'est dans ce service qu'il va recevoir la première consultation par le médecin qui va juger de la marche à suivre.

Soit le patient n'a pas besoin d'être hospitalisé, dans ce cas le médecin lui prescrit une ordonnance et il peut quitter l'hôpital ;

Où bien ce dernier doit être hospitalisé et il sera admis dans un des services de l'hôpital.

#### <span id="page-17-1"></span>1.2.6.2 Sur le plan médical

Le médecin doit ausculter le patient entrant dans l'hôpital et identifier la pathologie dont il souffre afin de lui prescrire les traitements nécessaires (ordonnances) à sa guérison. Le médecin essai de connaitre les antécédents médicaux du patient s'il a la possibilité d'accéder à son dossier médical ou bien en s'entretenant avec le patient lui-même ou avec un membre de sa famille.

En cas d'hospitalisation Le médecin peut effectuer une série d'examen sur le patient pour connaitre l'évolution de son état de santé. Chacun de ces examens doit être mentionné dans un suivi. Le médecin doit vérifier les fiches des soins infirmiers afin de savoir si ses consignes ont été soigneusement suivies par les infirmiers s'occupant du patient.

L'infirmier doit consulter la prescription du médecin afin de savoir quels médicaments administrer au patient et à quelle dose.

#### <span id="page-17-2"></span>1.2.6.3 Sur le plan administratif

Dans le cas de la nécessité d'une hospitalisation, le médecin doit faire une demande d'hospitalisation pour le patient, cette demande précise le service auquel le patient doit être admis.

Après traitement du patient le médecin peut juger que l'hospitalisation de ce dernier n'est plus nécessaire et rédige donc une sortie afin que ce dernier puisse quitter l'hôpital.

L'infirmier doit mentionner la dose et le nom du médicament qu'il a administré au patient en remplissant une fiche des soins infirmiers

En cas d'hospitalisation d'un malade l'agent de saisie crée une fiche navette qui va suivre ce dernier au cours de son traitement, il établit une facture après avoir consulter la sortie du patient, puis s'occupe de saisir sur le logiciel « Le patient » les informations concernant le patient, il saisit aussi la sortie rédigée par le médecin afin de connaitre la durée de son hospitalisation.

### <span id="page-18-0"></span>1.3 Le dossier médical

On peut le définir de différentes manières : C'est l'ensemble des informations médicales, soignantes, sociales et administratives, qui permettent d'assurer la prise en charge harmonieuse et coordonnée d'un patient en termes de soins et de santé par les diérents professionnels qui en assurent la prise en charge. C'est à partir du dossier que l'on assure la traçabilité de la démarche de prise en charge et c'est à partir de vues diérentes des données qu'il contient que l'on élabore des bilans d'activité et des travaux de recherche. Enfin, les dossiers servent à l'enseignement. »

C'est un aide-mémoire pour le professionnel de santé qui doit lui permettre de retrouver tous les éléments historiques concernant la santé et les soins d'un patient : plainte du patient, données de l'examen, déductions et synthèses faites par le professionnel, actions de prévention et de traitement, facturation, droit vis à vis des assurances.

#### <span id="page-18-1"></span>1.3.1 Objectifs et intérêts du suivi des patients

Le suivi d'un patient est une procédure très importante pour plusieurs raisons. Et parmi ces raisons on peut citer :

- Réduire ou supprimer les éventuels symptômes ;
- Dépister et prévenir les complications ;
- Améliorer la qualité de vie ;
- Détecter et traiter d'éventuels effets indésirables;

#### <span id="page-18-2"></span>1.3.2 Documents constitutifs d'un dossier médical

Le dossier du patient comporte plusieurs documents parmi lesquels on compte :

#### <span id="page-18-3"></span>1.3.2.1 La fiche Navette

Lors d'une maladie ou d'une période de soins, un patient est susceptible d'être pris en charge par diérents soignants et spécialistes dans des congurations multiples. Il peut être amené à être hospitalisé sans avoir, avec lui, l'ensemble de ses prescriptions.

Les documents qu'elle contient :

L'ordonnance : prescription médicamenteuse et soins prodigués par le médecin ;

- Le suivi : historique de tous les examens médicaux qu'un médecin pratique sur le patient afin de suivre son état de santé ;
- La fiche des soins infirmiers : historique de tous les actes médicaux et paramédicaux qu'un infirmier effectue sur le patient sur ordre du médecin traitant ce dernier.

Son objectif est :

- De communiquer au service hospitalier le traitement habituel suivi par le patient.
- Que le service hospitalier note le nouveau traitement prescrit en sortie d'hospitalisation ainsi que les commentaires nécessaires expliquant les éventuels changements de traitement.

#### <span id="page-19-0"></span>1.3.2.2 La demande d'hospitalisation

Le médecin peut juger qu'un patient doit être hospitalisé d'urgence ou non et pour cela il doit rédiger une demande pour que le patient soit admis à l'hôpital.

#### <span id="page-19-1"></span>1.3.2.3 La sortie

C'est document émis par le médecin à la fin du traitement d'un patient et indiquant que ce dernier peut quitter l'établissement.

# <span id="page-19-2"></span>1.4 Problématique

Le dossier médical en papier n'est pas pratique dans plusieurs cas parmi lesquelles nous pouvons citer :

- La prévention des maladies est plus longue, voir impossible sans un suivi de l'état de santé du patient ;
- Le dépistage est plus dur car un médecin ne peut faire le lien entre les symptômes d'un patient s'il n'a pas accès à l'historique des soins de ce dernier ;
- La détection d'effets indésirables dus aux médicaments prescrit est plus difficile sans un suivi régulier de l'état du patient ;
- La recherche et le partage d'un dossier médical est un travail long et imprécis ;
- Les données médicales et privées du patient ne sont pas confidentielles;
- La saisie des documents médicaux est répétitive.

## <span id="page-19-3"></span>1.5 Capture des besoins

#### <span id="page-19-4"></span>1.5.1 Les besoins fonctionnels

L'application doit permettre au médecin d'accéder au dossier médical d'un patient et de consulter les diérents documents le composant. Elle doit aussi lui permettre d'exécuter les taches suivantes :

- Rédiger une ordonnance pour le patient ;
- Faire une demande d'hospitalisation ;
- Ajouter un suivi au dossier du patient ;
- Vérifier une fiche des soins infirmiers;
- Rédiger une sortie.

L'application doit permettre à l'infirmier de consulter l'ordonnance d'un patient et de compléter la fiche des soins infirmier.

L'application doit permettre à l'agent de saisie de créer un dossier médical au patient. Elle doit aussi lui offrir la possibilité de consulter une sortie afin d'établir une facture.

L'application doit permettre à son administrateur de gérer les comptes des différents utilisateurs, et lui donner la possibilité d'ajouter, modifier ou de supprimer un utilisateur.

#### <span id="page-20-0"></span>1.5.2 Les besoins non fonctionnels

L'application doit pouvoir satisfaire les points suivants :

- Fonctionner sous un réseau local ou sur internet ;
- Etre compatible avec la plupart des navigateurs web ;
- Etre sécurisée, car les droits d'accès dièrent d'un acteur à un autre ;
- l'application devra être cohérente et ergonomique, du faite qu'elle doit permettre aux utilisateurs d'apprendre à l'utiliser facilement.

l'application fonctionnera en mode trois niveaux qui requiert :

- Plusieurs ordinateurs jouant le rôle de clients ;
- Un serveur d'application ;
- Un serveur de base de données.

# <span id="page-21-0"></span>1.6 Conclusion

Ce chapitre a été consacré à la présentation de l'hôpital de sidi-aiche, de son historique, de ces services, de ces ressources humaines et matériel (informatique). Nous avons parlé de son fonctionnement interne sur le plan médical et administratif, nous avons parlé du dossier médical, des documents qu'il comporte, ainsi que de la problématique de gestion de ce dossier.

Nous avons élaboré un cahier des charges requis contenant les besoins fonctionnels et non fonctionnel que nous devons implémenter.

Dans le prochain chapitre nous analyserons les besoins décrit dans le cahier des charges, et nous identifieront les acteurs, leurs rôles et les messages qu'ils échangent avec le système.

# <span id="page-22-0"></span>Chapitre 2

# Analyse des besoins

### <span id="page-22-1"></span>2.1 Introduction

Dans ce chapitre nous allons identifier les acteurs qui interagissent avec le système et le rôle attribué à chacun d'eux, nous dénirons ensuite les messages échangés entre les acteurs et le système pour établir un digramme de contexte.

Ensuite nous passerons à l'identication des cas d'utilisation et nous procèderons à une description textuelle et précise de chacun de ces cas.

Cette description terminée nous dénirons les relations qui peuvent exister entre les cas d'utilisation et nous entamerons l'élaboration de certains diagrammes dénis dans le langage UML comme les digrammes de cas d'utilisation, et les diagrammes de séquence système nous présenterons quelques concepts de base liées à ces derniers et enfin nous établirons ces digrammes en fonction de nos cas d'utilisation.

### <span id="page-22-2"></span>2.2 Identification des acteurs et de leurs rôles

#### <span id="page-22-3"></span>2.2.1 Définition d'un acteur

Un acteur est un utilisateur type qui a toujours le même comportement vis-à-vis d'un cas d'utilisation. Ainsi les utilisateurs d'un système appartiennent à une ou plusieurs classes d'acteurs selon les rôles qu'ils tiennent par rapport au système.

Une même personne physique peut se comporter en autant d'acteurs diérents que le nombre de rôles qu'elle joue vis-à-vis du système.

Ainsi par exemple, l'administrateur d'un système de messagerie peut être aussi utilisateur de cette même messagerie. Il sera considéré, en tant qu'acteur du système, dans le rôle d'administrateur d'une part et dans celui d'utilisateur d'autre part. Un acteur peut aussi être un système externe avec lequel le cas d'utilisation va interagir [\[10\]](#page-84-1).

Les acteurs qui interagissent avec le système sont :

- 1. Le médecin ;
- 2. L'infirmier ;
- 3. L'agent de saisie ;
- 4. L'administrateur.

À ces acteurs s'ajoute un acteur non authentié qui n'existe pas dans le domaine d'application.

#### <span id="page-23-0"></span>2.2.2 Les rôles des acteurs au sein du système

Le tableau suivant énumère les acteurs qui interagissent avec notre système et le rôle de chacun d'eux :

| Acteur                  | Rôle                                                                                                    |
|-------------------------|----------------------------------------------------------------------------------------------------|
| L'utilisateur           | 1.S'authentifier.                                                                                                    |
| Le médecin              | 1. Accéder à un dossier médical;<br>2. Consulter un dossier médical;<br>3. Prescrire une ordonnance;<br>4. Faire une demande d'hospitalisation ;<br>5. Ajouter un suivi;<br>6. Vérifier une fiche des soins infirmiers;<br>7. Rédiger une sortie. |
| L'infr <sub>micro</sub> | 1. Consulter une ordonnance;<br>2. Remplir une fiche des soins infirmiers.                                                                                                    |
| L'agent de saisie       | 1. Créer un dossier médical;<br>2. Consulter une sortie;<br>3. Etablir une facture.                                                                                                    |
| L'administrateur        | 1. Gérer les utilisateurs.                                                                                                    |

<span id="page-23-3"></span>Tableau 2.1 Roles des acteurs du système

# <span id="page-23-1"></span>2.3 Identification des messages échangés

#### <span id="page-23-2"></span>2.3.1 Définition d'un message

Un message est un moyen de communication entre acteurs. Il caractérise un événement, c'est-à-dire une information envoyée à un acteur et provoquant une réponse et le déclanchement d'actions associées à ce dernier.

Les différents acteurs de notre système, peuvent échanger des messages entrants ou bien sortants.

En effet, les messages entrants représentent les demandes qu'un acteur effectue tandis que les messages sortants représentent la réponse du système à une demande donnée, ces messages (Mi) sont représentés dans le tableau ci-dessous :

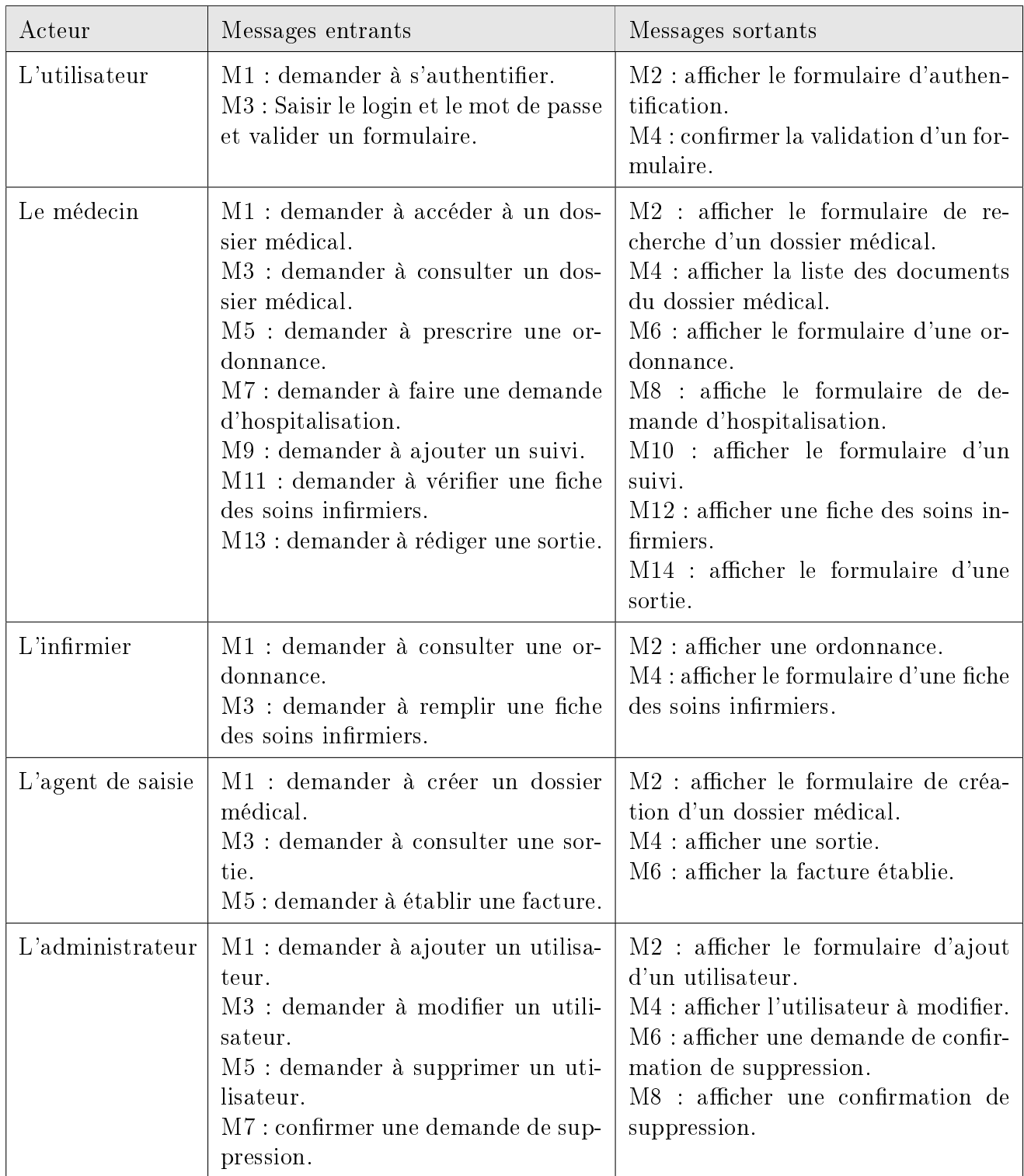

<span id="page-24-0"></span>Tableau 2.2 Messages échangés entre acteurs et système

#### <span id="page-25-0"></span>2.3.2 Diagramme de contexte

L'objectif du diagramme de contexte est simple. Il doit présenter le système à modéliser, en général sous la forme d'une boîte noire, et les différents acteurs qui interagissent avec lui, ainsi que les messages échangés entre le système et les acteurs [\[2\]](#page-84-2).

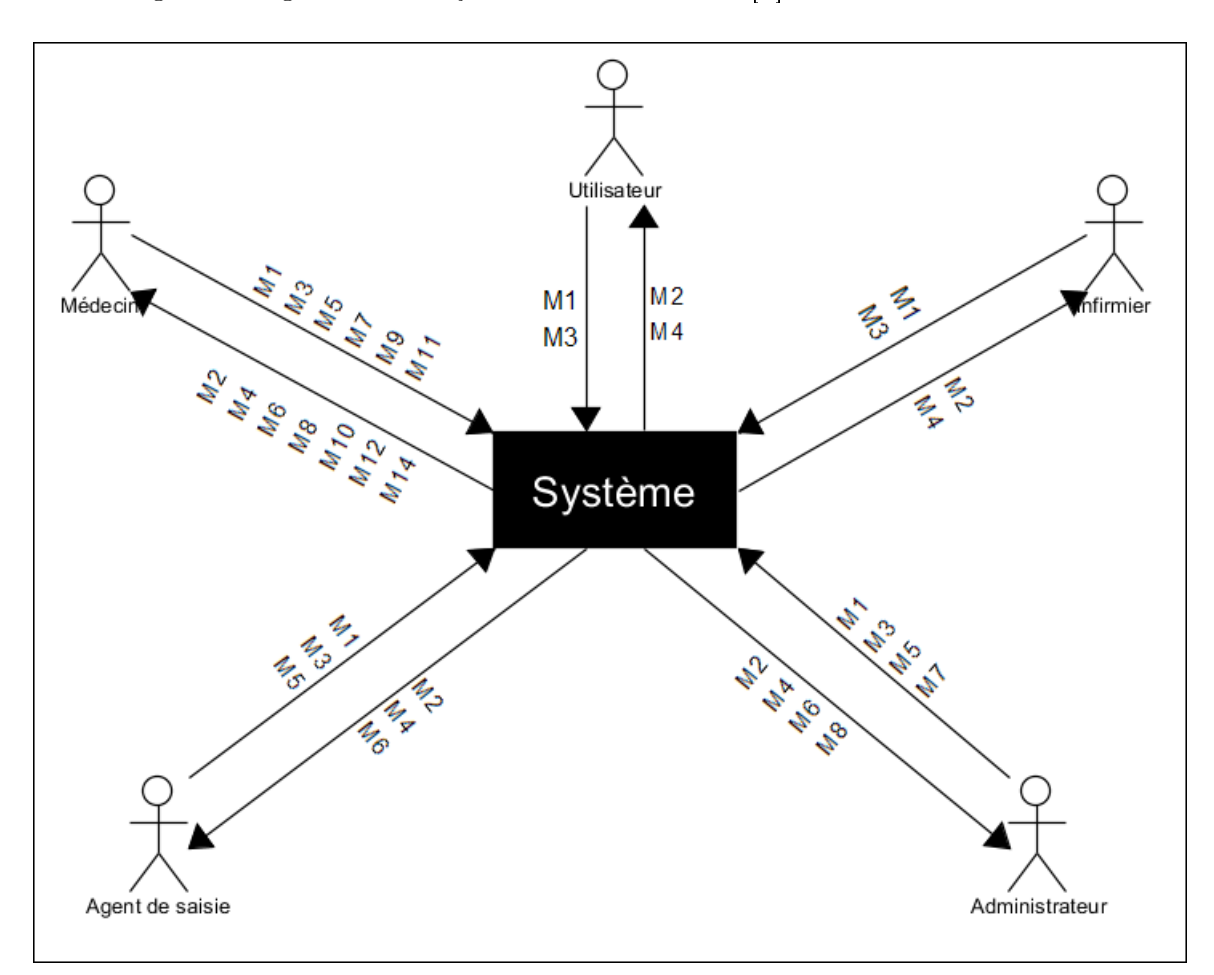

<span id="page-25-2"></span>FIGURE  $2.1$  – Diagramme de contexte

# <span id="page-25-1"></span>2.4 Identification des cas d'utilisation

Un cas d'utilisation correspond à un certain nombre d'actions que le système devra exécuter en réponse à un besoin d'un acteur. Un cas d'utilisation doit produire un résultat observable pour un ou plusieurs acteurs ou parties prenantes du système.

Une interaction permet de décrire les échanges entre un acteur et un cas d'utilisation. Chaque cas d'utilisation doit être décrit sous forme textuelle afin de bien identifier les traitements à réaliser par le système en vue de la satisfaction du besoin exprimé par l'acteur.

La représentation d'un cas d'utilisation met en jeu trois concepts : l'acteur, le cas d'utilisation et l'interaction entre l'acteur et le cas d'utilisation [\[10\]](#page-84-1).

Ce tableau illustre les diérents cas d'utilisation :

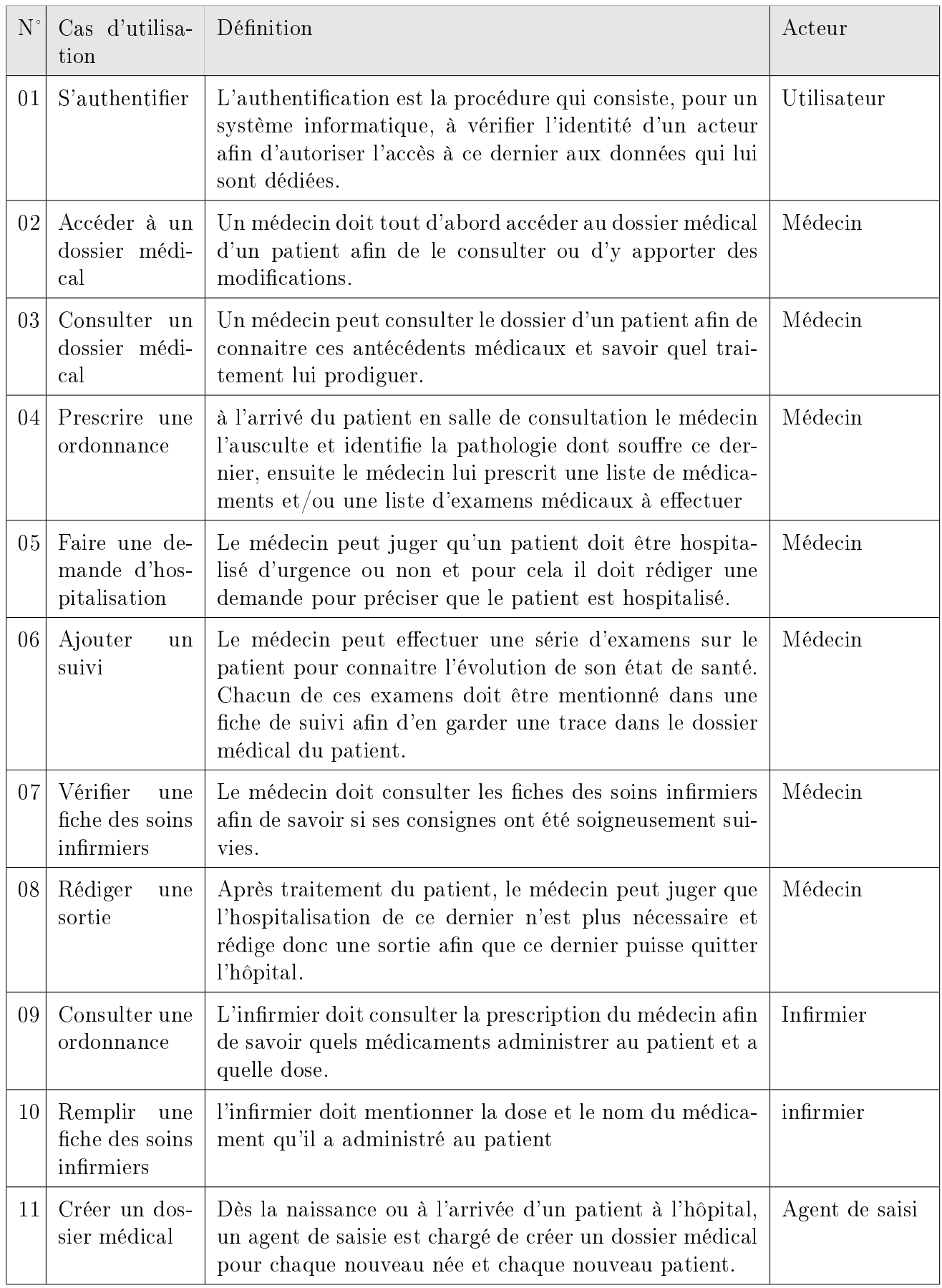

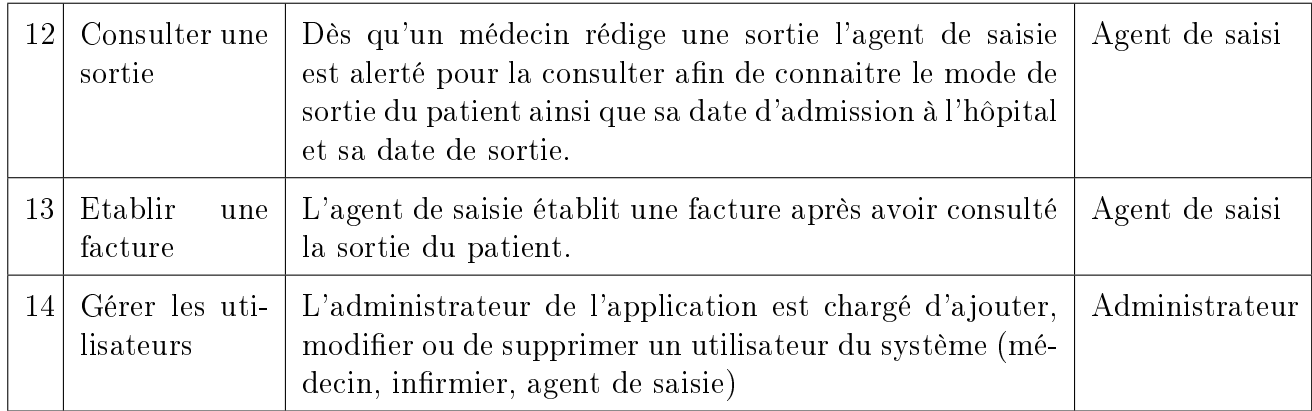

<span id="page-27-1"></span>Tableau 2.3 Ensemble des cas d'utilisation identiés

# <span id="page-27-0"></span>2.5 Description textuelle d'un cas d'utilisation

À chaque cas d'utilisation doit être associée une description textuelle des interactions entre l'acteur et le système et les actions que le système doit réaliser en vue de produire les résultats attendus par les acteurs.

UML ne propose pas de présentation type de cette description textuelle. Cependant, les travaux menés par Alistair Cockburn [\[7\]](#page-84-3) sur ce sujet constituent une référence en la matière et tout naturellement nous reprenons ici l'essentiel de cette présentation [\[10\]](#page-84-1).

La description textuelle d'un cas d'utilisation est articulée en six points et pour expliquer les cas d'utilisations de notre système, nous avons choisi le formalisme suivant :

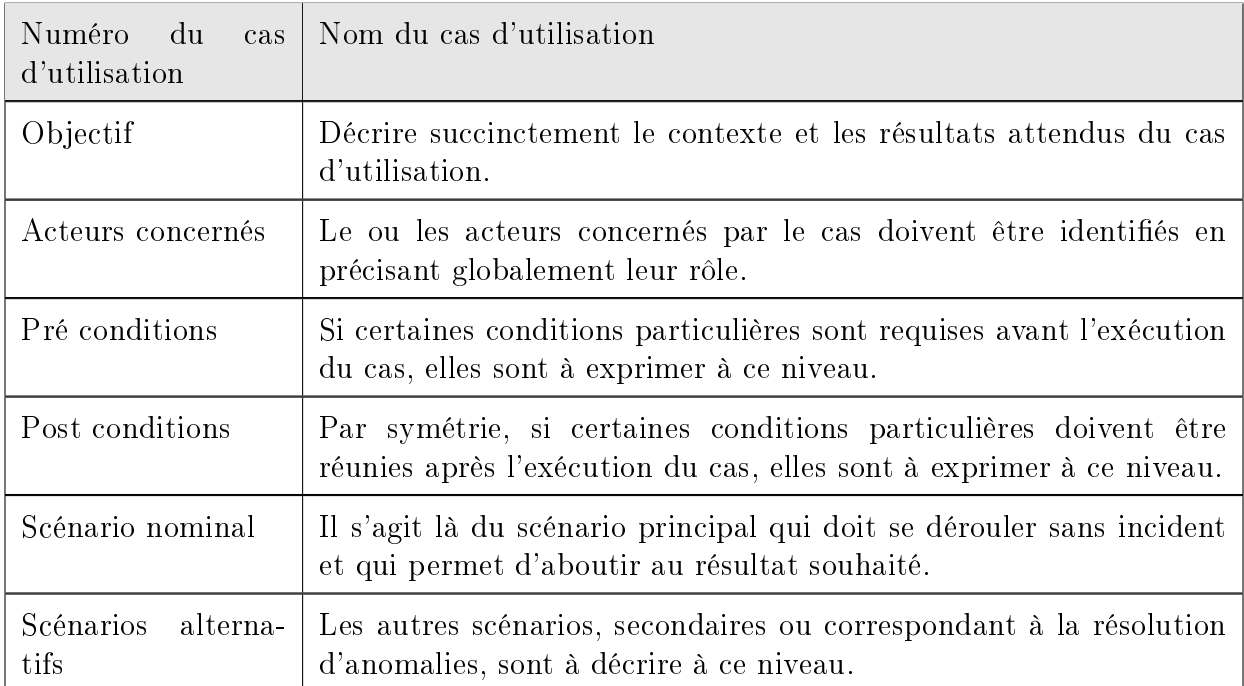

<span id="page-27-2"></span>Tableau 2.4 Formalisme de description des cas d'utilisations

## <span id="page-28-0"></span>2.5.1 Cas d'utilisation «S'authentifier»

Le tableau suivant décrit le cas d'utilisation «s'authentifier» associé à tous les utilisateurs du système afin d'accéder à leur espace de travail :

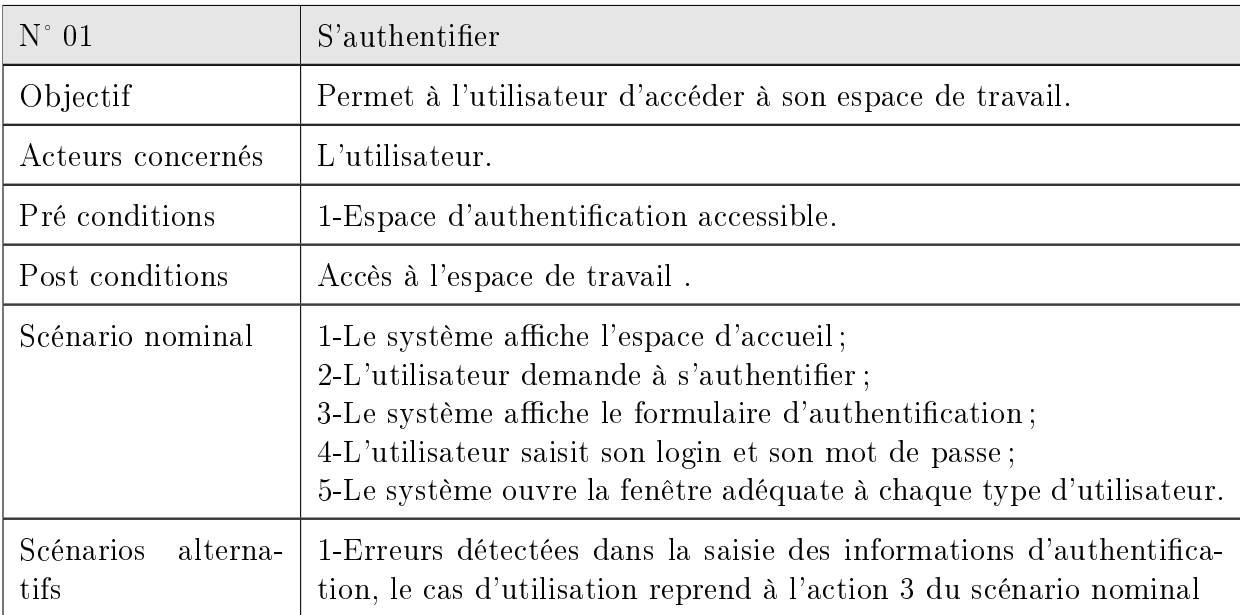

<span id="page-28-2"></span>Tableau  $2.5$  – Description du cas d'utilisation «S'authentifier»

## <span id="page-28-1"></span>2.5.2 Cas d'utilisation «Accéder à un dossier médical»

Le tableau suivant décrit le cas d'utilisation «Accéder à un dossier médical» associé au médecin :

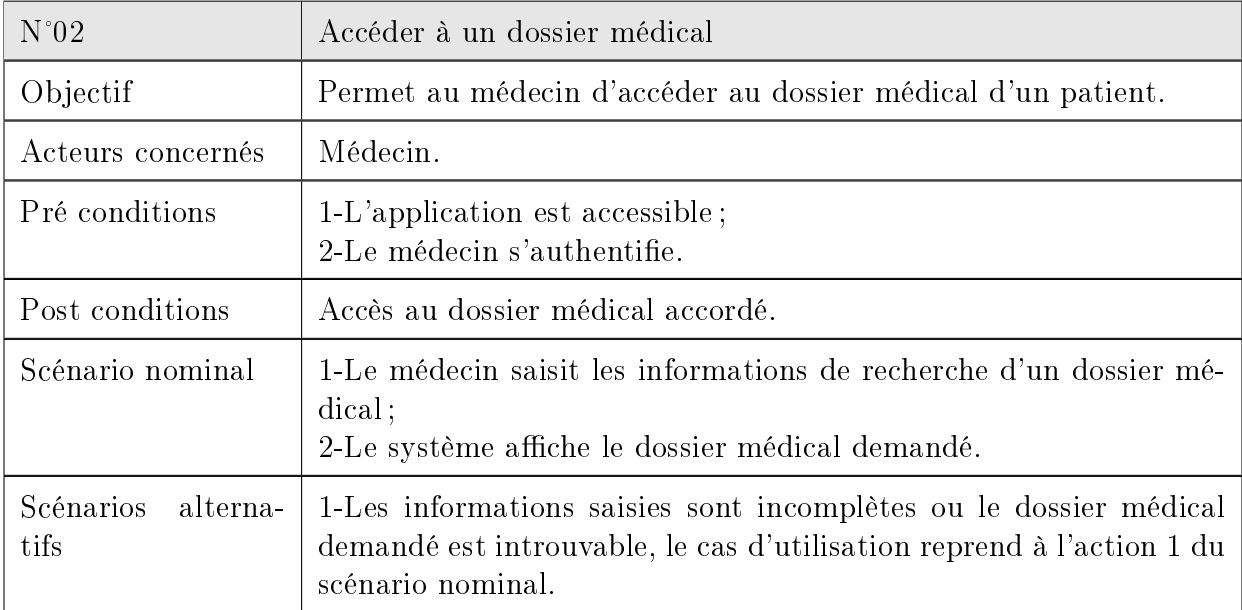

<span id="page-28-3"></span>Tableau 2.6 - Description du cas d'utilisation «Accéder à un dossier médical»

# <span id="page-29-0"></span>2.5.3 Cas d'utilisation «Consulter un dossier médical»

Le tableau suivant décrit le cas d'utilisation «Consulter un dossier médical» associé au médecin :

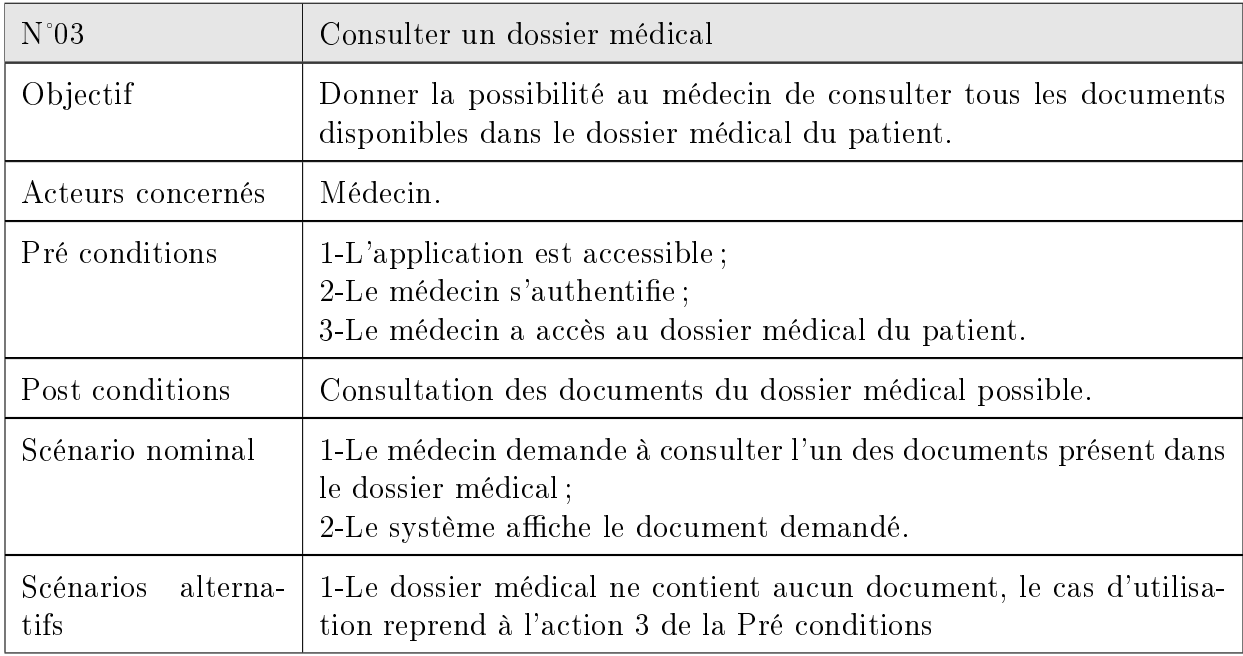

<span id="page-29-2"></span>Tableau 2.7 - Description du cas d'utilisation «Consulter un dossier médical»

## <span id="page-29-1"></span>2.5.4 Cas d'utilisation «Prescrire une ordonnance»

Le tableau suivant décrit le cas d'utilisation «Prescrire une ordonnance» associé au médecin :

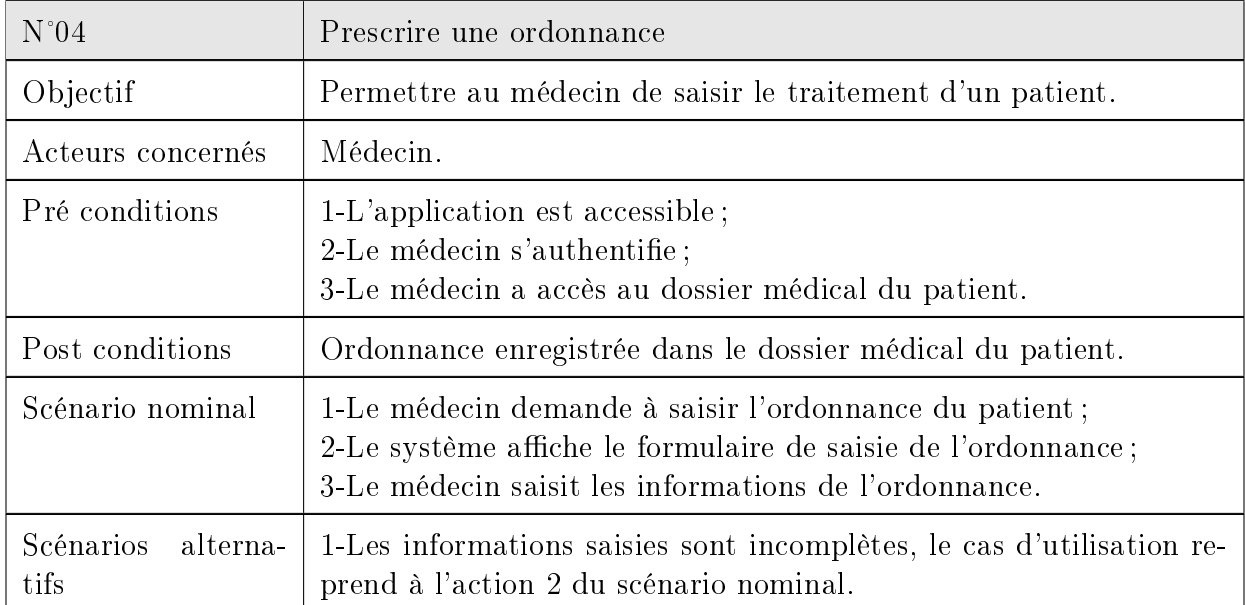

<span id="page-29-3"></span>Tableau  $2.8$  – Description du cas d'utilisation «Prescrire une ordonnance»

# <span id="page-30-0"></span>2.5.5 Cas d'utilisation «Faire une demande d'hospitalisation»

Le tableau suivant décrit le cas d'utilisation «Faire une demande d'hospitalisation» associé au médecin :

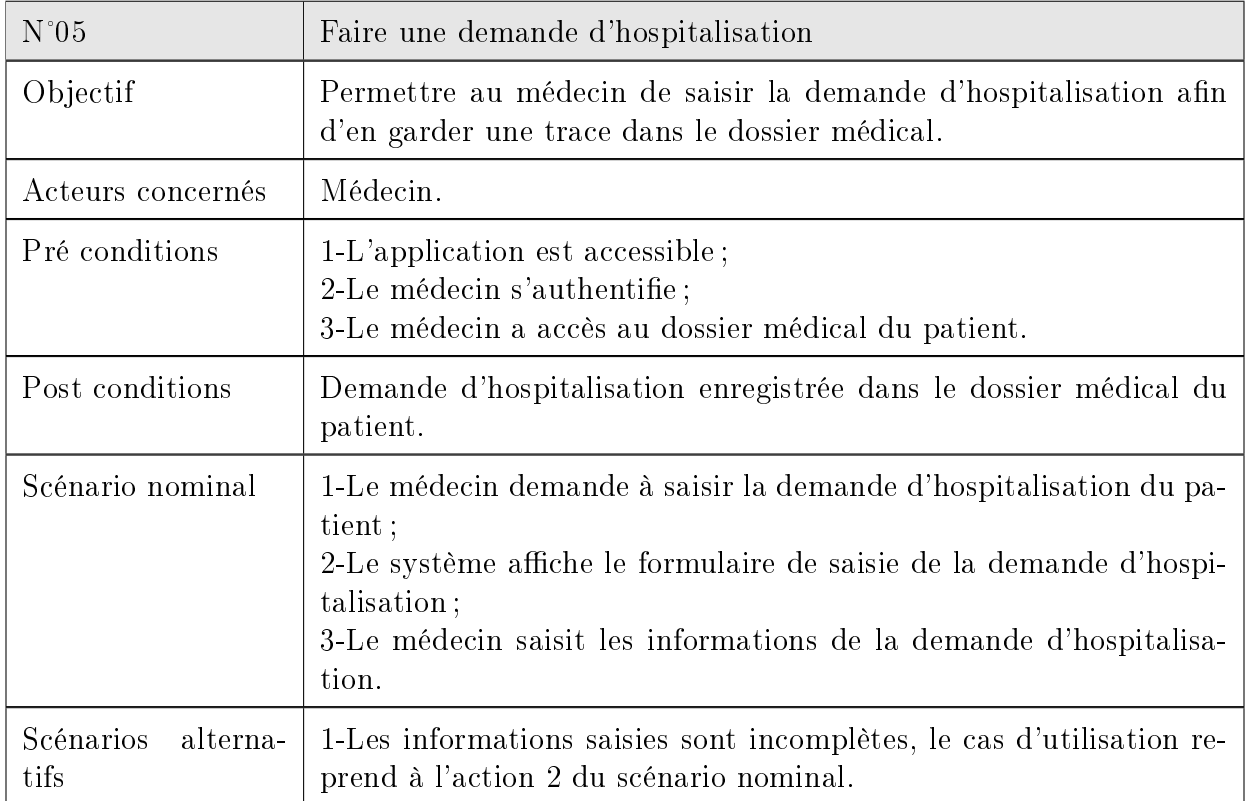

<span id="page-30-1"></span>Tableau 2.9 - Description du cas d'utilisation «Faire une demande d'hospitalisation»

## <span id="page-31-0"></span>2.5.6 Cas d'utilisation «Ajouter un suivi»

Le tableau suivant décrit le cas d'utilisation «Ajouter un suivi» associé au médecin :

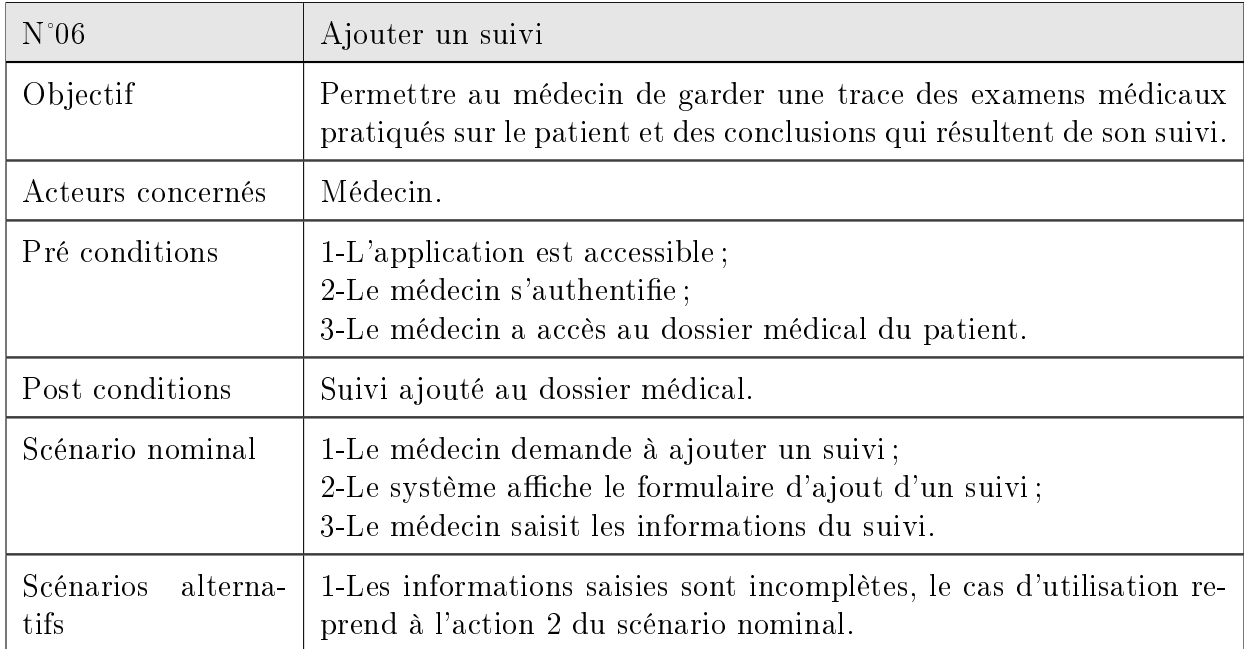

<span id="page-31-2"></span>Tableau 2.10 - Description du cas d'utilisation «Ajouter un suivi»

# <span id="page-31-1"></span>2.5.7 Cas d'utilisation «Vérifier une fiche des soins infirmiers»

Le tableau suivant décrit le cas d'utilisation «Vérifier une fiche des soins infirmiers» associé au médecin et à l'infirmier :

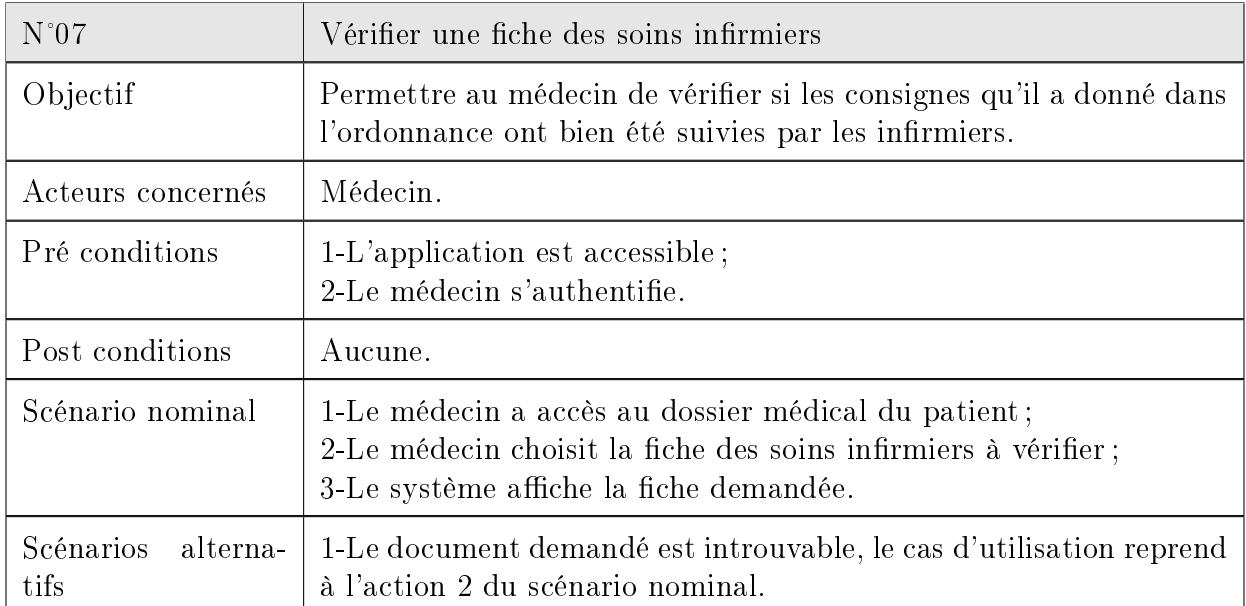

<span id="page-31-3"></span>Tableau  $2.11$  – Description du cas d'utilisation «Vérifier une fiche des soins infirmiers»

## <span id="page-32-0"></span>2.5.8 Cas d'utilisation «Rédiger une sortie»

Le tableau suivant décrit le cas d'utilisation «Rédiger une sortie» associé au médecin :

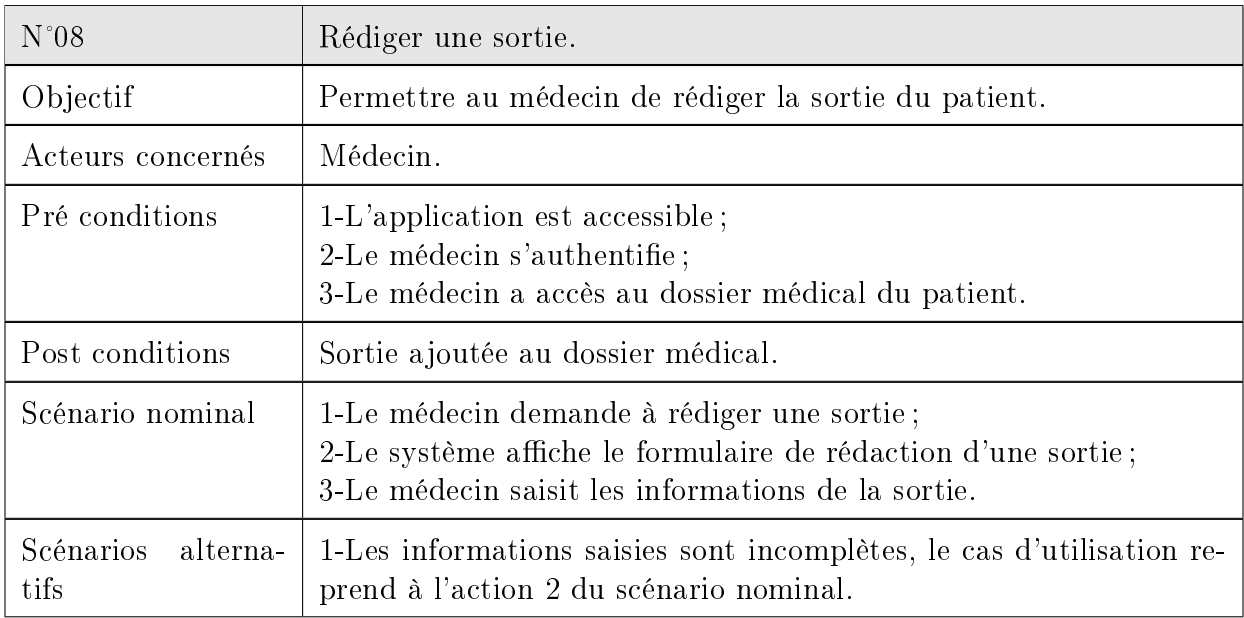

<span id="page-32-2"></span>Tableau 2.12 - Description du cas d'utilisation «Rédiger une sortie»

### <span id="page-32-1"></span>2.5.9 Cas d'utilisation «Consulter une ordonnance»

Le tableau suivant décrit le cas d'utilisation «Consulter une ordonnance» associé à l'infirmier :

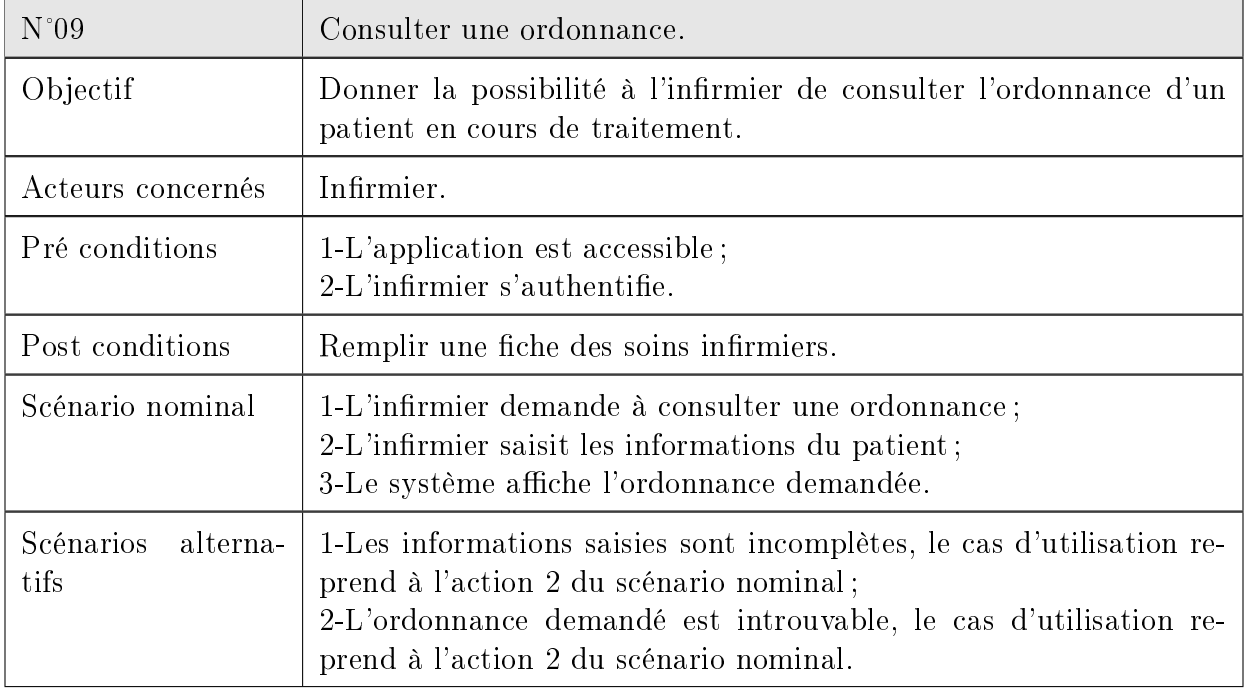

<span id="page-32-3"></span>Tableau 2.13 – Description du cas d'utilisation «Consulter une ordonnance»

# <span id="page-33-0"></span>2.5.10 Cas d'utilisation «Remplir une fiche des soins infirmiers»

Le tableau suivant décrit le cas d'utilisation «Remplir une fiche des soins infirmiers» associé à l'infirmier :

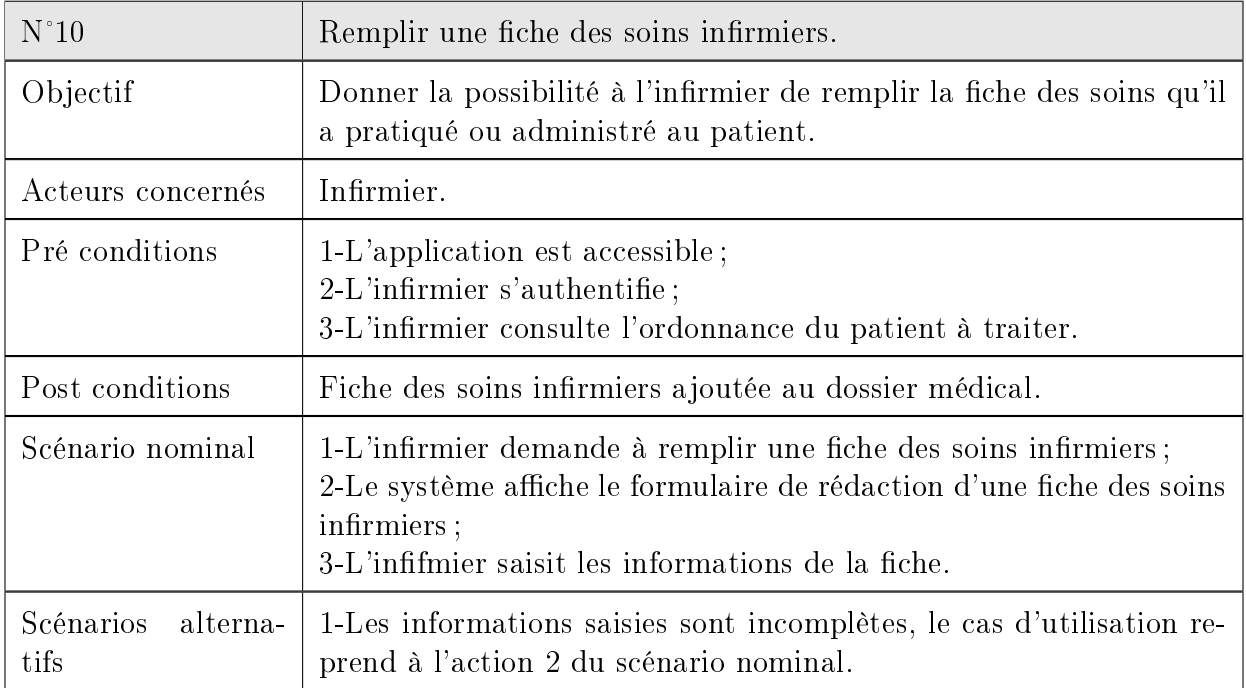

<span id="page-33-1"></span>Tableau 2.14 - Description du cas d'utilisation «Remplir une fiche des soins infirmiers»

# <span id="page-34-0"></span>2.5.11 Cas d'utilisation «Créer un dossier médical»

Le tableau suivant décrit le cas d'utilisation «Créer un dossier médical» associé à l'agent de saisie :

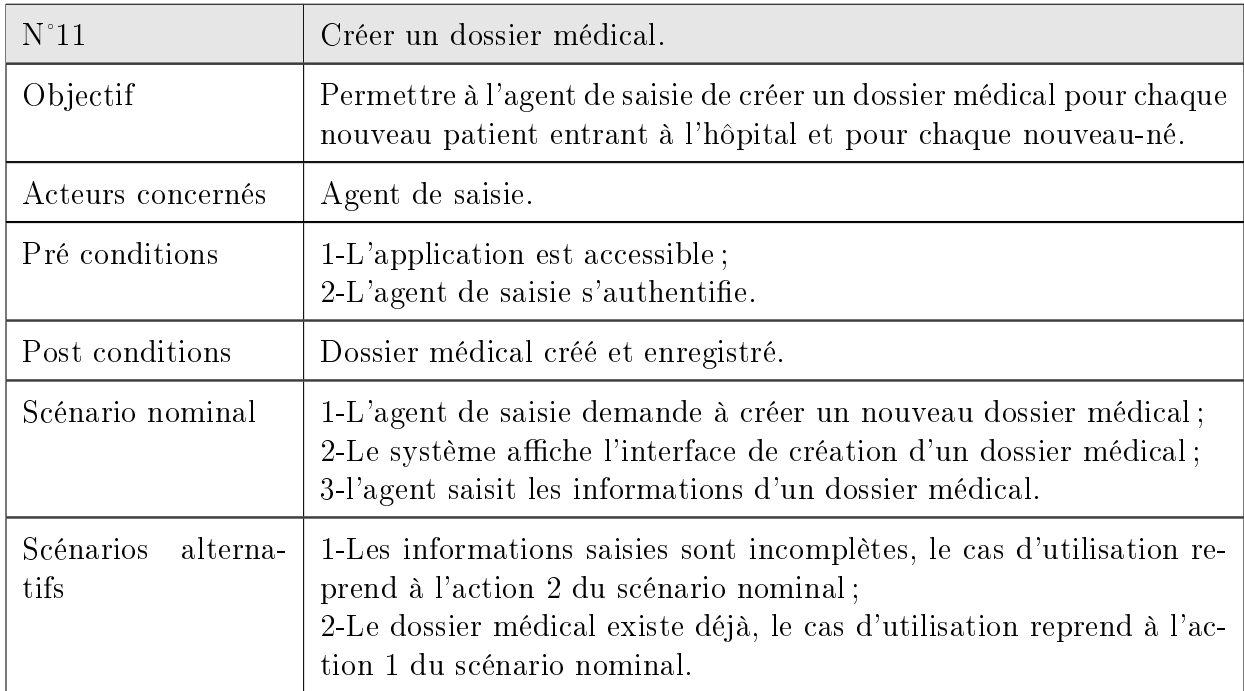

<span id="page-34-1"></span>Tableau 2.15 - Description du cas d'utilisation «Créer un dossier médical»

# <span id="page-35-0"></span>2.5.12 Cas d'utilisation «Consulter une sortie»

Le tableau suivant décrit le cas d'utilisation «Consulter une sortie» associé à l'agent de saisie :

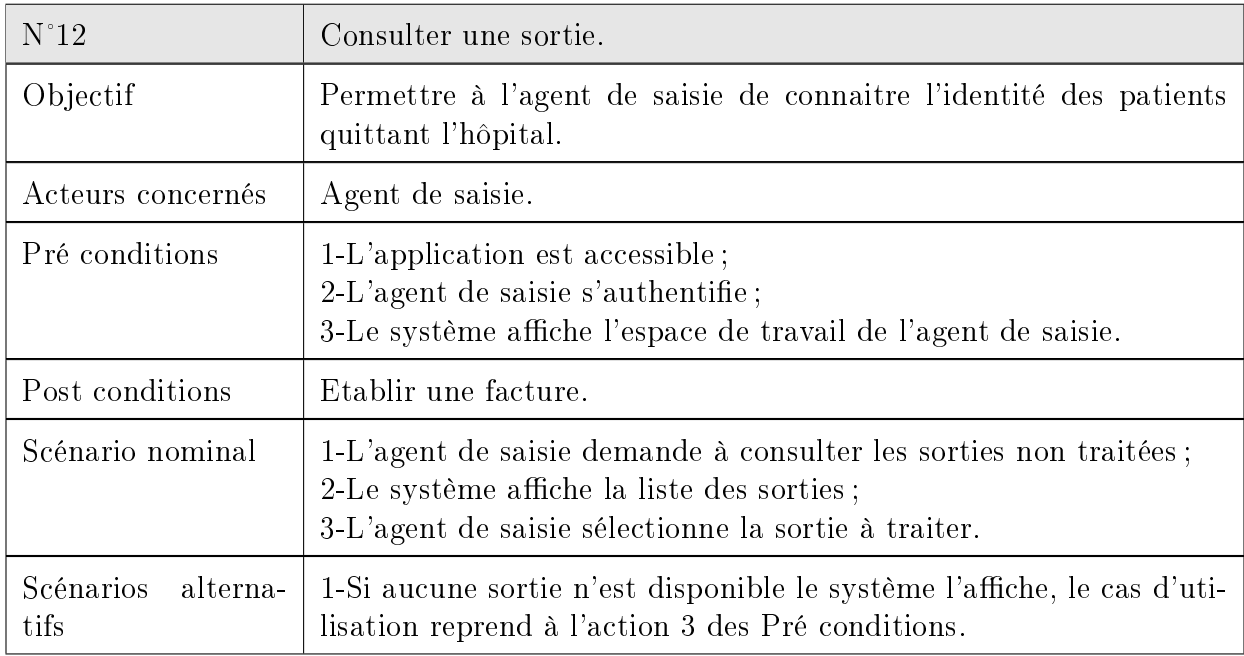

<span id="page-35-2"></span>Tableau 2.16 - Description du cas d'utilisation «Consulter une sortie»

# <span id="page-35-1"></span>2.5.13 Cas d'utilisation «Établir une facture»

Le tableau suivant décrit le cas d'utilisation «Établir une facture» associé à l'agent de saisie :

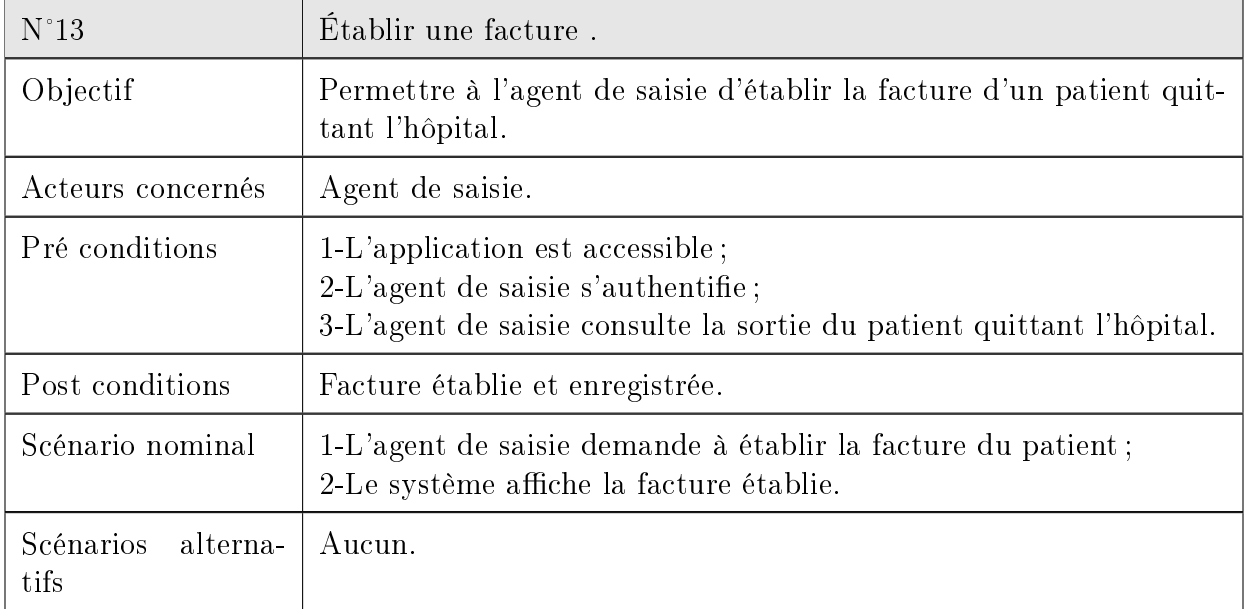

<span id="page-35-3"></span>Tableau 2.17 – Description du cas d'utilisation «Établir une facture»
#### 2.5.14 Cas d'utilisation «Gérer les utilisateurs»

Le tableau suivant décrit le cas d'utilisation «Gérer les utilisateurs» associé à l'administrateur :

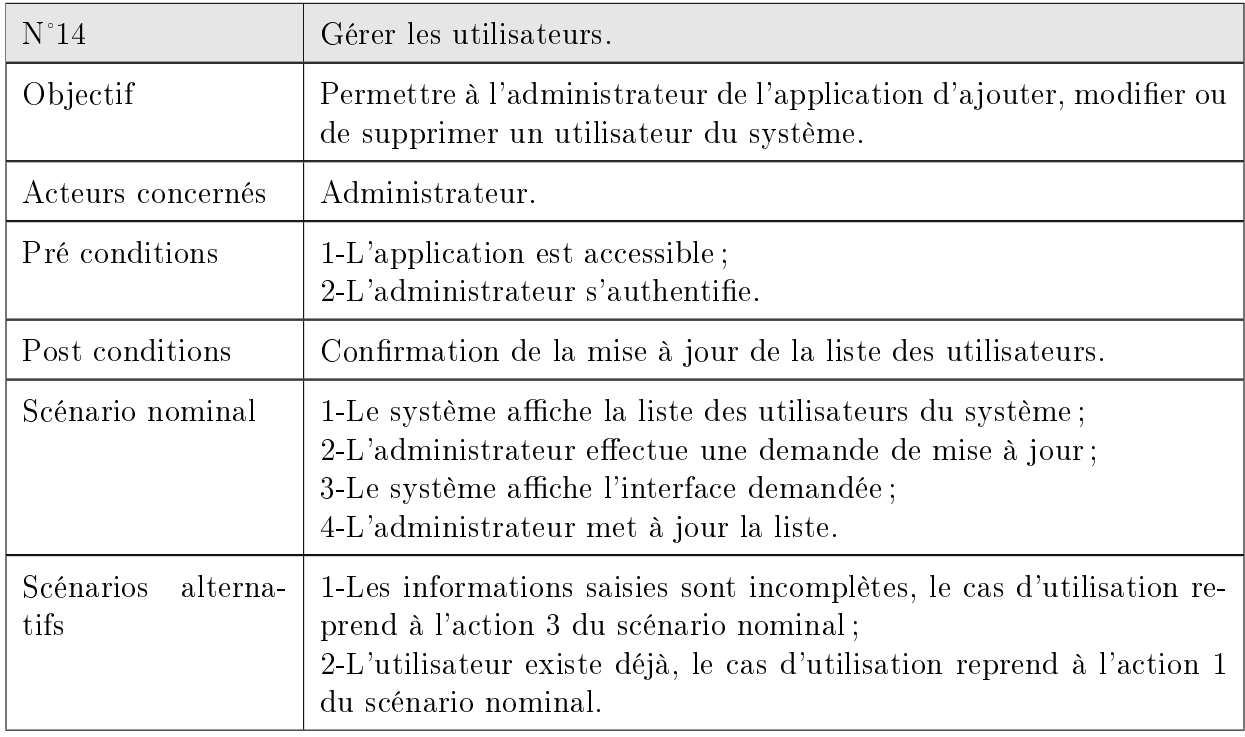

Tableau 2.18 – Description du cas d'utilisation «Gérer les utilisateurs»

#### 2.6 Diagramme de cas d'utilisation

C'est un formalisme permettant de modéliser le fonctionnement d'un système par un découpage en fonctionnalités. Il illustre de plus la nature des interactions avec ces fonctionnalités offertes à titre de services à des acteurs externes au système.

Chaque fonctionnalité est appelée un cas d'utilisation [\[11\]](#page-84-0).

Dans ce qui suit, nous décrirons les diagrammes détaillés des cas d'utilisation associés à chacun des acteurs du système à réaliser.

#### 2.6.1 Relations entre cas d'utilisation

An d'optimiser la formalisation des besoins en ayant recours notamment à la réutilisation de cas d'utilisation, trois relations peuvent être décrites entre cas d'utilisation : une relation d'inclusion (« include »), une relation d'extension (« extend ») et une relation de généralisation [\[10\]](#page-84-1).

Relation d'inclusion : Une relation d'inclusion d'un cas d'utilisation A par rapport à un cas d'utilisation B signie qu'une instance de A contient le comportement décrit dans B [\[10\]](#page-84-1).

- Relation d'extension : Une relation d'extension d'un cas d'utilisation A par un cas d'utilisation B signifie qu'une instance de A peut être étendue par le comportement décrit dans B. Deux caractéristiques sont à noter :[\[10\]](#page-84-1)
	- Le caractère optionnel de l'extension dans le déroulement du cas d'utilisation standard  $(A)$ :
	- La mention explicite du point d'extension dans le cas d'utilisation standard.
- Relation de généralisation : Une relation de généralisation de cas d'utilisation peut être dénie conformément au principe de la spécialisation-généralisation déjà présentée pour les classes [\[10\]](#page-84-1).

#### 2.6.2 Les diagrammes de cas d'utilisation associés aux utilisateurs de notre système

#### 2.6.2.1 Diagramme illustrant les cas d'utilisation associé à l'utilisateur

La figure suivante(Figure 2.2)représente le diagramme de cas d'utilisations associé à l'utilisateur

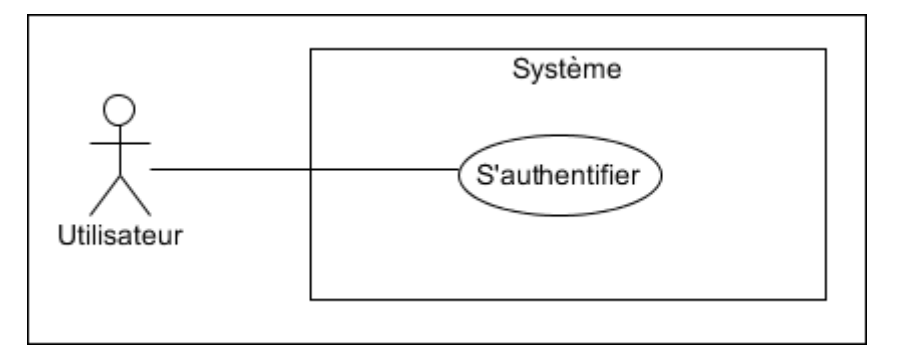

Figure 2.2 Diagramme de cas d'utilisation associé à l'utilisateur

#### 2.6.2.2 Diagramme illustrant les cas d'utilisation associé au médecin

La figure suivante(Figure 2.3)représente le diagramme des cas d'utilisations associé au médecin

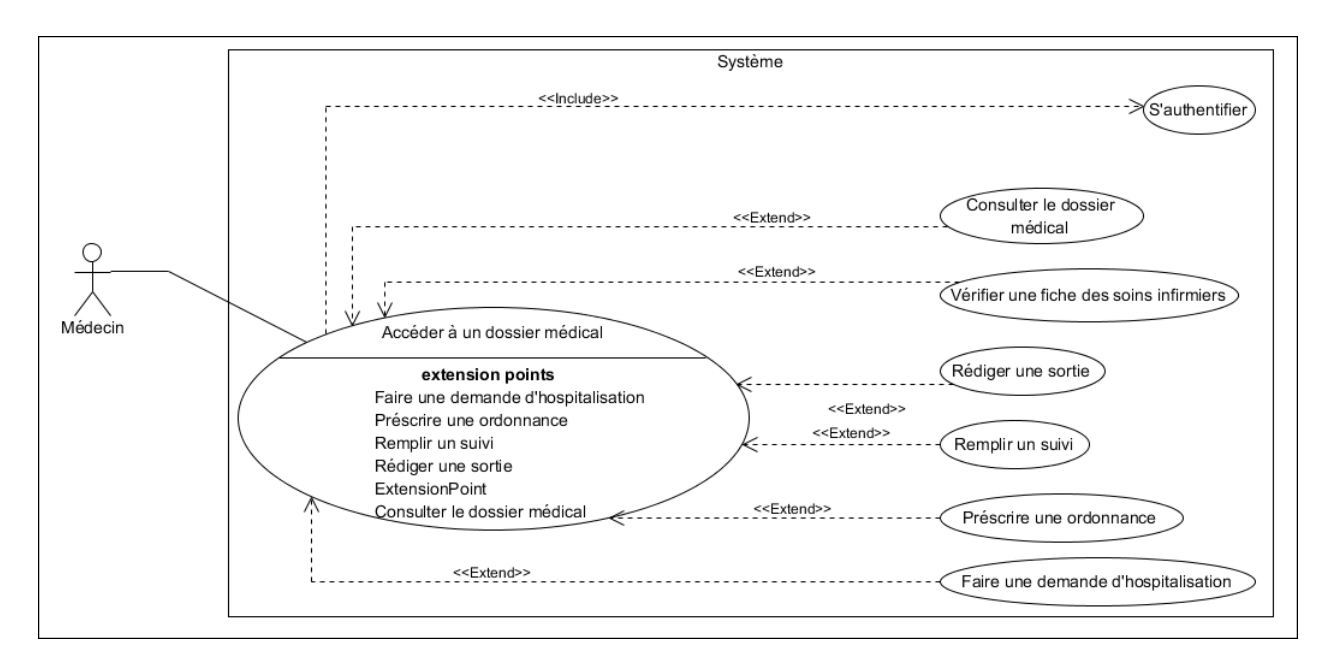

Figure 2.3 Diagramme de cas d'utilisation associé au médecin

#### 2.6.2.3 Diagramme illustrant les cas d'utilisation associé à l'infirmier

La figure suivante(Figure 2.4)représente le diagramme des cas d'utilisations associé à l'infirmier

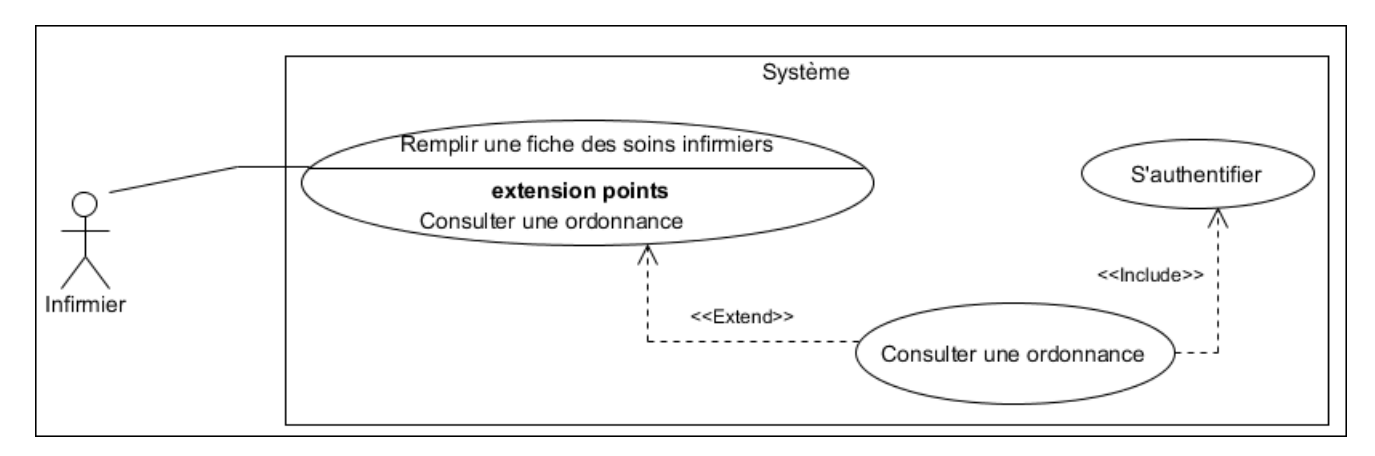

FIGURE 2.4 - Diagramme de cas d'utilisation associé à l'infirmier

#### 2.6.2.4 Diagramme illustrant les cas d'utilisation associé à l'agent de saisie

La figure suivante (Figure 2.5) représente le diagramme des cas d'utilisations associé à l'agent de saisie

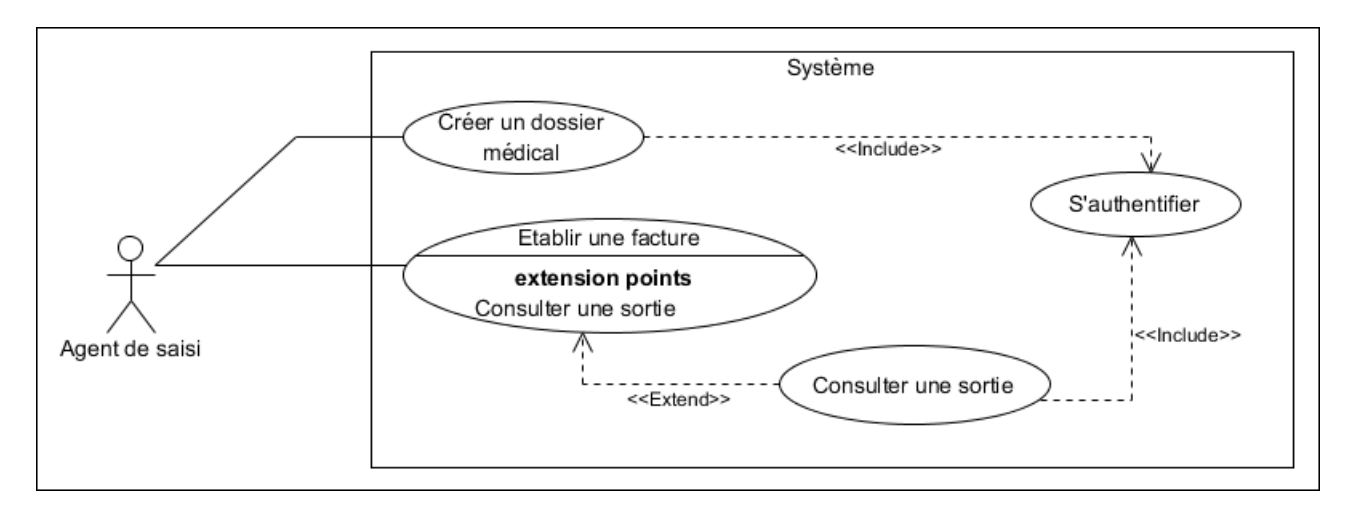

Figure 2.5 Diagramme de cas d'utilisation associé à l'agent de saisie

#### 2.6.2.5 Diagramme illustrant les cas d'utilisation associé à l'administrateur

La figure suivante(Figure 2.6)représente le diagramme des cas d'utilisations associé à l'administrateur

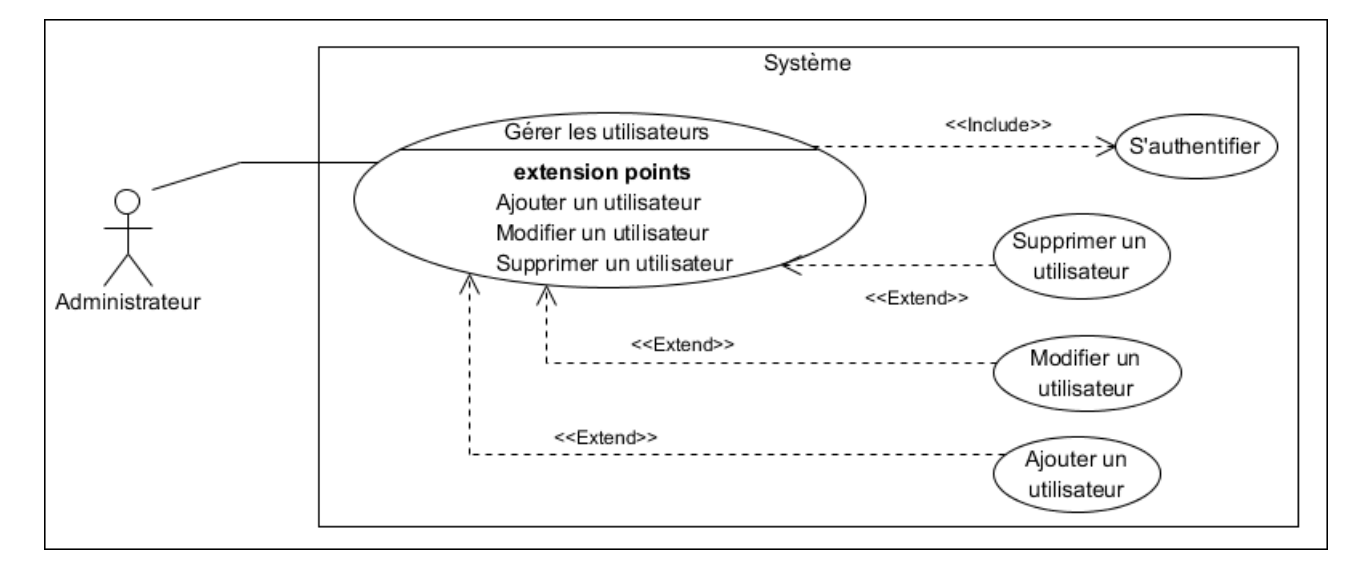

Figure 2.6 Diagramme de cas d'utilisation associé à l'administrateur

#### 2.6.2.6 Diagramme général des cas d'utilisation

Dans ce qui suit(Figure 2.7), nous décrirons un diagramme général des cas d'utilisation associé à chacun des acteurs du système à réaliser :

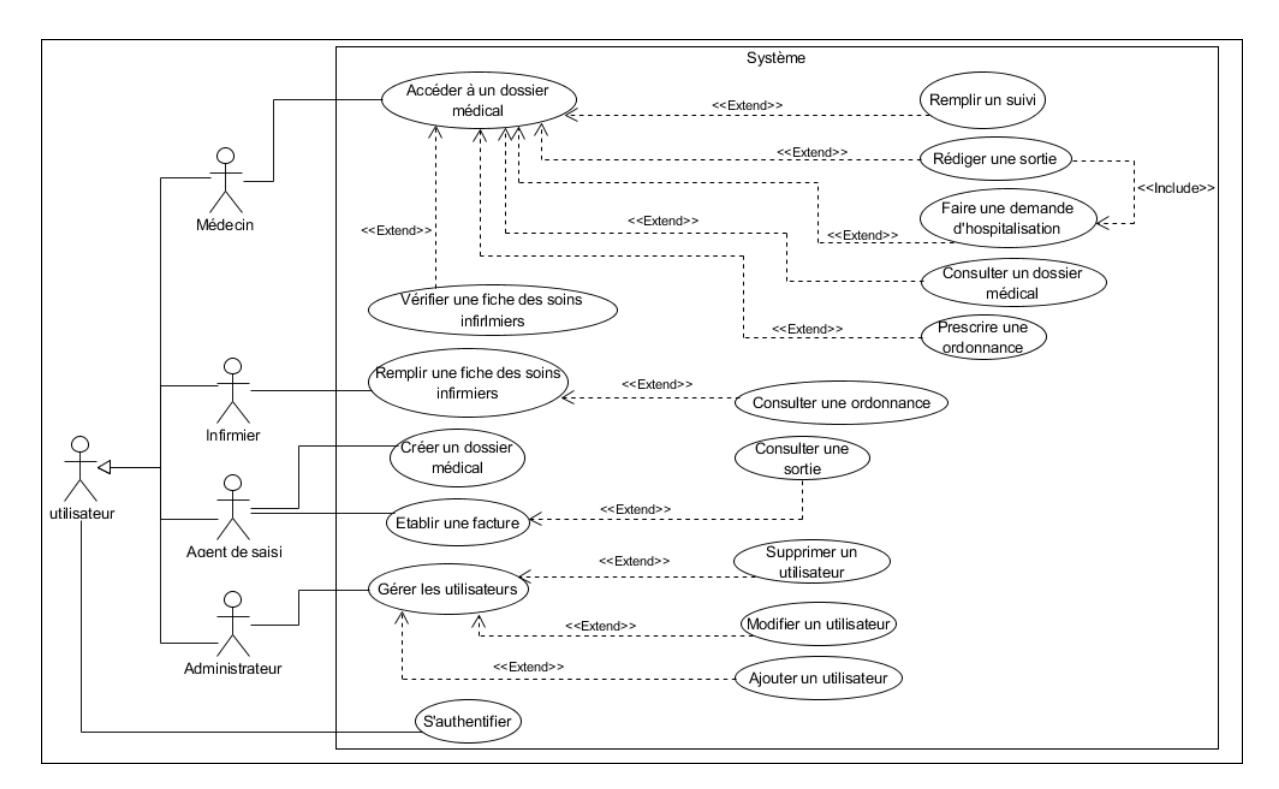

Figure 2.7 Diagramme de cas d'utilisation général

#### 2.7 Diagramme de séquence système

#### 2.7.1 Concepts de base des diagrammes de séquence système

L'objectif du diagramme de séquence système est de représenter graphiquement les interactions entre les acteurs et le système en indiquant la chronologie des échanges. Cette représentation peut se réaliser par cas d'utilisation en considérant les diérents scénarios associés.

# 2.7.2 Diagramme de séquence système du cas d'utilisation «S'authentifier»

L'authentification consiste à assurer la confidentialité des données, elle se base sur la vérification des informations associées à un utilisateur (généralement un login et un mot de passe). Ces informations sont préétablies dans une base de données.

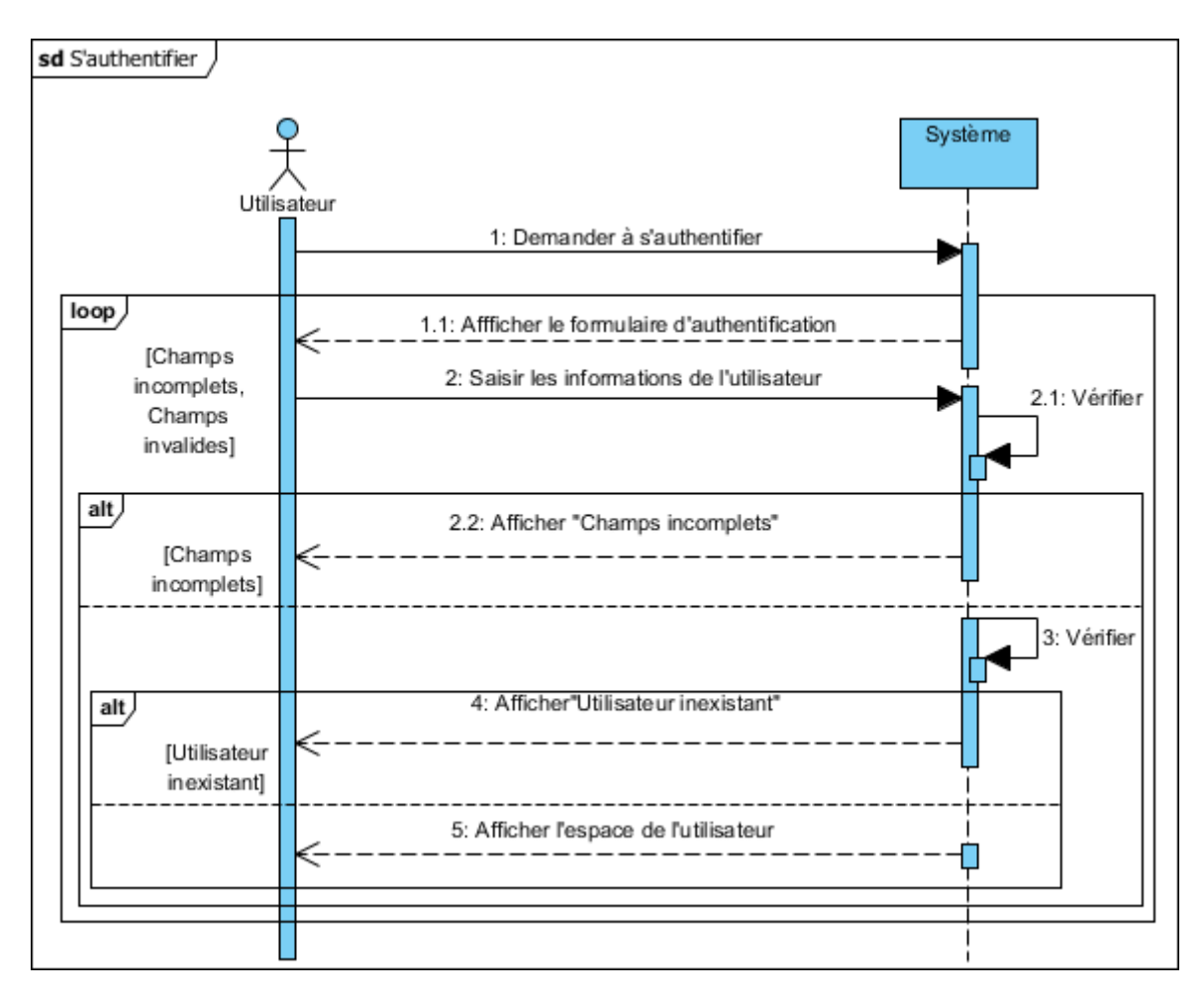

FIGURE 2.8 - Diagramme de séquence système du cas d'utilisation «S'authentifier»

### 2.7.3 Diagramme de séquence système du cas d'utilisation Accéder à un dossier médical

Un médecin doit accéder au dossier médical d'un patient afin d'avoir la possibilité de le consulter et/ou d'ajouter un document à son contenu.

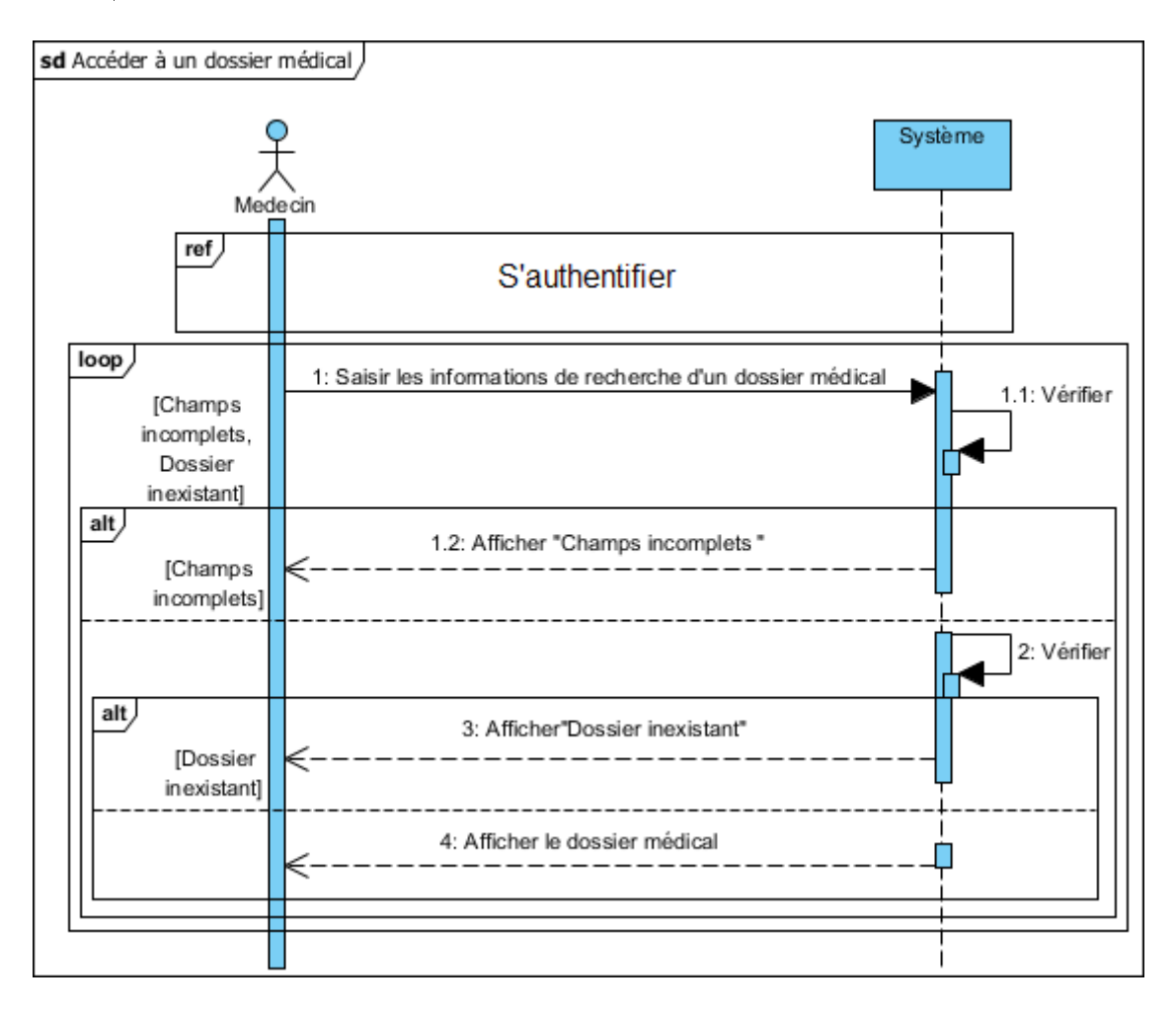

Figure 2.9 Diagramme de séquence système du cas d'utilisation Accéder à un dossier médical

## 2.7.4 Diagramme de séquence système du cas d'utilisation «Consulter un dossier médical

Un médecin peut choisir de consulter le dossier médical d'un patient afin de s'informer sur les antécédents médicaux de ce dernier.

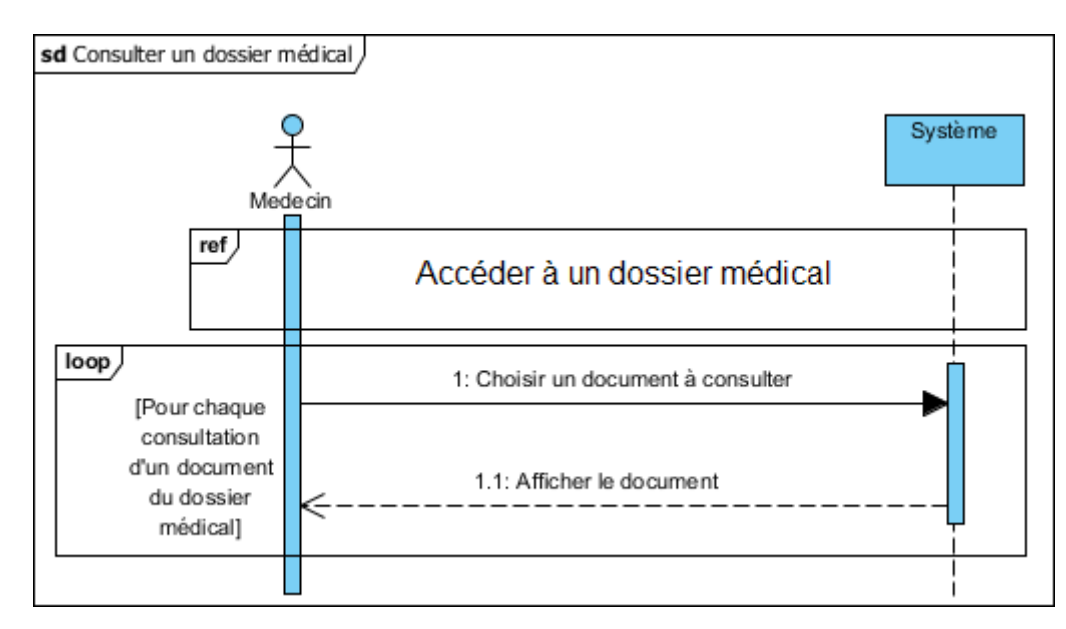

FIGURE 2.10 - Diagramme de séquence système du cas d'utilisation «Consulter un dossier médical

# 2.7.5 Diagramme de séquence système du cas d'utilisation «Prescrire une ordonnance

Un médecin peut choisir de prescrire une ordonnance à son patient afin de lui préciser son traitement.

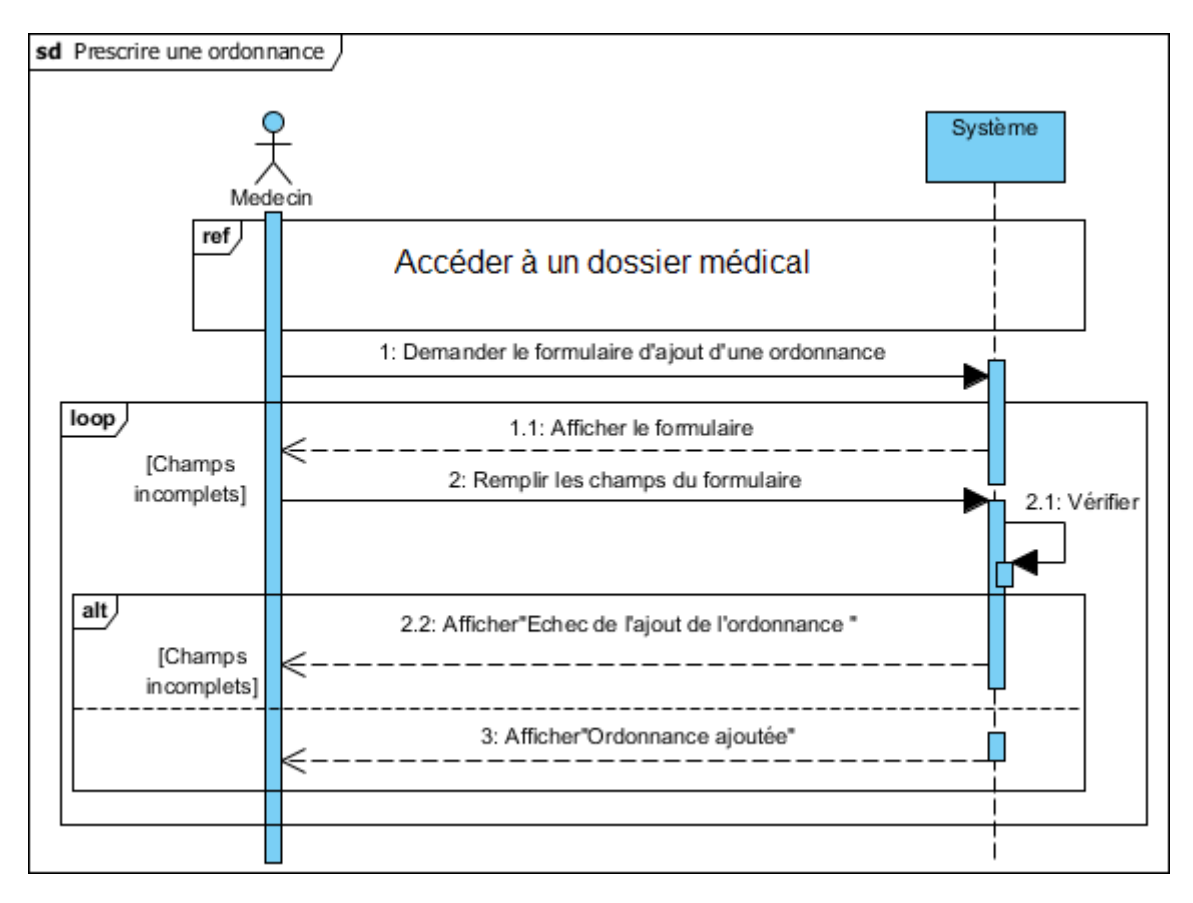

FIGURE  $2.11$  – Diagramme de séquence système du cas d'utilisation «Prescrire une ordonnance»

## 2.7.6 Diagramme de séquence système du cas d'utilisation «Faire une demande d'hospitalisation

Un médecin peut juger qu'il est vital d'hospitaliser un patient afin de suivre son état de santé et de le traiter.

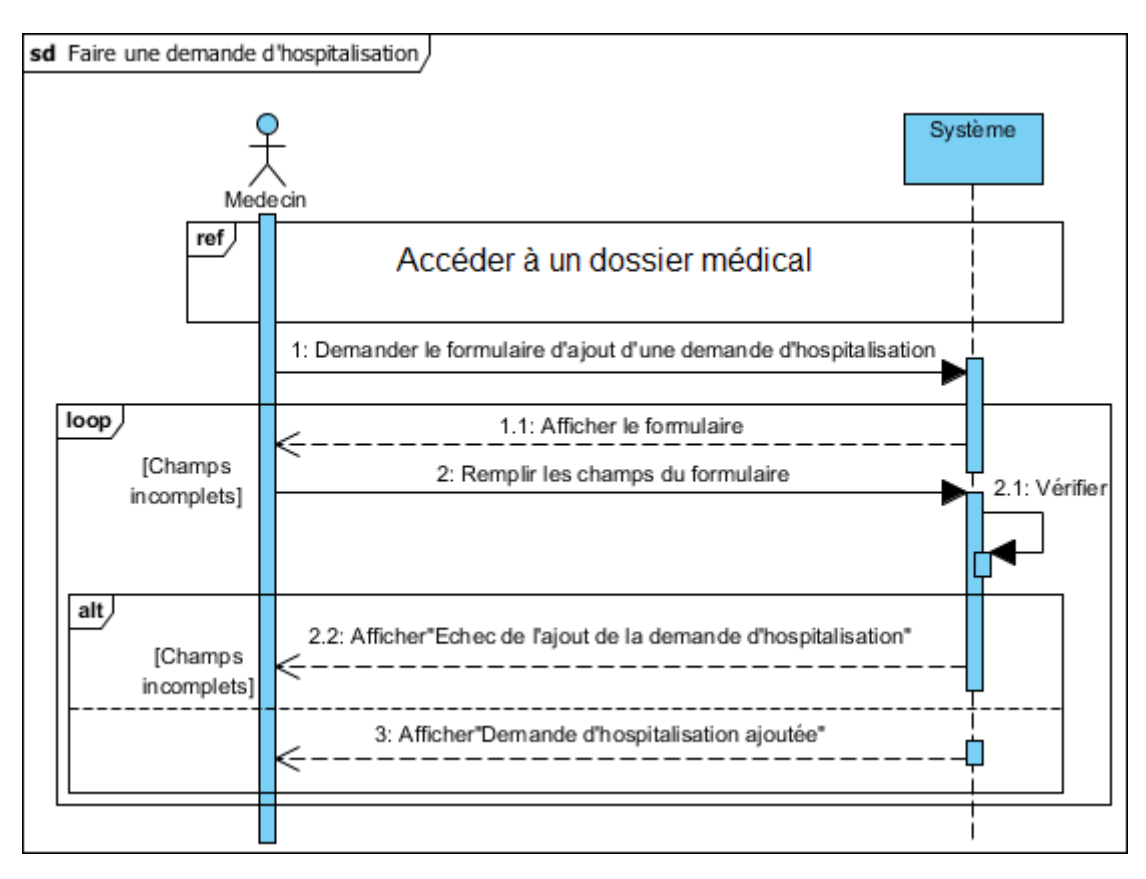

FIGURE 2.12 - Diagramme de séquence système du cas d'utilisation «Faire une demande d'hospitalisation

## 2.7.7 Diagramme de séquence système du cas d'utilisation «Ajouter un suivi

Un patient hospitalisé subit des examens médicaux pratiqués par le médecin et cela afin de connaitre l'évolution de son état de santé. Ces examens sont répertoriés dans des suivis que les médecins remplissent.

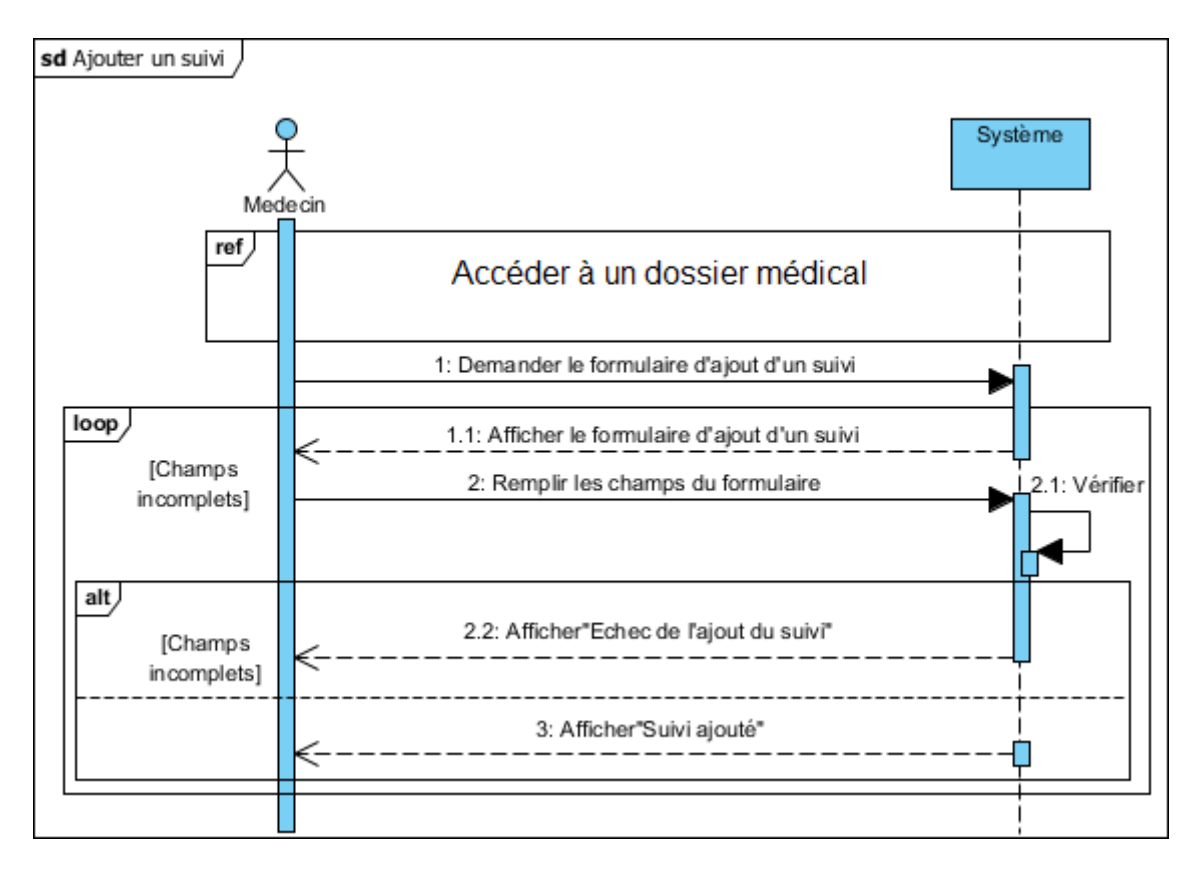

FIGURE 2.13 - Diagramme de séquence système du cas d'utilisation «Ajouter un suivi»

## 2.7.8 Diagramme de séquence système du cas d'utilisation «Vérifier une fiche de soins infirmiers»

Un médecin doit vérifier les fiches des soins infirmiers pour savoir si ces consignes ont été suivies et si les soins qu'il a prodigués au patient lui ont été correctement offerts.

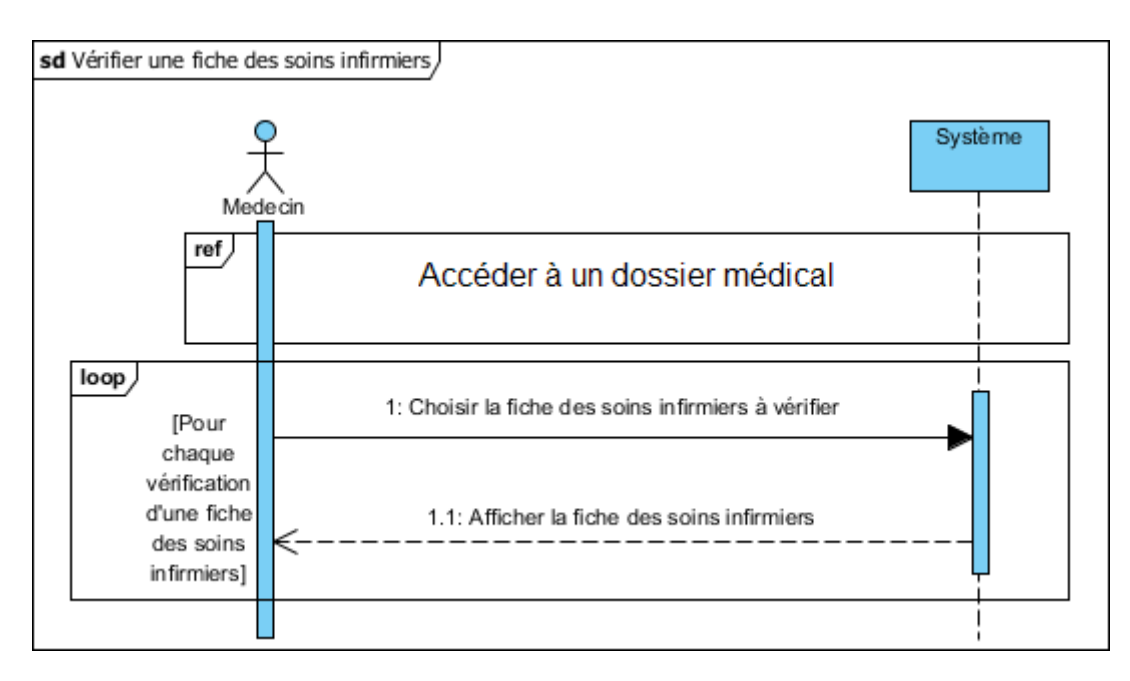

FIGURE 2.14 – Diagramme de séquence système du cas d'utilisation «Vérifier une fiche de soins infirmiers»

# 2.7.9 Diagramme de séquence système du cas d'utilisation «Rédiger une sortie

sd Rédiger une sortie Système Medecin  $ref$ Accéder à un dossier médical 1: Demander le formulaire d'ajout d'une sortie  $loop<sub>2</sub>$ 1.1: Afficher le formulaire d'ajout d'une sortie [Champs 1.2: Vérifier 2: Remplir les champs du formulaire incomplets]  $alt$ 1.3: Afficher"Echec de l'ajout de la sortie" [Champs incomplets] 3: Afficher"Sotie ajoutée'

A la fin du traitement du patient, le médecin est tenu de lui rédiger une sortie.

FIGURE 2.15 – Diagramme de séquence système du cas d'utilisation «Rédiger une sortie»

### 2.7.10 Diagramme de séquence système du cas d'utilisation «Consulter une ordonnance

Un infirmier doit consulter la prescription du médecin afin de savoir quels soins ou médicaments administrés au patient.

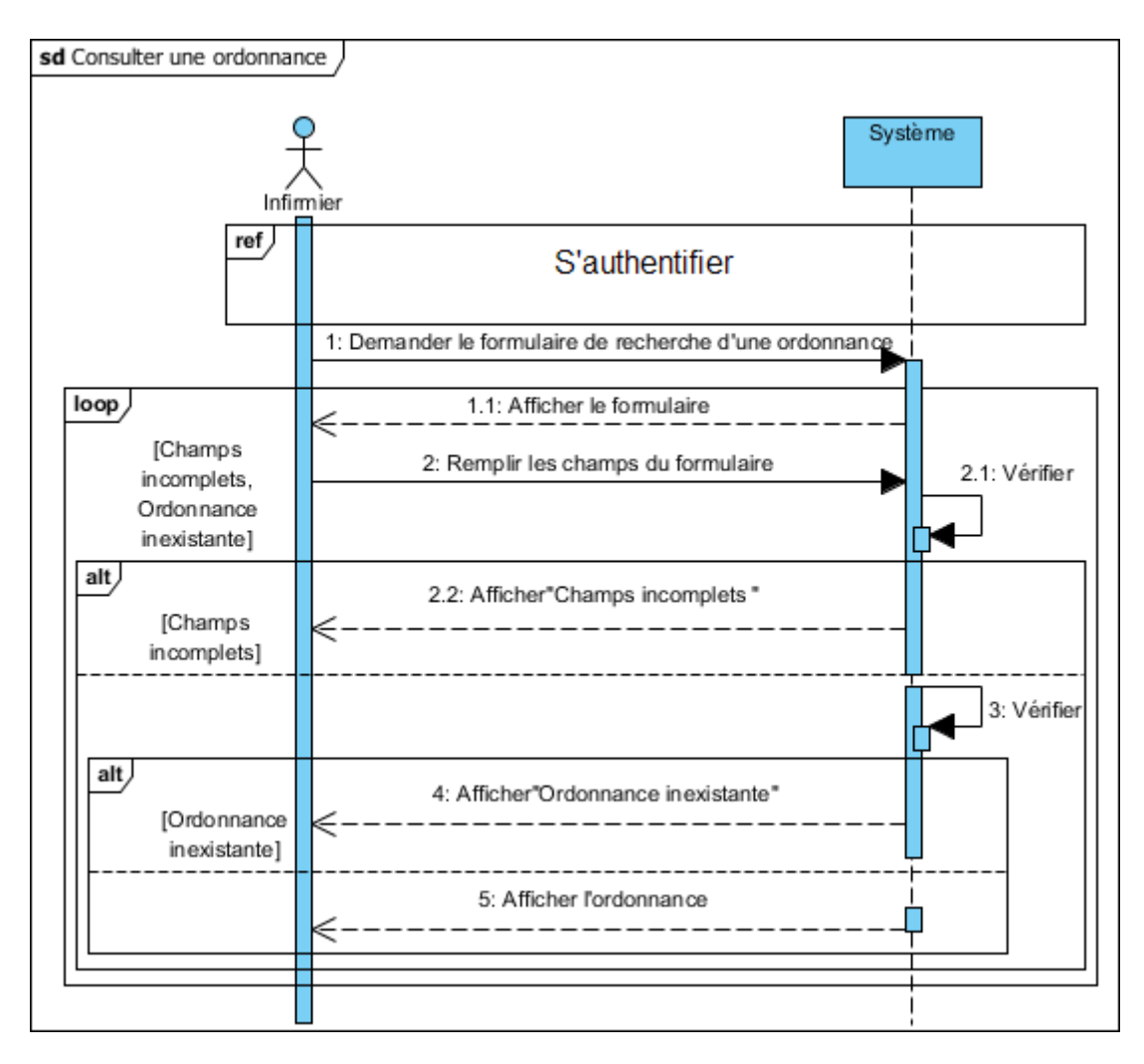

FIGURE 2.16 - Diagramme de séquence système du cas d'utilisation «Consulter une ordonnance

# 2.7.11 Diagramme de séquence système du cas d'utilisation «Remplir une fiche des soins infirmiers»

Un infirmier doit consigner dans une fiche tous les actes médicaux et paramédicaux qu'il pratique sur le patient.

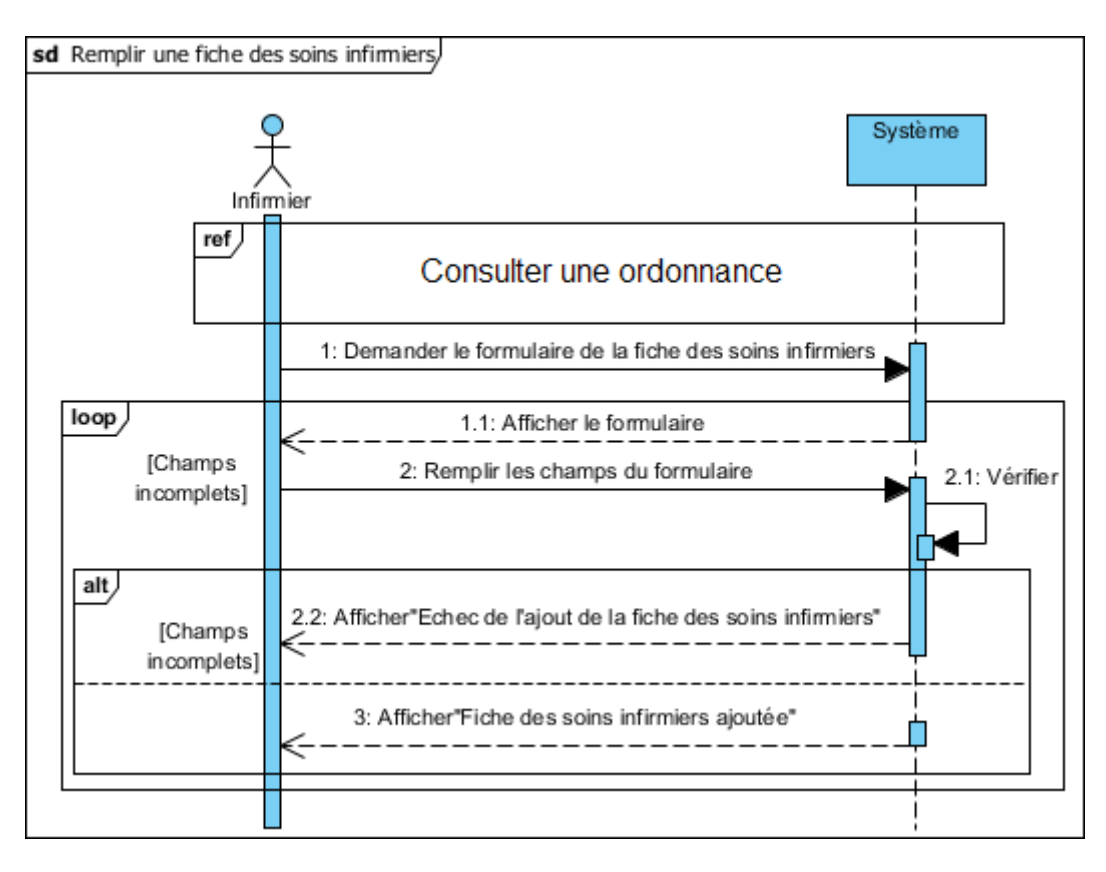

FIGURE 2.17 – Diagramme de séquence système du cas d'utilisation «Remplir une fiche des soins infirmiers»

#### 2.7.12 Diagramme de séquence système du cas d'utilisation «Créer un dossier médical

A l'arrivée de chaque nouveau patient ou à la naissance d'un enfant, l'agent de saisie se charge de créer un dossier médical à chacun.

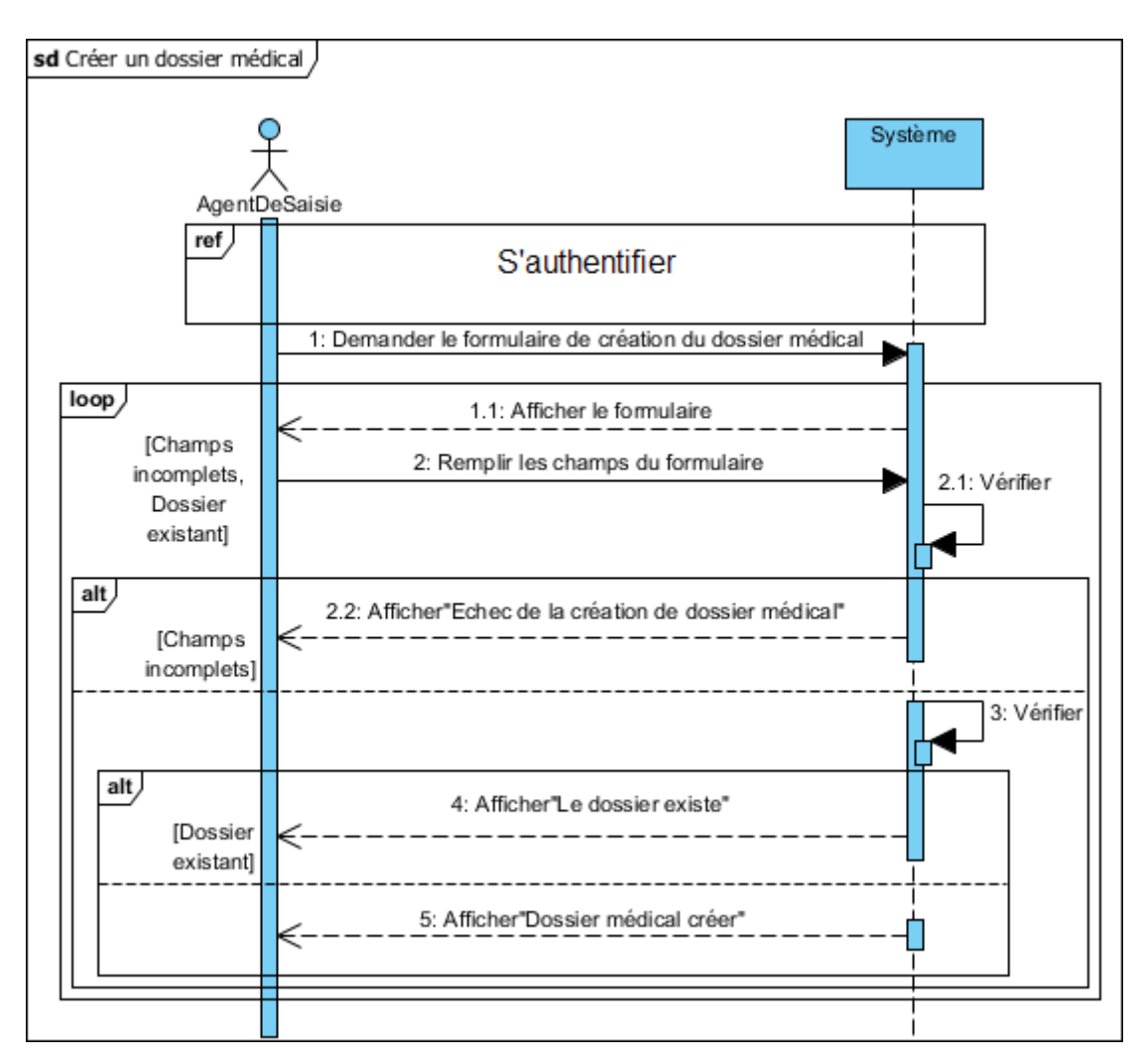

FIGURE 2.18 – Diagramme de séquence système du cas d'utilisation «Créer un dossier médical»

## 2.7.13 Diagramme de séquence système du cas d'utilisation «Consulter une sortie

L'agent de saisie doit consulter chaque nouvelle sortie afin d'être en mesure d'établir une facture au patient.

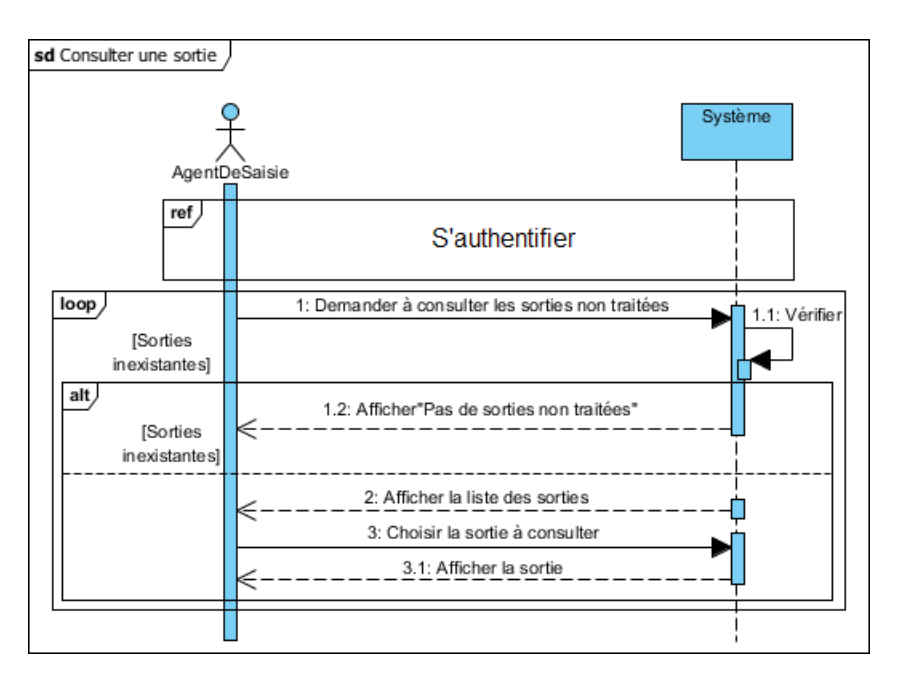

FIGURE 2.19 - Diagramme de séquence système du cas d'utilisation «Consulter une sortie»

#### 2.7.14 Diagramme de séquence système du cas d'utilisation «Établir une facture

L'agent de saisie établit une facture pour chaque patient sortant de l'hôpital.

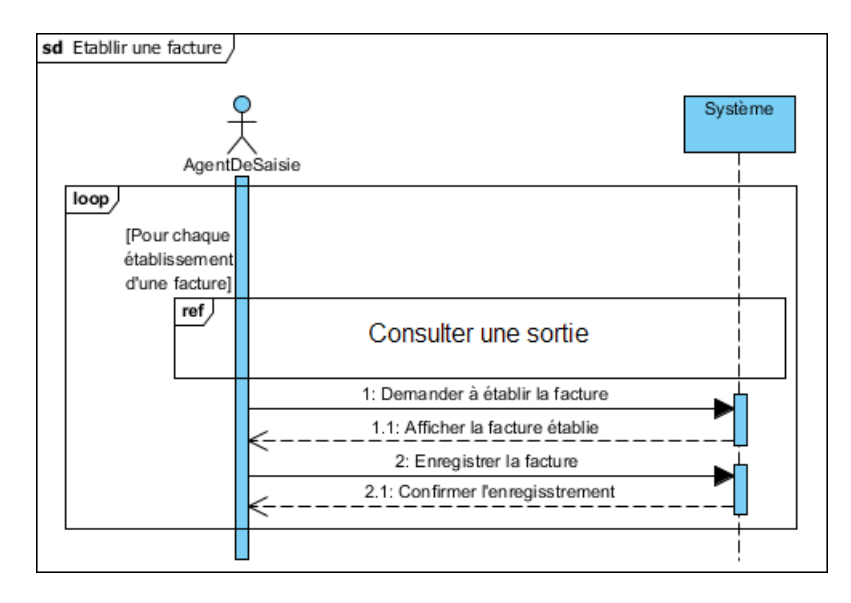

FIGURE 2.20 – Diagramme de séquence système du cas d'utilisation «Établir une facture»

### 2.7.15 Diagramme de séquence système du cas d'utilisation «Gérer les utilisateurs

L'administrateur de l'application a pour tâche d'ajouter, de modifier ou de supprimer un utilisateur de l'application, qu'il soit médecin, infirmier ou agent de saisie. Le cas d'un ajout est représenté dans le diagramme suivant :

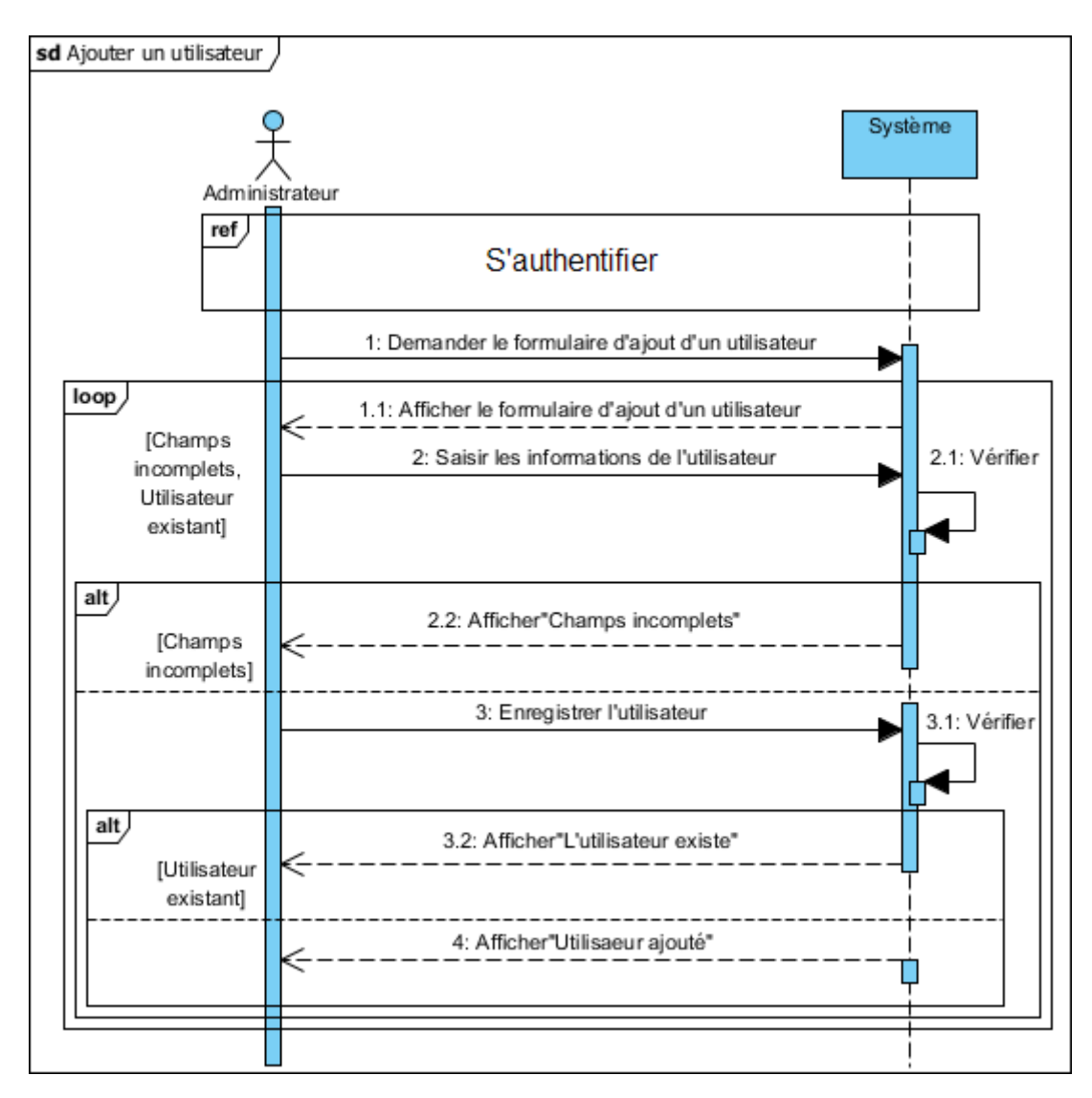

FIGURE 2.21 – Diagramme de séquence système du cas d'utilisation «Ajouter un utilisateur»

Les diagrammes représentants la modification et la suppression sont disponible dans l'annexe.

#### 2.8 Conclusion

Tout au long de ce chapitre nous avons décrit et identifié les acteurs du système ainsi que leurs rôle, puis nous somme passé à la description des messages échangé entre acteur et système, nous avons identié les cas d'utilisation et nous les avons décrit avec précision.

Puis nous avons entamé la création de nos diagrammes de cas d'utilisation et nos diagrammes de séquences système en présentant leurs principes de base à chacun.

Dans le chapitre suivant, nous procéderons à la conception de notre système en façonnant les diagrammes de séquences d'interaction et en créant le diagramme de classe.

# Chapitre 3

# Conception

#### 3.1 Introduction

Au cours de ce chapitre nous procéderons premièrement par un la définition puis l'élaboration des diagrammes de séquences d'interaction du langage UML, associés à chacun de nos cas d'utilisation. Deuxièmement nous dénirons ce qu'est un diagramme de classe et nous établirons celui associé à notre système en précisant les classes et les associations existantes entre elles.

Troisièmement, à partir de ce diagramme de classe et en appliquant les règles de passage du diagramme de classe vers le modèle relationnel nous aboutirons a ce dernier, et cela nous permettra d'implémenter notre base de données et d'établir un dictionnaire de données.

#### 3.2 Diagrammes de séquence d'interaction

Ce diagramme permet de décrire les scénarios de chaque cas d'utilisation en mettant l'accent sur la chronologie des opérations en interaction avec les objets [\[9\]](#page-84-2).

### 3.2.1 Diagramme de séquence d'interaction du cas d'utilisation «S'authentifier»

Pour s'authentifier, l'utilisateur remplit les champs du formulaire d'authentification (saisie du login et du mot de passe). Les champs vont être contrôlés, si ces derniers sont incomplets, l'utilisateur sera prévenu et devra saisir à nouveau ses informations, sinon, le système va contrôler l'existance de l'utilisateur, et la, deux cas peuvent se présenter, soit ce dernier n'esxiste pas, alors le système lui refusera l'accès et celui-ci sera redirigé vers le formulaire d'authentification. Sinon le système lui accorde l'accès et lui affiche la fenêtre adéquate.

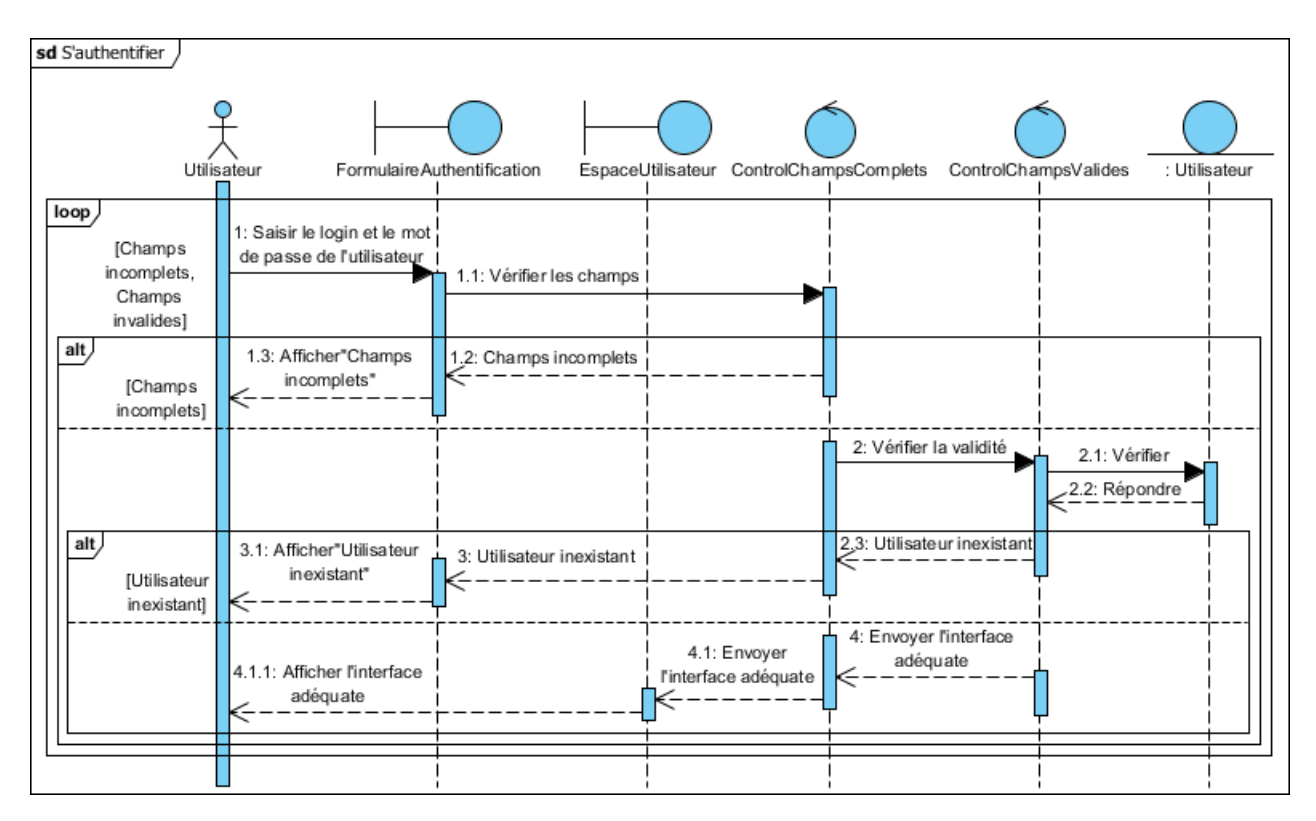

FIGURE 3.1 – Diagramme de séquence d'interaction du cas d'utilisation «S'authentifier»

#### 3.2.2 Diagramme de séquence d'interaction du cas d'utilisation «Accéder à un dossier médical

Pour accéder à un dossier médical, le médecin s'authentifie, puis saisit les champs de recherche d'un dossier et le système les contrôles. Si les champs saisis sont incomplets, le système informe le médecin qu'il doit saisir les champs de nouveau, sinon il vérifie l'existence du dossier. Dans le cas où le dossier demandé n'existe pas, le système affiche un message d'erreur, sinon il le cherche dans la base de données et l'affiche.

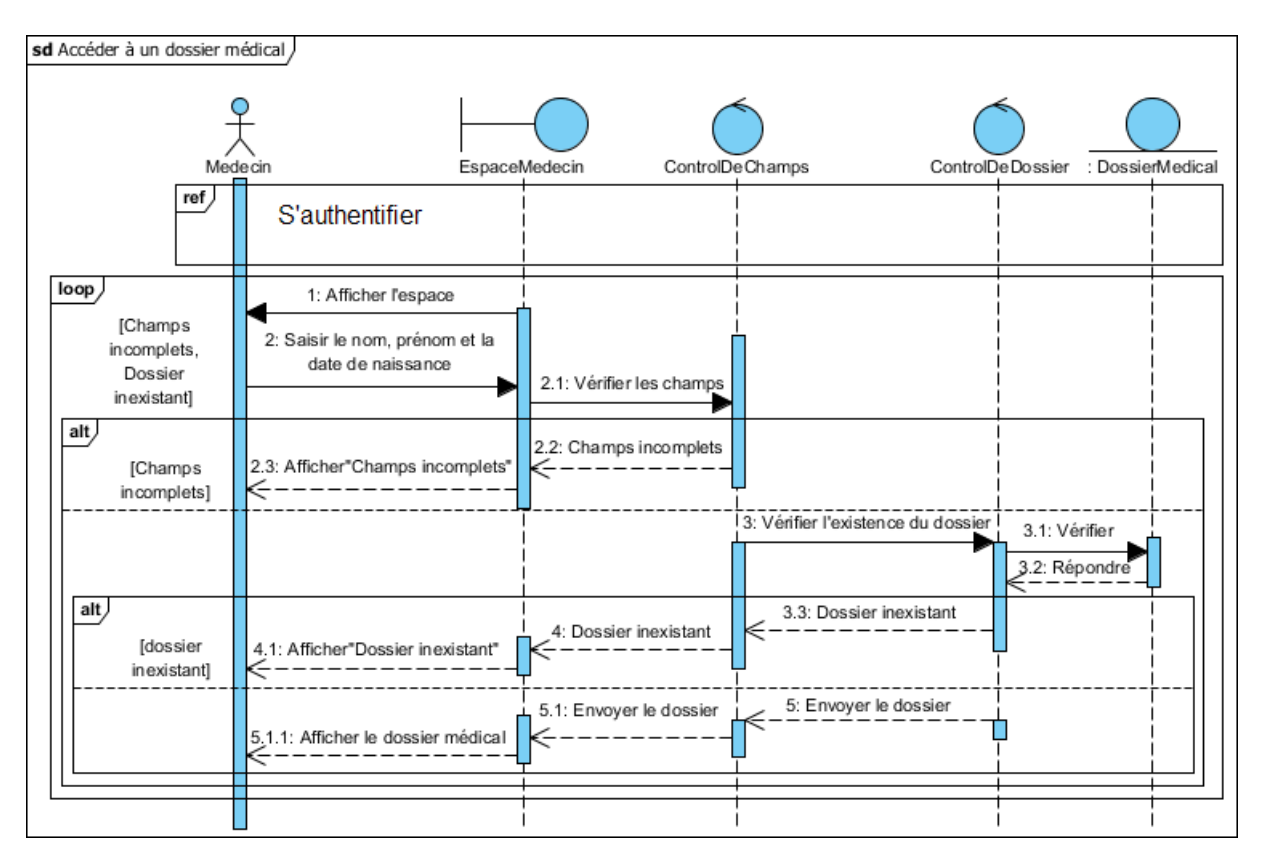

Figure 3.2 Diagramme de séquence d'interaction du cas d'utilisation Accéder à un dossier médical

### 3.2.3 Diagramme de séquence du cas d'utilisation «Consulter un dossier médical

Une fois que le médecin accède au dossier médical du patient, il choisit l'un des documents disponibles dans ce dernier. Le système contrôle la requête, puis cherche le document dans la base de données et l'affiche.

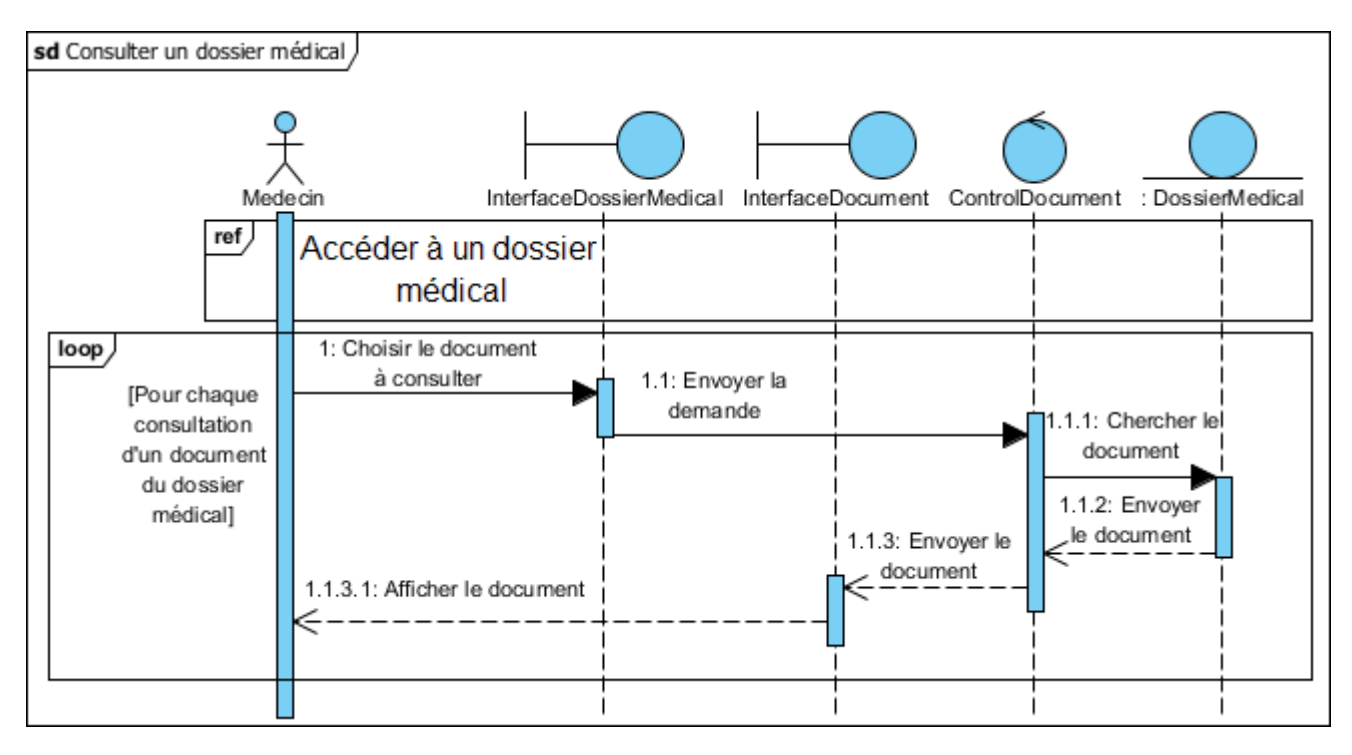

FIGURE 3.3 – Diagramme de séquence d'interaction du cas d'utilisation «Consulter un dossier médical

#### 3.2.4 Diagramme de séquence d'interaction du cas d'utilisation «Prescrire une ordonnance

Pour prescrire une ordonnance, le médecin accède au dossier médical du patient, ensuite il demande le formulaire de l'ordonnance et le système le lui affiche. Une fois que le médecin remplit les champs du formulaire, le système les vérifie. Si les champs sont incomplets, le système prévient le médecin et le redirige vers le formulaire de l'ordonnance, sinon l'ordonnance sera enregistrée dans la base de données.

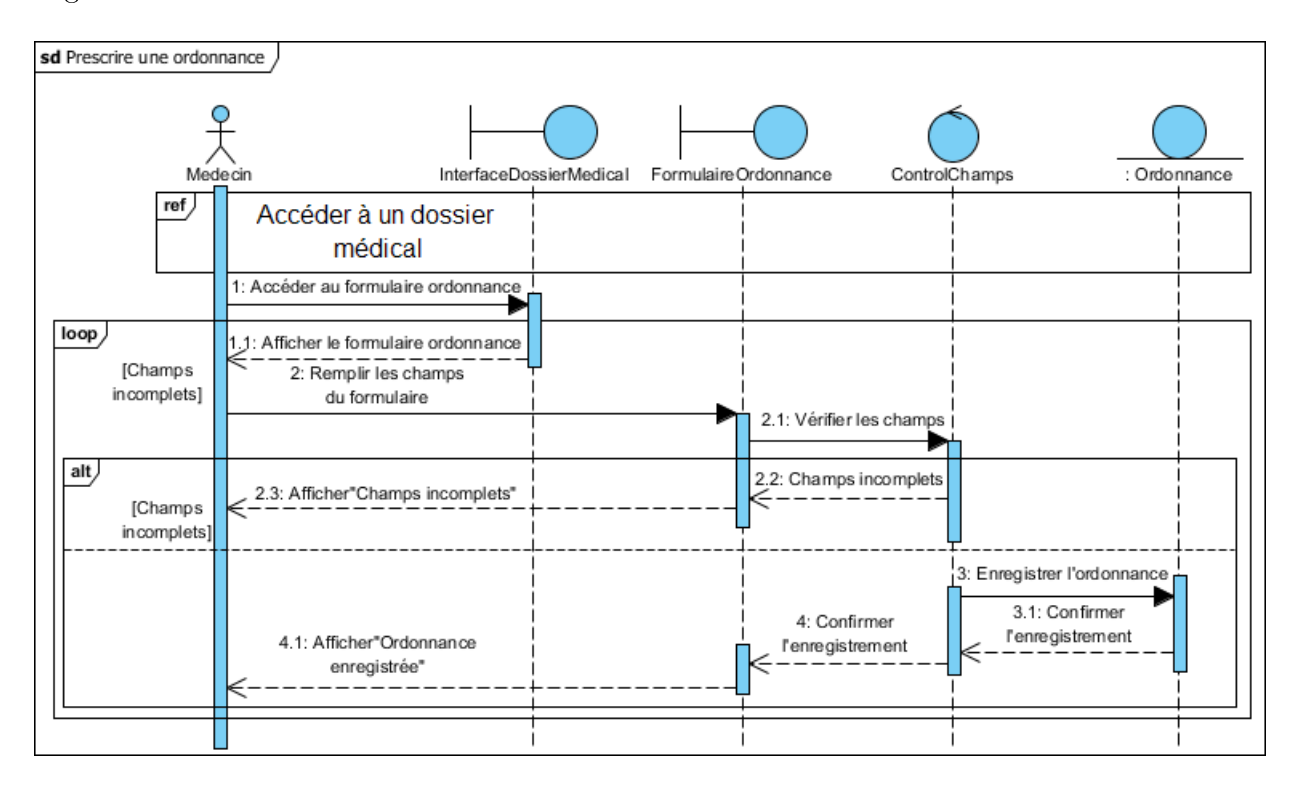

FIGURE  $3.4$  – Diagramme de séquence d'interaction du cas d'utilisation «Prescrire une ordonnance

#### 3.2.5 Diagramme de séquence d'interaction du cas d'utilisation «Faire une demande d'hospitalisation

Une fois accéder au dossier médical de son patient, le médecin demande le formulaire de la demande d'hospitalisation, le système affiche ce dernier et le médecin le rempli. Le système vérifie les champs, s'ils sont incomplets, le système prévient le médecin et lui réaffiche le formulaire, sinon la demande sera enregistrée dans la base de données.

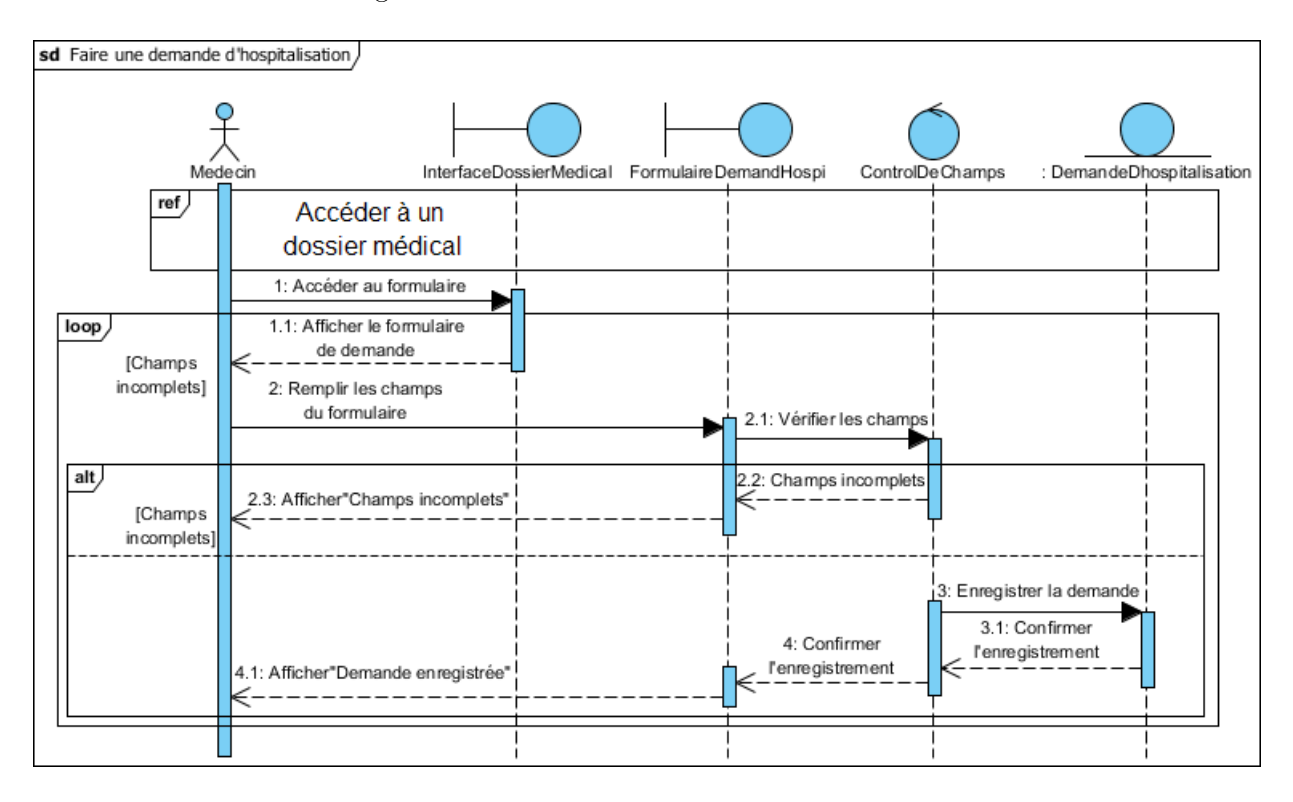

FIGURE 3.5 - Diagramme de séquence d'interaction du cas d'utilisation «Faire une demande d'hospitalisation

## 3.2.6 Diagramme de séquence d'interaction du cas d'utilisation «Ajouter un suivi

Le médecin peut ajouter un suivi, pour ce faire, il doit d'abord accéder au dossier médical du patient, puis demander le formulaire d'ajout d'un suivi, le système lui affiche alors le formulaire et le médecin le rempli. Le système vérifie ensuite si les informations sont compètes, si oui, le suivi sera enregistré dans la base de données, sinon un message d'erreur sera affiché.

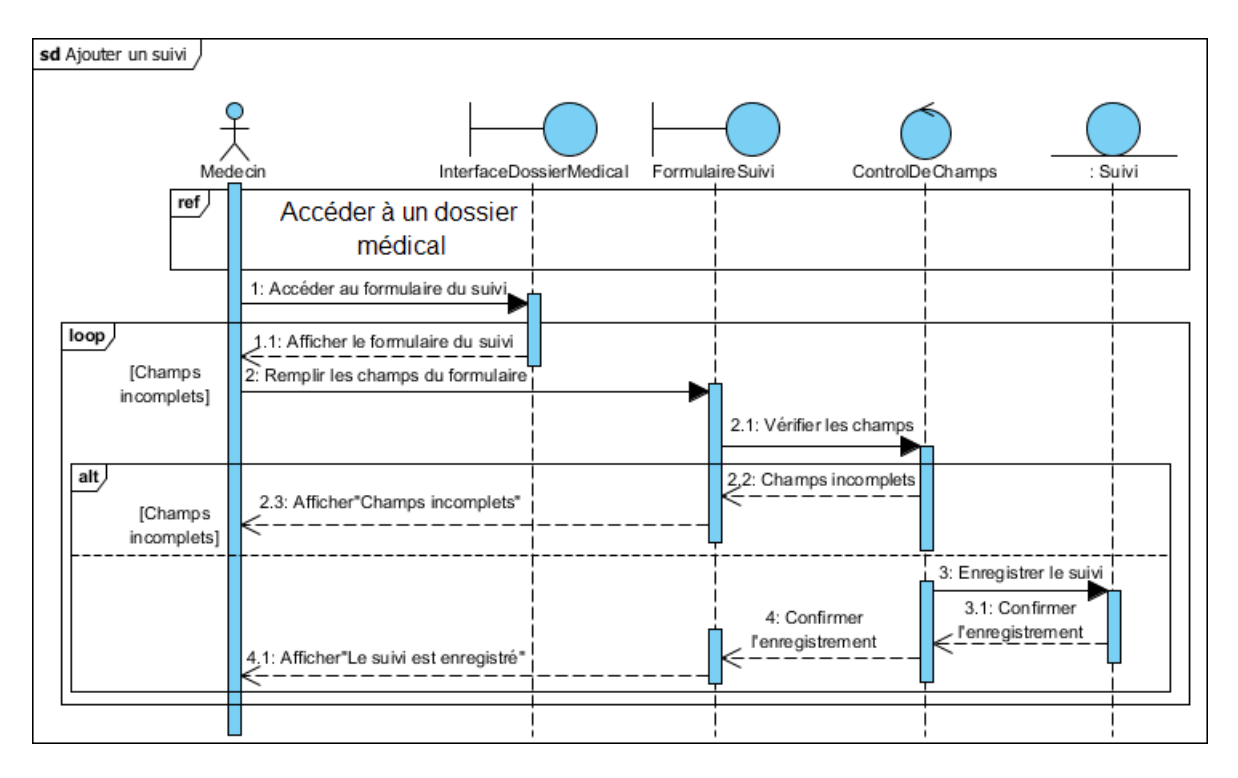

FIGURE 3.6 - Diagramme de séquence d'interaction du cas d'utilisation «Ajouter un suivi»

## 3.2.7 Diagramme de séquence d'interaction du cas d'utilisation «Vérifier une fiche des soins infirmiers»

Le médecin doit vérifier la fiche des soins infirmiers, donc il accède au dossier médical du patient, et là, il choisit la fiche à vérifier, ensuite le système contrôle sa requête puis recherche cette fiche dans la base de données et la lui affiche.

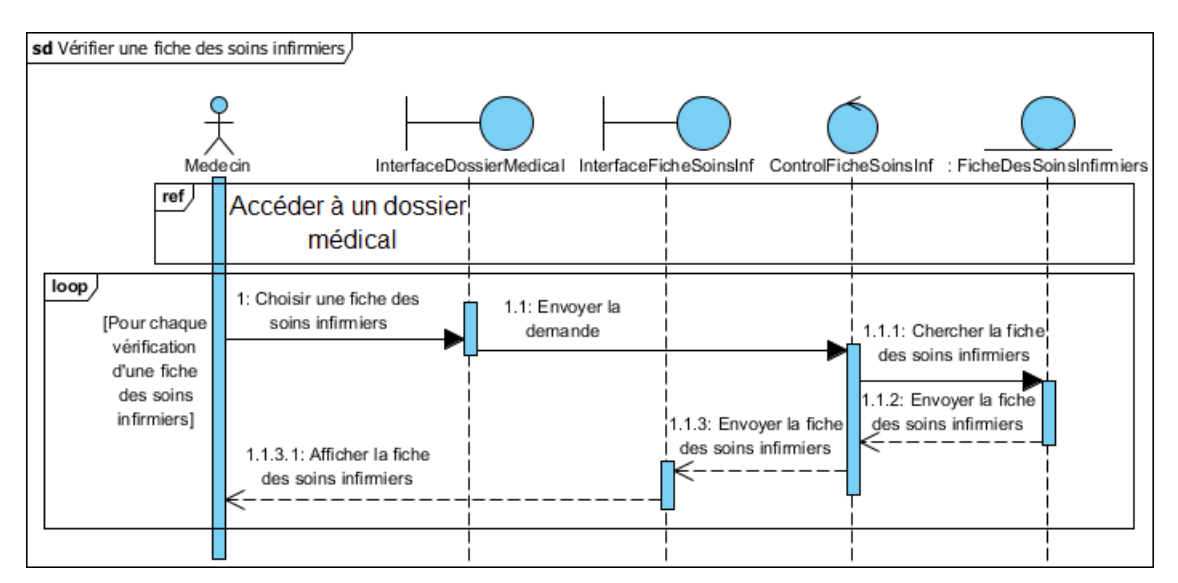

FIGURE 3.7 – Diagramme de séquence d'interaction du cas d'utilisation «Vérifier une fiche des soins infirmiers»

## 3.2.8 Diagramme de séquence d'interaction du cas d'utilisation «Rédiger une sortie

Pour rédiger une sortie, le médecin accède au dossier du patient, ensuite il demande le formulaire adéquat, le système le lui affiche et le médecin remplit ses champs. Le système vérifie ces derniers. S'ils sont incomplets, le système prévient le médecin qu'il y a une erreur et réaffiche le formulaire de sortie, sinon la sortie sera enregistrée dans la base de données.

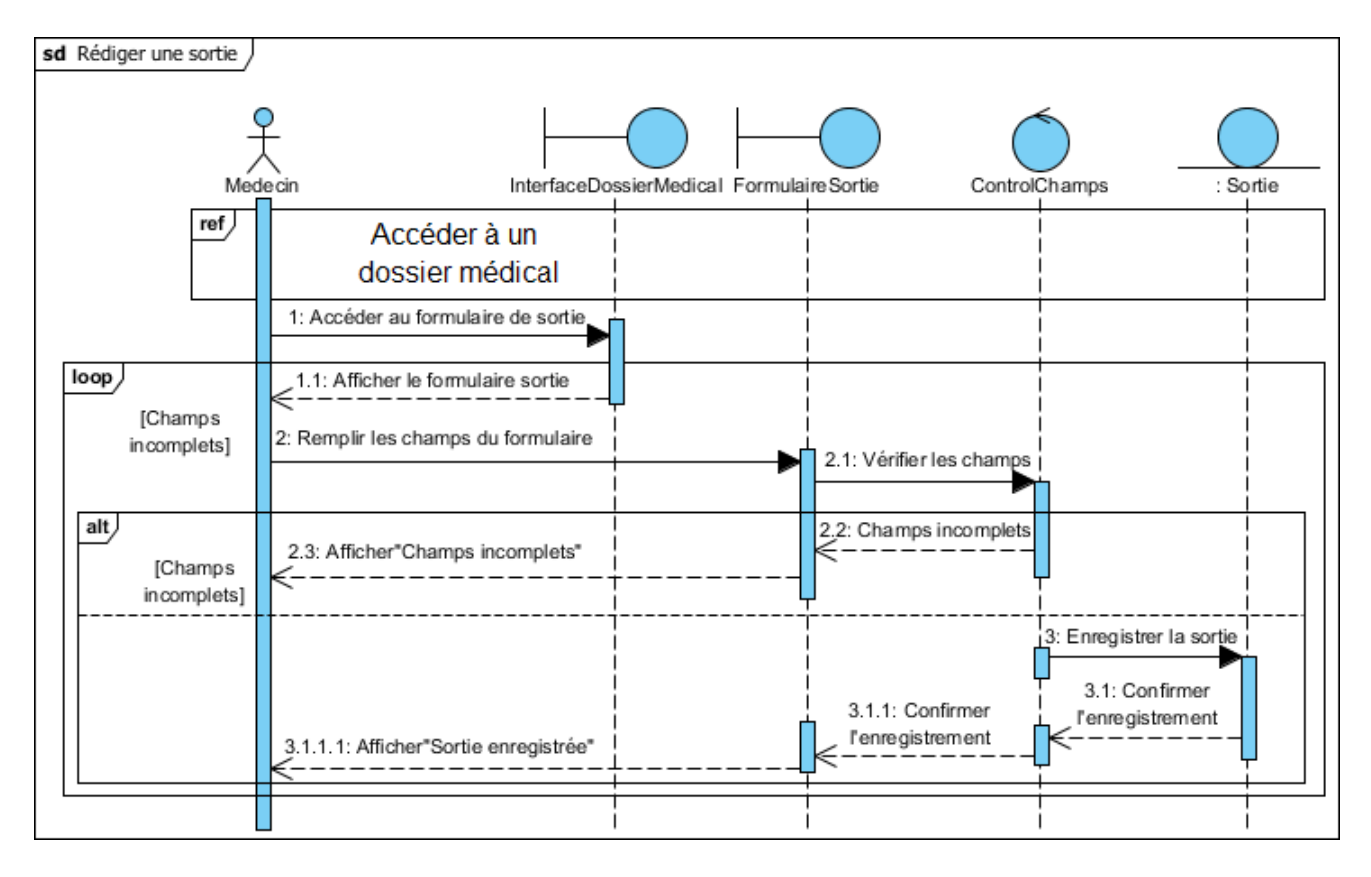

FIGURE 3.8 - Diagramme de séquence d'interaction du cas d'utilisation «Rédiger une sortie»

#### 3.2.9 Diagramme de séquence d'interaction du cas d'utilisation «Consulter une ordonnance

Un infirmier doit consulter l'ordonnance, pour ça, il s'authentifie d'abord et demande le formulaire adéquat, le système l'affiche et l'infirmier le rempli. Le système vérifie si les champs sont complets. Si oui, il cherche l'ordonnance dans la base de données et l'affiche, sinon il affiche un message d'erreur.

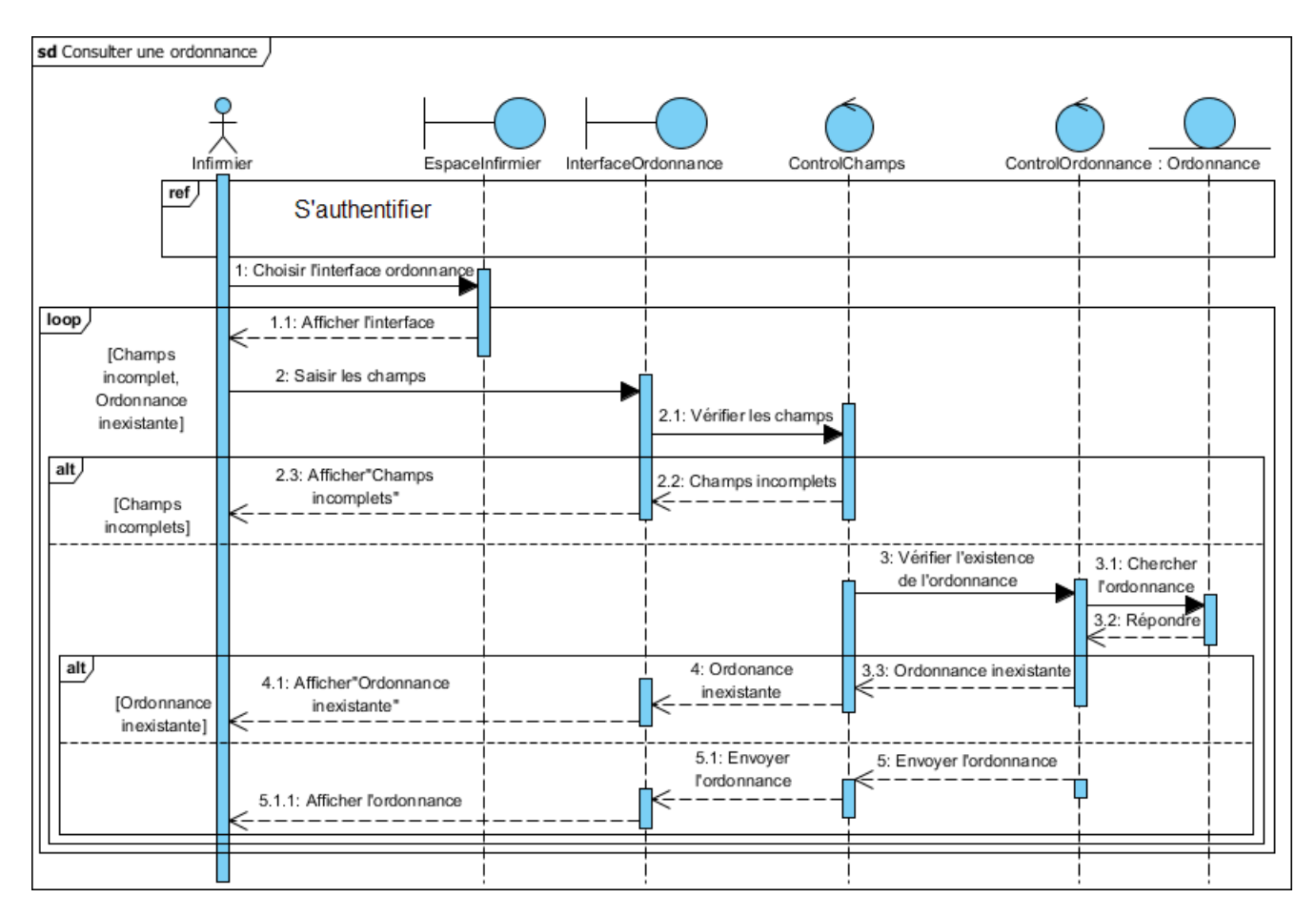

FIGURE 3.9 – Diagramme de séquence d'interaction du cas d'utilisation «Consulter une ordonnance

# 3.2.10 Diagramme de séquence d'interaction du cas d'utilisation «Remplir une fiche des soins infirmiers»

L'infirmier s'authentifie, et après avoir consulté l'ordonnance du patient, il demande au système le formulaire de la fiche des soins infirmiers, le système le lui affiche et l'infirmier rempli ses champs. Après vérification, si ces champs sont incomplets, le système affiche une erreur et redirige l'infirmier vers le formulaire, sinon la fiche sera ajoutée au dossier médical du patient.

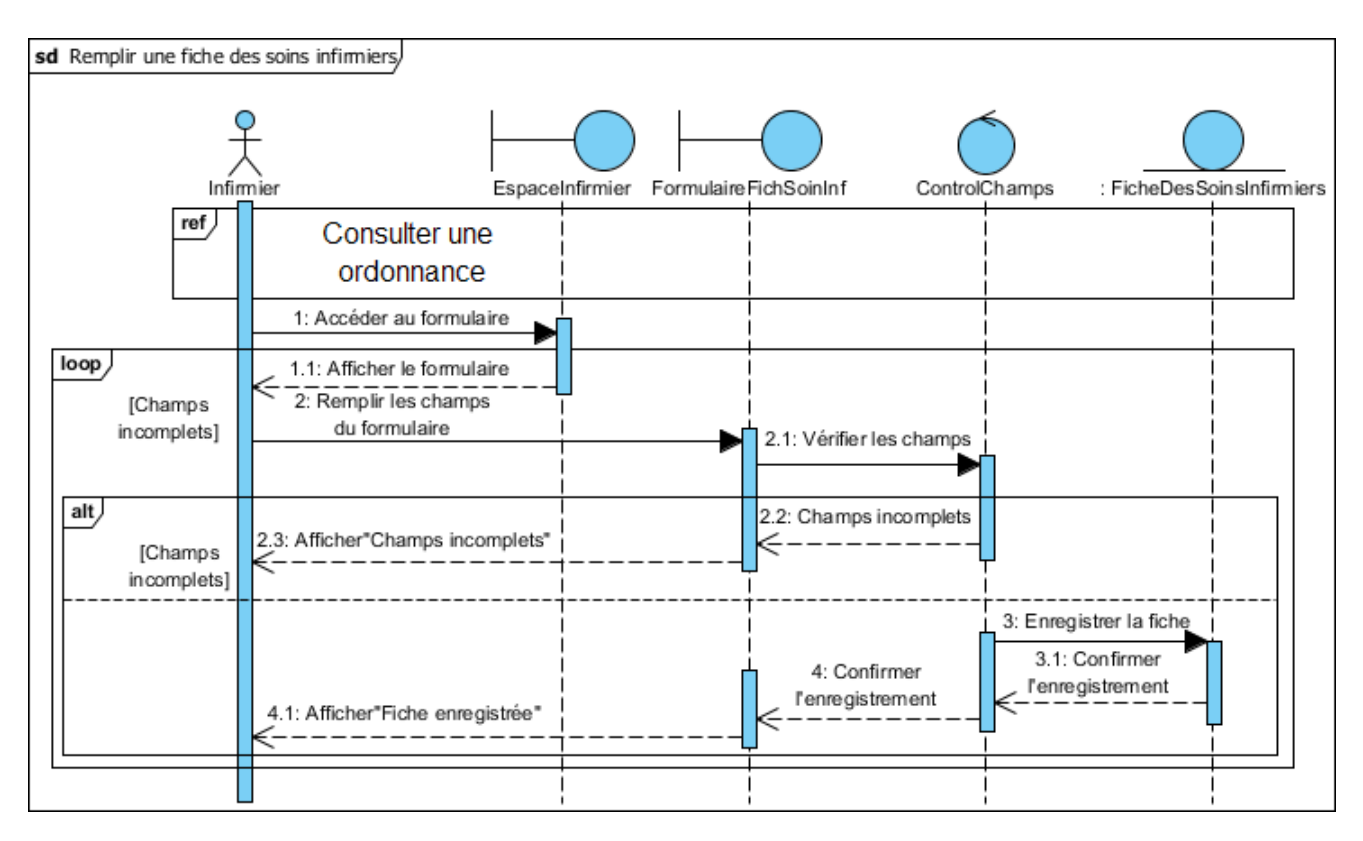

FIGURE 3.10 - Diagramme de séquence d'interaction du cas d'utilisation «Remplir une fiche des soins infirmiers»

#### 3.2.11 Diagramme de séquence d'interaction du cas d'utilisation «Créer un dossier médical

Pour créer un dossier médical, l'agent de saisie doit s'authentifier, puis demande au système de lui afficher le formulaire de création d'un dossier, le système le lui affiche et l'agent en rempli les champs. Dans le cas où ces derniers sont incomplets le système prévient l'agent et réaffiche le formulaire et dans le cas contraire le système vérifie l'existence du dossier. S'il existe, une erreur et le formulaire seront affichés, sinon le dossier médical sera créé avec succès.

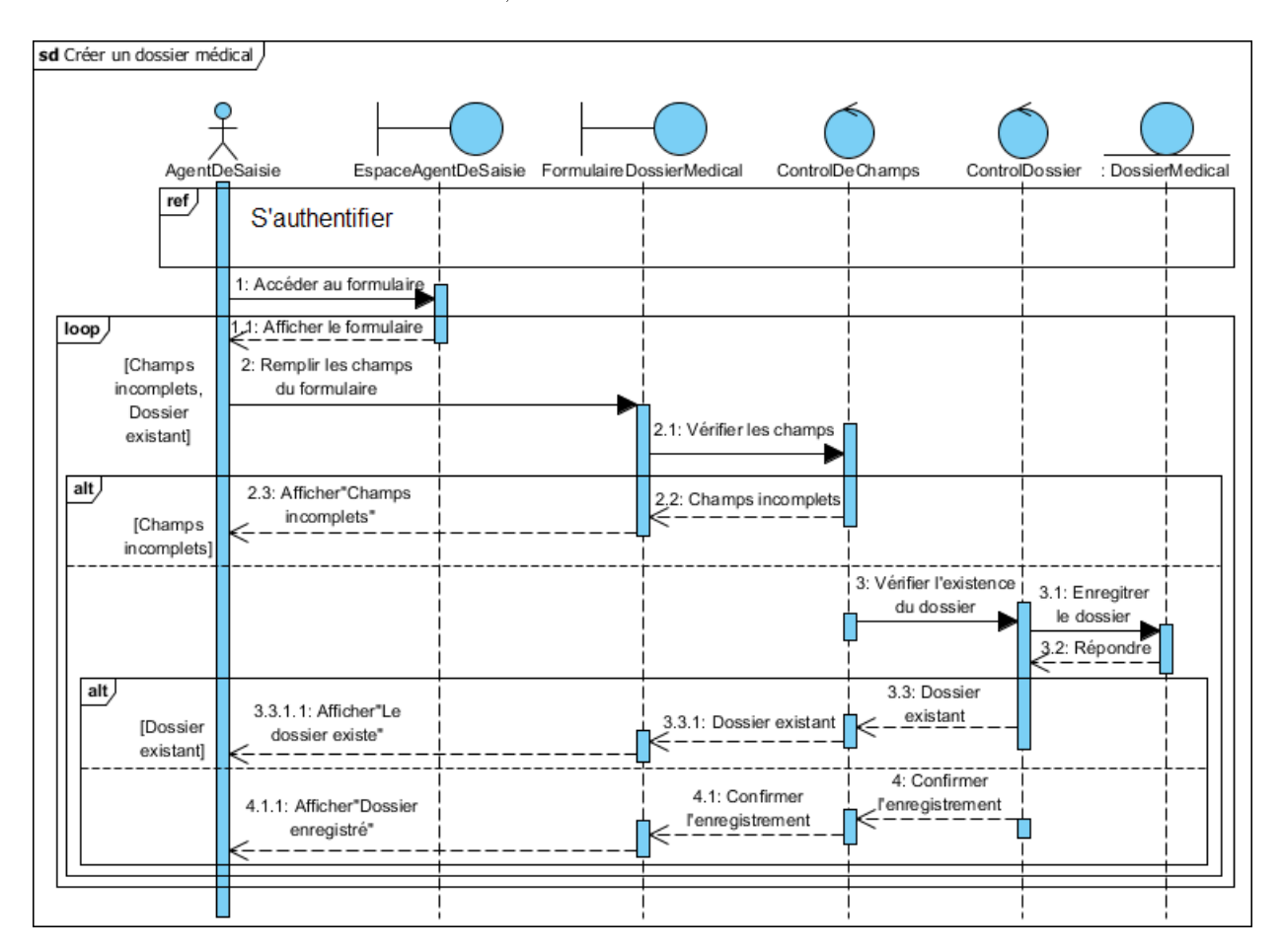

FIGURE 3.11 - Diagramme de séquence d'interaction du cas d'utilisation «Créer un dossier médical

#### 3.2.12 Diagramme de séquence d'interaction d'interaction du cas d'utilisation «Consulter une sortie»

L'agent de saisie s'authentifie, accède à la liste des sorties non traitées et le système vérifie l'existence de la liste. Si aucune sortie n'est disponible, l'agent sera informé et renvoyé à son espace de travail, sinon la liste sera affichée et l'agent peut choisir la sortie à traiter que le système affichera par la suite.

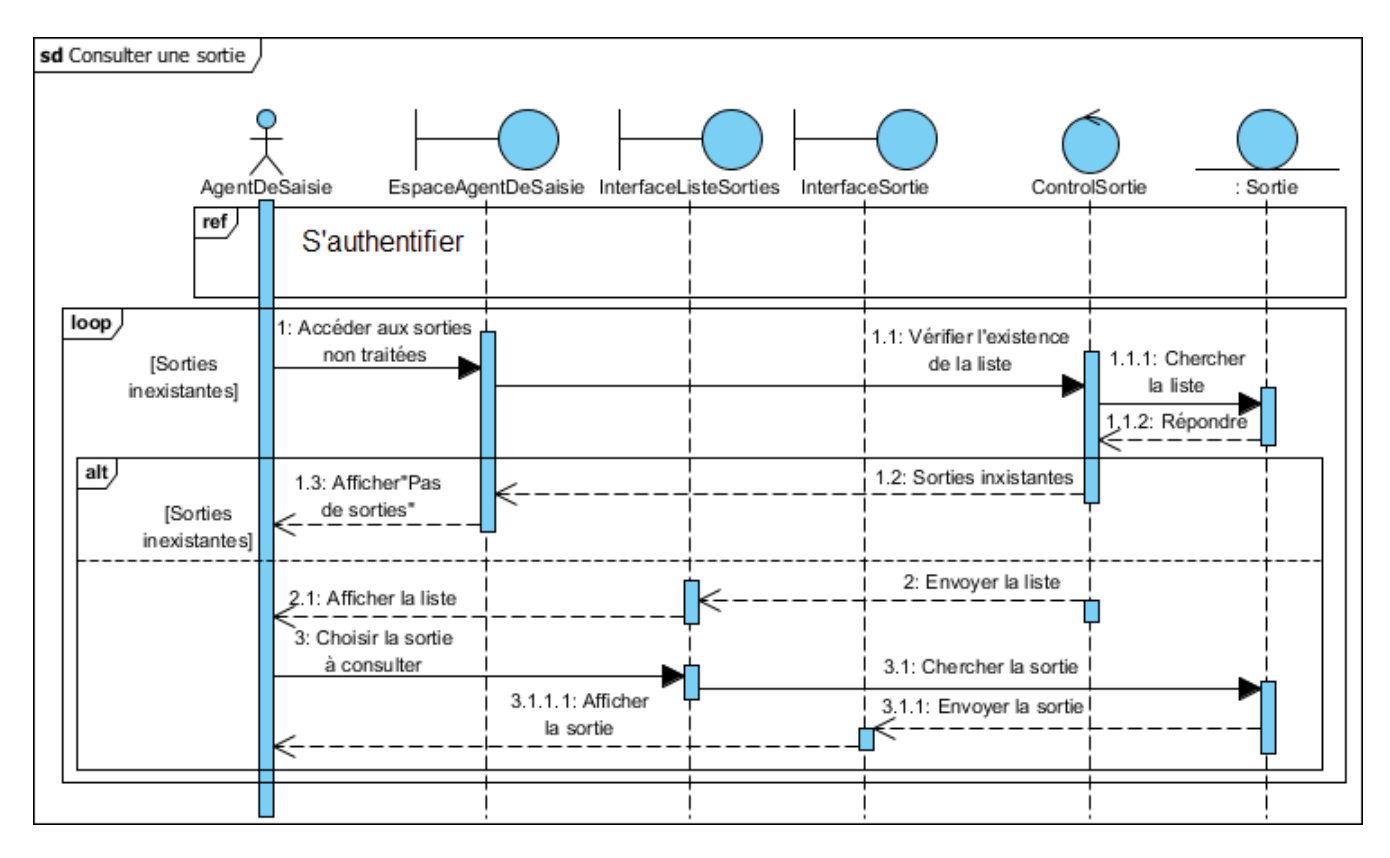

FIGURE 3.12 – Diagramme de séquence d'interaction du cas d'utilisation «Consulter une sortie»

# 3.2.13 Diagramme de séquence d'interaction du cas d'utilisation «Établir une facture

A chaque établissement d'une facture, l'agent de saisie doit d'abord consulter la sortie du patient dont il est question, puis il demande à l'établir, et là, le système l'établie et l'affiche. Après validation et vérification, la facture sera enregistrée dans le dossier médical du patient.

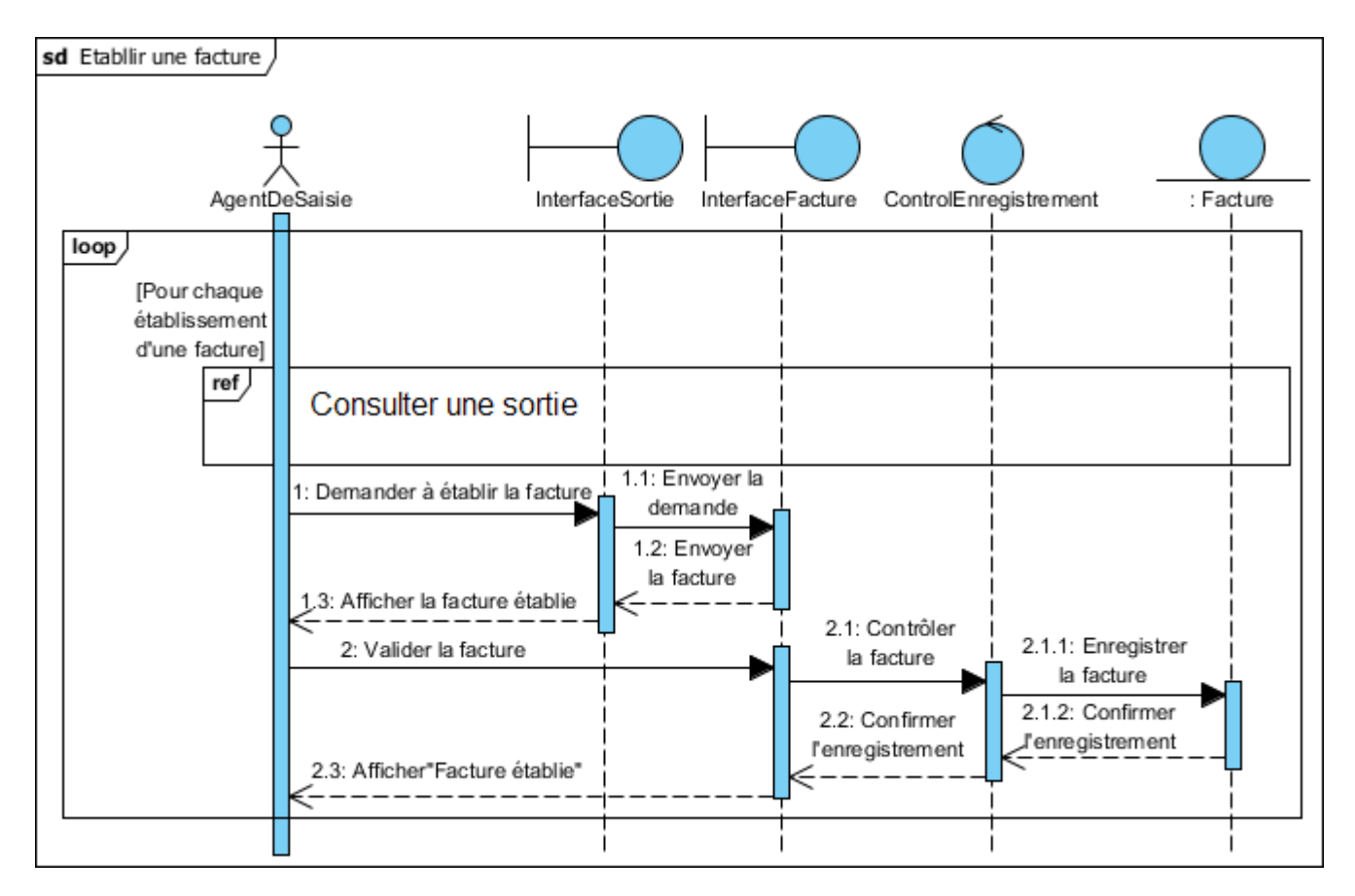

FIGURE 3.13 – Diagramme de séquence d'interaction du cas d'utilisation «Établir une facture»

#### 3.2.14 Diagramme de séquence d'interaction du cas d'utilisation «Gérer les utilisateurs

Après authentification, l'administrateur accède à la liste des utilisateurs, puis demande le formulaire d'ajout et le système le lui affiche. Ce formulaire sera aussitôt contrôlé une fois rempli. S'il est incomplet, le système affiche une erreur et renvoi l'administrateur vers le formulaire d'ajout, sinon il vérifie l'existence de cet utilisateur.

S'il existe, il ne sera pas enregistré et le formulaire sera de nouveau affiché, sinon il sera ajouté à la base de données.

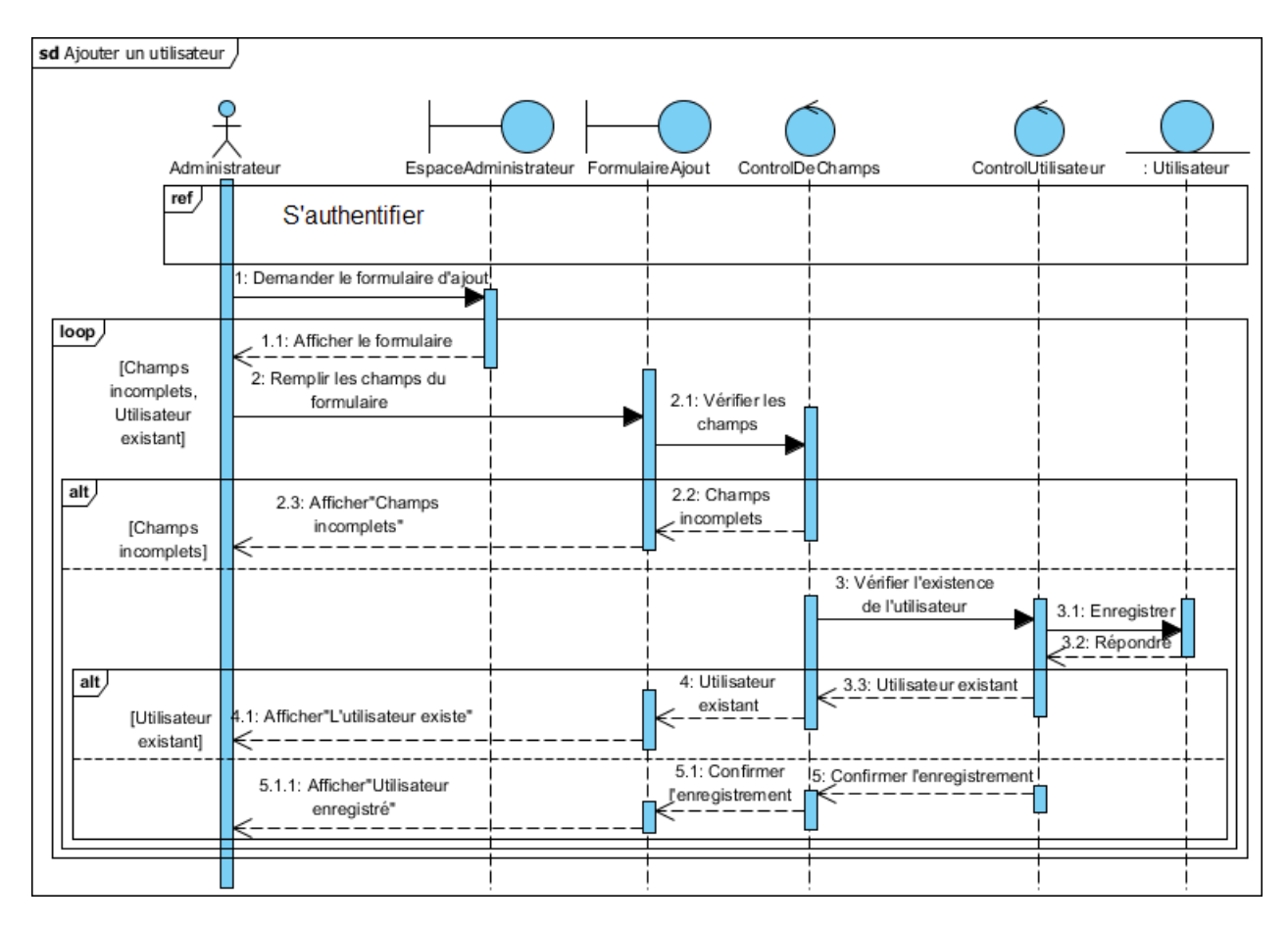

Figure 3.14 Diagramme de séquence d'interaction du cas d'utilisation Ajouter un utilisateur

Les diagrammes représentants la modification et la suppression sont disponible dans l'annexe.

#### 3.3 Diagramme de classe

Le diagramme de classe constitue l'un des pivots essentiels de la modélisation avec UML. En effet, ce diagramme permet de donner la représentation statique du système à développer. Cette représentation est centrée sur les concepts de classe et d'association. Chaque classe se décrit par les données et les traitements dont elle est responsable pour elle-même et vis-à-vis des autres classes [\[10\]](#page-84-1).

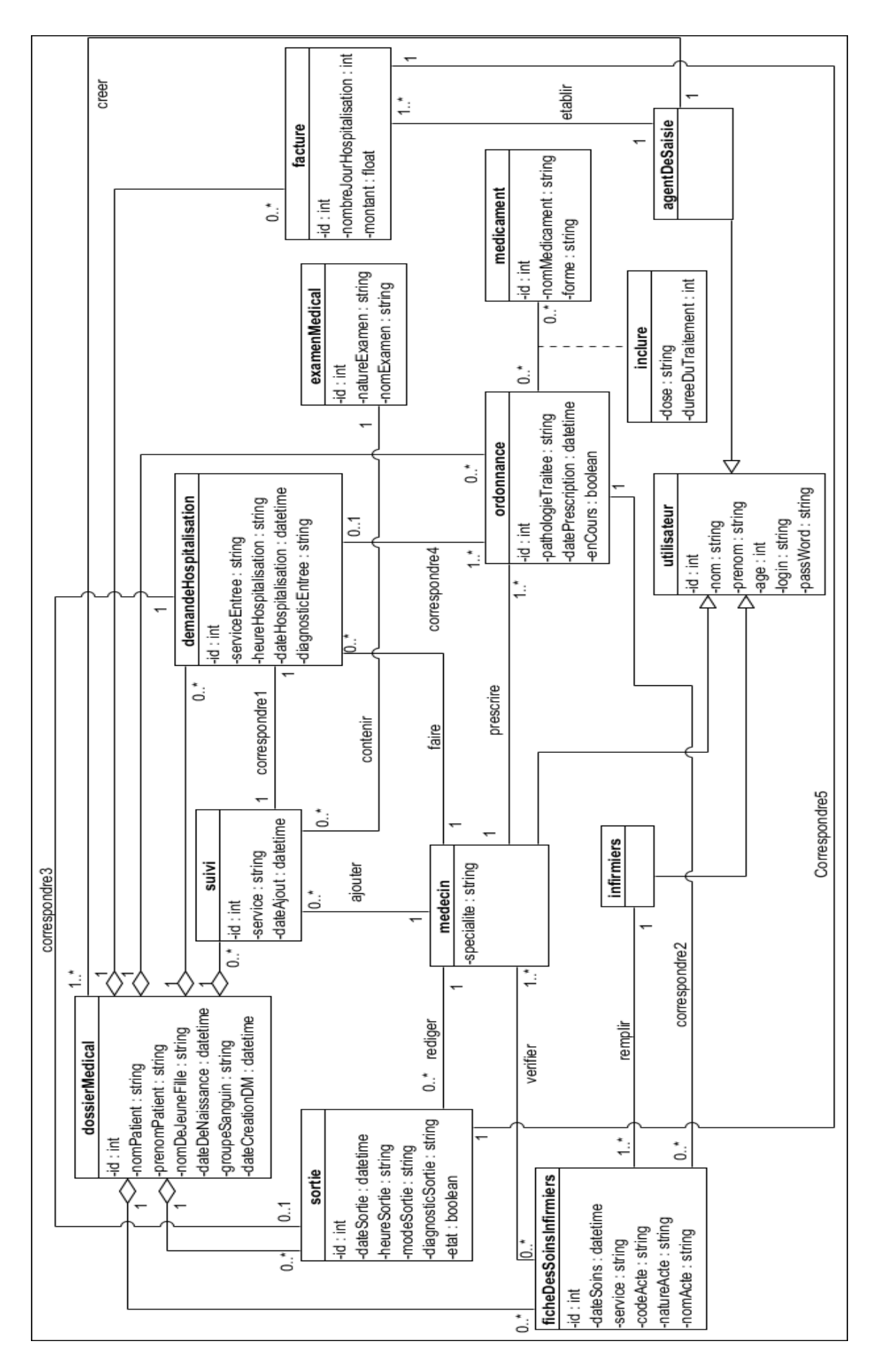

Figure 3.15 Diagramme de classe

#### 3.3.1 Dictionnaire de données

Un dictionnaire des données est une collection de données nécessaire à la conception d'une base de données relationnelle. Il décrit les données en précisant leur type, nom et taille.

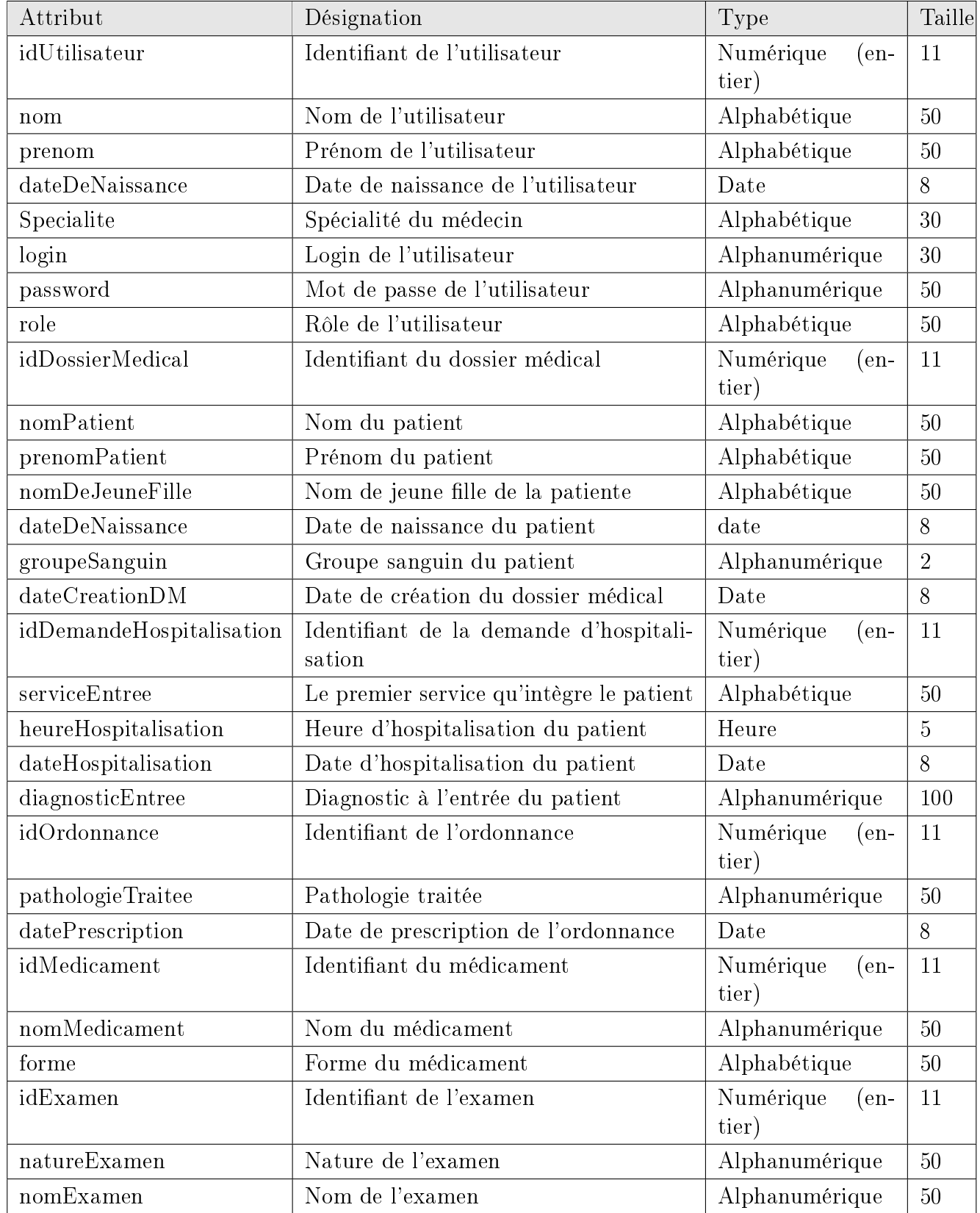
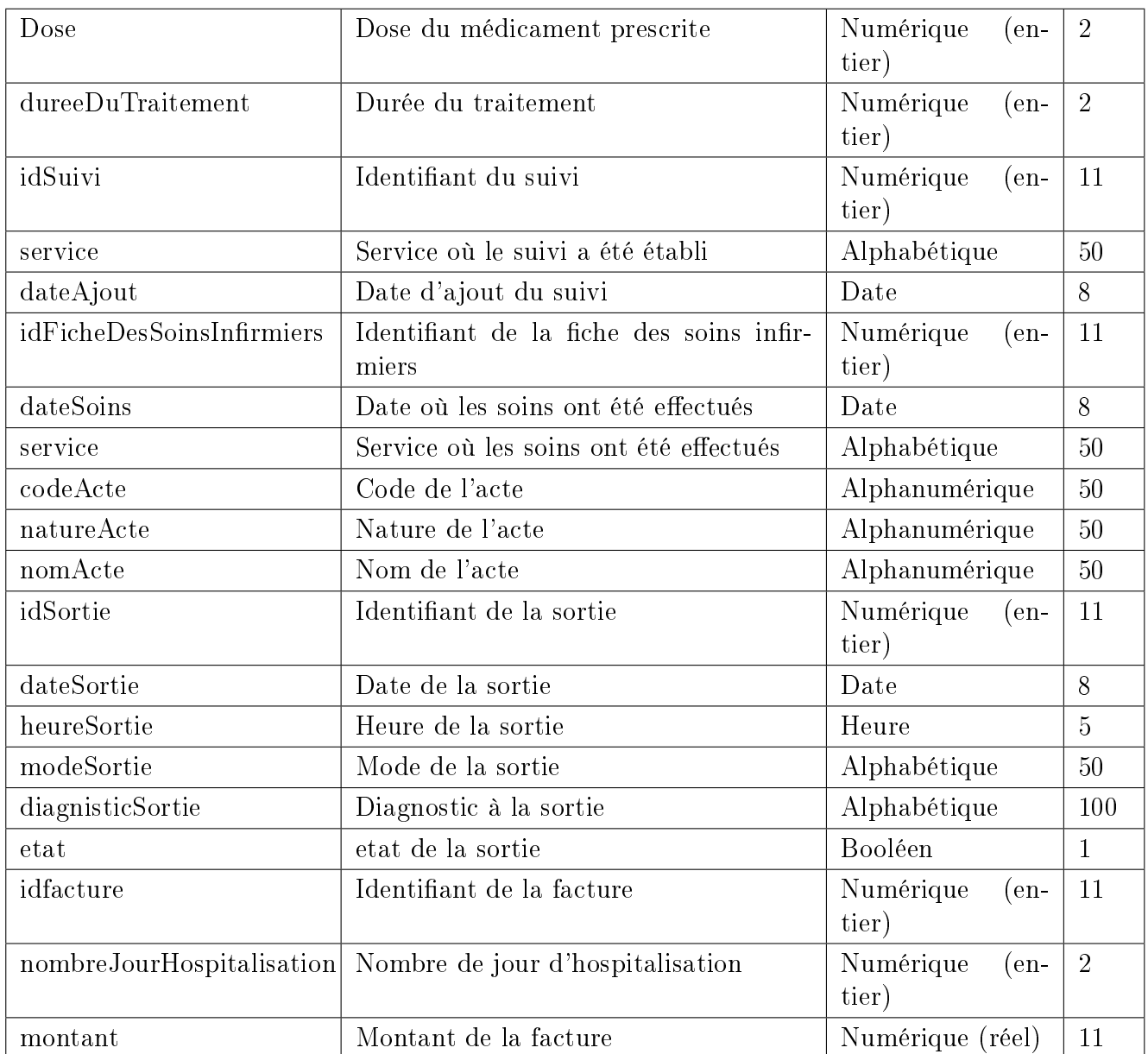

Tableau 3.1 Dictionnaire de données

#### 3.3.2 Règles de passage du diagramme de classe au modèle relationnel

Nous avons pu passer du diagramme de classe au modèle relationnel en se basant sur les règles suivantes :[\[17\]](#page-84-0)

Règle 1 : Transformation des classes :

Chaque classe devient une table. Excepté pour l'héritage (que nous verrons par la suite). L'identifient (respectivement les attributs) de la classe devient la clé primaire (respectivement des champs) de la table.

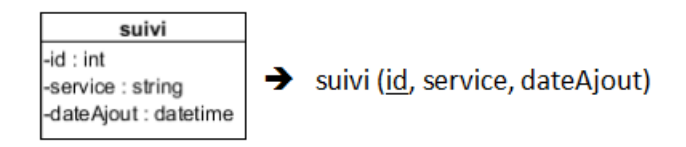

FIGURE  $3.16$  – Transformation des classes

Règle 2 : Association un à plusieurs :

Toute association binaire ( ?..1) à ( ?..\*) donne naissance à une table dérivée de l'entité de la cardinalité (1..1), et sa clé primaire est déposé comme clé étrangère dans la table dérivée de l'entité de la cardinalité (1..\*).

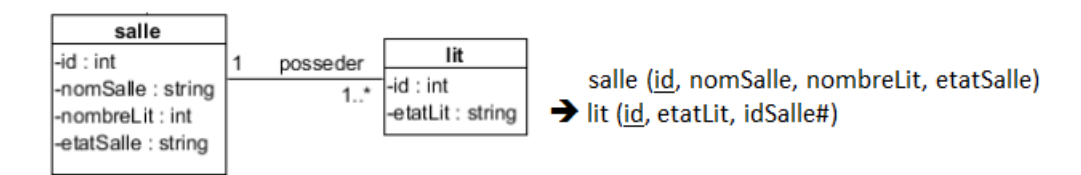

Figure 3.17 Association un à plusieurs

Règle 3 : Association plusieurs à plusieurs :

Toute association sous forme  $(2.*)$  à  $(2.*)$ , donne naissance à trois table, dont la table dérivée de l'entité association possèdera les clés primaires des deux autres tables comme clé primaire, plus ses propres attributs s'il s'agit d'une classe d'association.

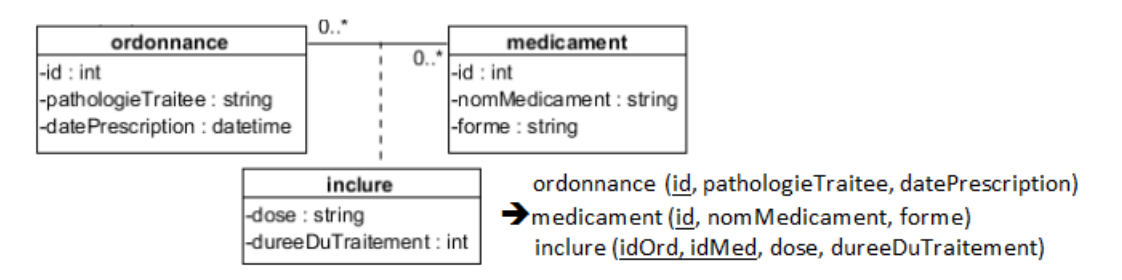

Figure 3.18 Association plusieurs à plusieurs

#### Règle 4 : L'agrégation :

L'agrégation de composition donnera naissance à deux tables. La clé primaire de la table agrégat devient à la fois clé primaire et clé étrangère de la table agrégée.

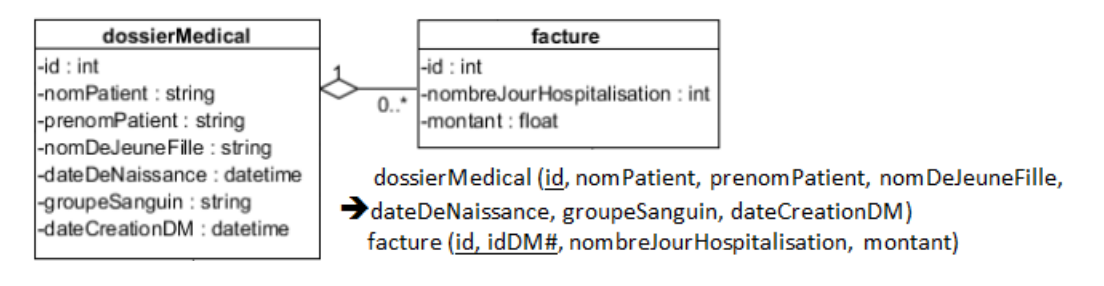

Figure 3.19 Association d'agrégation

#### Règle 5 : L'héritage :

Trois décompositions sont possibles pour traduire une association d'héritage. Nous avons choisi la méthode ascendante qui consiste à supprimer la (les) relation(s) issue(s) de la (des) sous-classe(s) et faire migrer les attributs dans la relation issue de la surclasse, tout en y ajoutant un attribut « rôle ».

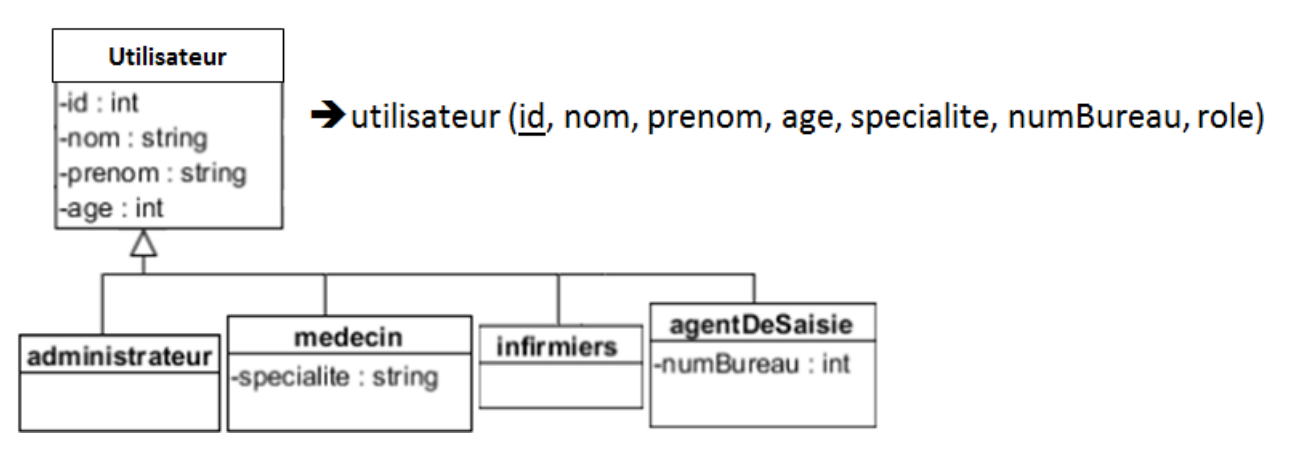

Figure 3.20 Association d'héritage

### 3.3.3 Modèle relationnel

Après application des règles précédemment citées, nous obtenons le modèle relationnel cidessous :

utilisateur (id, nom, prenom, dateDeNaissance, login, passWord, specialite, role)

verifier (idMedecin, idFicheDesSoinsInfirmiers, idDossierMedical#)

dossierMedical (id, nomPatient, prenomPatient, nomDeJeuneFille, dateDeNaissance,

groupeSanguin,  $dateDeCreationDM$ ,  $idAgentDeSaisie\#$ 

demandeHospitalisation (id, idDossierMedical#, serviceEntree, heureHospitalisation,

dateHospitalisation, diagnosticEntree, idMedecin $#$ )

ordonnance (id, idDossierMedical#, pathologieTraitee, datePrescription, idMedecin#,

idDemandeHospitalisation $#$ )

inclure (idMedicament, idOrdonnance, idDossierMedical#, dose, dureeDuTraitement) medicament (id, nomMedicament, forme)

- examenMedical (id, natureExamen, nomExamen)
- suivi (id, idDossierMedical#, service, dateAjout, idExamenMedical#, idMedecin#,

idDemandeHospitalisation $#$ )

ficheDesSoinsInfirmiers (id, idDossierMedical#, dateSoins, service, codeActe, natureActe, nomActe, idInfirmier#, idOrdonnance#)

sortie (id, idDossierMedical#, dateSortie, heureSortie, modeSortie, diagnosticSortie,

etat, idAgentDeSaisie#, idMedecin#, idDemandeHospitalisation#)

facture (id, idDossierMedical#, nombreJourHospitalisation, montant,

idAgentDeSaisie#)

## 3.4 Conclusion

Durant ce chapitre nous avons décrit et élaboré les diagrammes de séquence d'interaction représentants le fonctionnement de notre application nous avons ensuite élaboré le diagramme de classe qui nous a servi à implémenter notre base de données.

Dans le chapitre suivant nous parlerons de la réalisation de notre application, en présentant les outils et les environnements de développements dont nous nous sommes servis pour la réalisation de notre application.

# Chapitre 4

# Réalisation

### 4.1 Introduction

Tout au long de ce dernier chapitre, nous parlerons de la réalisation de notre application, en présentant les environnements de développement intégré comme eclipse et d'autres environnement comme BootStap, ainsi que les langages de programmation tels Java EE, HTML, JavaScript, SQL, CSS.

Enfin nous inclurons quelques captures montrant les différentes interfaces et espace de travail des acteurs de notre application.

## 4.2 Environnements de développement

#### 4.2.1 Eclipse IDE

Environnement de développement intégré massivement utilisé en entreprise, c'est un outil puissant, gratuit, libre et multiplateforme. Les avantages de cet IDE dans le développement d'applications web Java EE sont multiples, en voici quelques-uns :

- Intégration des outils nécessaires au développement et au déploiement d'une application ;
- Paramétrage aisé et centralisé des composants d'une application ;
- Outils de débogag [\[15\]](#page-84-1).

#### 4.2.2 WampServer

WampServer (anciennement WAMP5) est une plateforme de développement Web de type WAMP, permettant de faire fonctionner localement (sans se connecter à un serveur externe) des scripts PHP.

WampServer n'est pas en soi un logiciel, mais un environnement comprenant deux serveurs (Apache et MySQL), un interpréteur de script (PHP), ainsi que phpMyAdmin pour l'administration web des bases MySQL. Il dispose d'une interface d'administration permettant de gérer et d'administrer ses serveurs au travers un tray icon (icône près de l'horloge de Windows).

#### 4.2.3 Apache Tomcat

Pour faire fonctionner une application web Java EE, nous avons besoin de mettre en place un serveur d'applications. Nous avons choisi d'utiliser Tomcat, car c'est un serveur léger, gratuit, libre, multiplateforme et assez complet pour ce que nous allons réaliser.

### 4.3 Les outils de développements

#### 4.3.1 Framework

Un Framework est un ensemble d'outils et de composants logiciels organisés conformément à un plan d'architecture et des patterns, l'ensemble formant ou promouvant un « squelette » de programme. Il est souvent fourni sous la forme d'une bibliothèque logicielle, et accompagné du plan de l'architecture cible du Framework [\[6\]](#page-84-2).

#### 4.3.1.1 BootStrap

Bootstrap est un framework CSS/JS sous licence MIT développé par la société californienne Twitter.Bootstrap embarque également des composants HTML et JavaScript.

Il comporte un système de grille simple et efficace pour mettre en ordre l'aspect visuel d'une page web. Il apporte du style pour les boutons, les formulaires, la navigation ... Il permet ainsi de concevoir un site web rapidement et avec peu de lignes de code ajoutées [\[5\]](#page-84-3).

#### 4.3.2 Java EE

Le terme « Java EE » signifie Java Enterprise Edition, et était anciennement raccourci en J2EE . Il fait quant à lui référence à une extension de la plate-forme standard. Autrement dit, la plate-forme Java EE est construite sur le langage Java et la plate-forme Java SE, et elle y ajoute un grand nombre de bibliothèques remplissant tout un tas de fonctionnalités que la plate-forme standard ne remplit pas d'origine.

L'objectif majeur de Java EE est de faciliter le développement d'applications web robustes et distribuées, déployées et exécutées sur un serveur d'applications [\[15\]](#page-84-1).

#### 4.3.3 HTML

HTML - Hyper Text Markup Language - est un langage simple permettant de créer et de décrire la structure et la présentation des documents hypertexte1 pour le web, aussi c'est un langage balise ou chaque balise s'inscrit entre les caractères  $\ll$   $\gg$  et  $\ll$   $\gg$  les balises peuvent avoir des attributs spécifiant éventuellement des valeurs ou des caractéristiques [\[4\]](#page-84-4).

### 4.3.4 CSS

CSS (Cascading Style Sheets) est un langage spécifique au web, fréquemment employé comme complément du langage HTML, et dont la fonction et de formé des feuilles de style charger de la mise en formes des documentent web. Il gère l'esthétique (couleurs, typographie) et diverses fonctionnalités [\[12\]](#page-84-5).

### 4.3.5 SQL

Le langage SQL (Structured Query language) est un langage normalisé d'interrogation de bases de données. Puisqu'il est normalisé, il est indépendant du type des bases de données : les mêmes commandes peuvent être exploitées quelle que soit la base utilisée (Access, MySQL ...). Les commandes SQL peuvent ainsi gérer tout type d'action sur le serveur de bases de données MySQL, depuis la simple manipulation des enregistrements jusqu'à la création, modification ou suppression d'une base, d'une table ou d'un champ [\[8\]](#page-84-6).

## 4.4 Matériel

Pour l'implémentation de notre application nous nous sommes servis de deux ordinateurs portables :

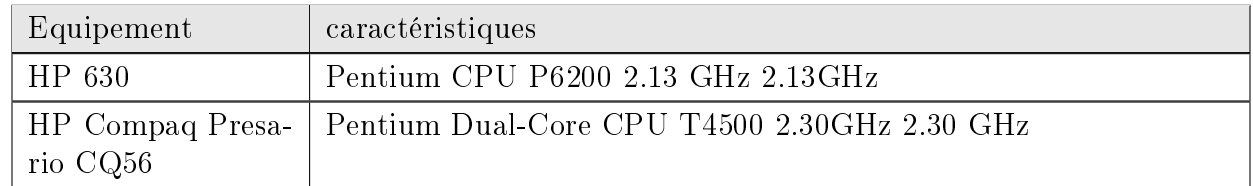

Tableau 4.1 Equipements Matériel

## 4.5 Testes

Nous avons testé avec succès notre application sur plusieurs navigateurs web :

- 1. Mozilla firefox
- 2. Google Chrome
- 3. Safari
- 4. Maxthon
- 5. Opera

# 4.6 Diagramme de navigation

La capture suivante(Figure 4.1) représente le diagramme de navigation de l'application

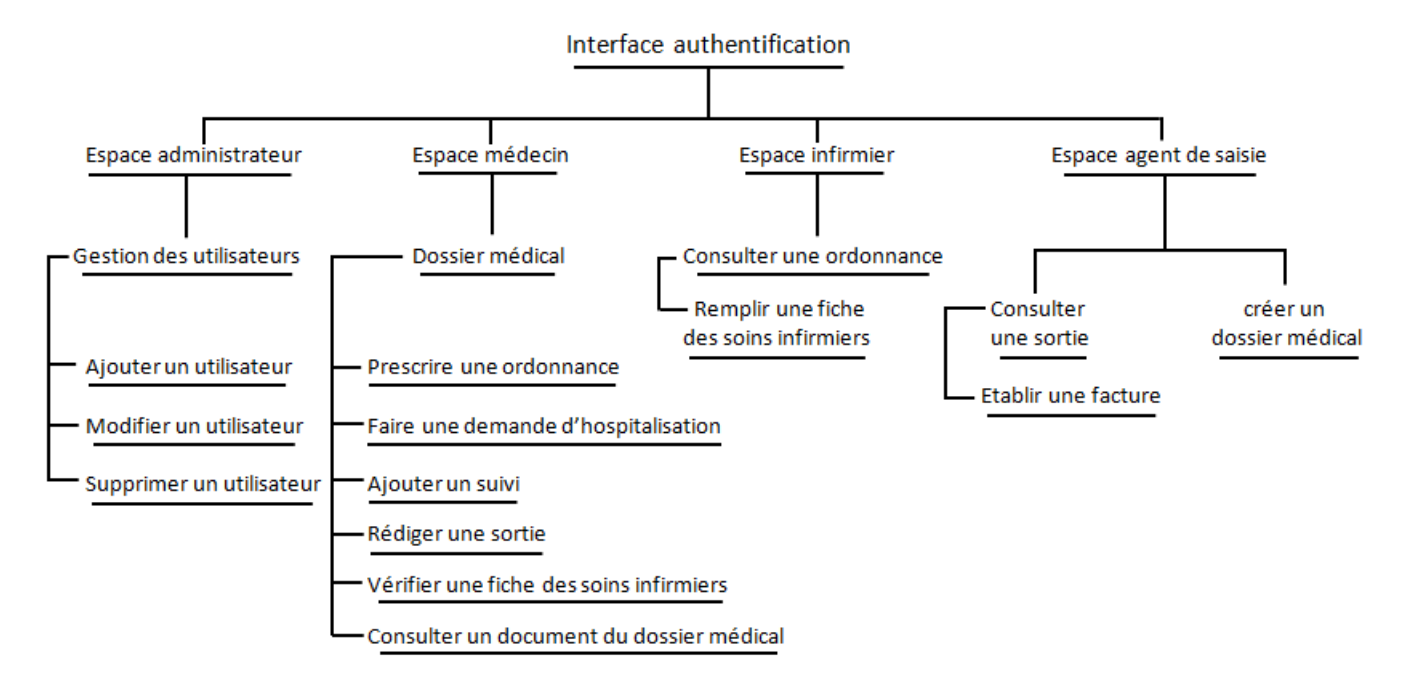

Figure 4.1 Diagramme de navigation de l'application

# 4.7 Interface d'authentification

La capture suivante(Figure 4.2) représente l'interface d'authentification.

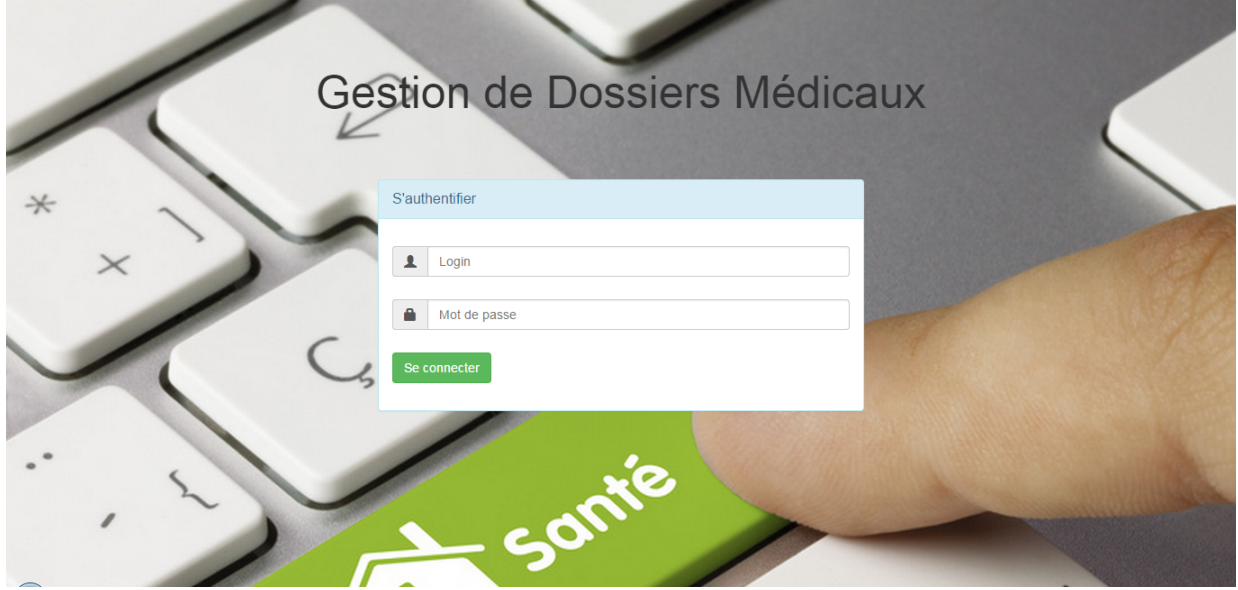

FIGURE  $4.2$  – Interface d'authentification

## 4.8 Interface de travail du médecin

La capture suivante(Figure 4.3) représente l'interface de travail du médecin

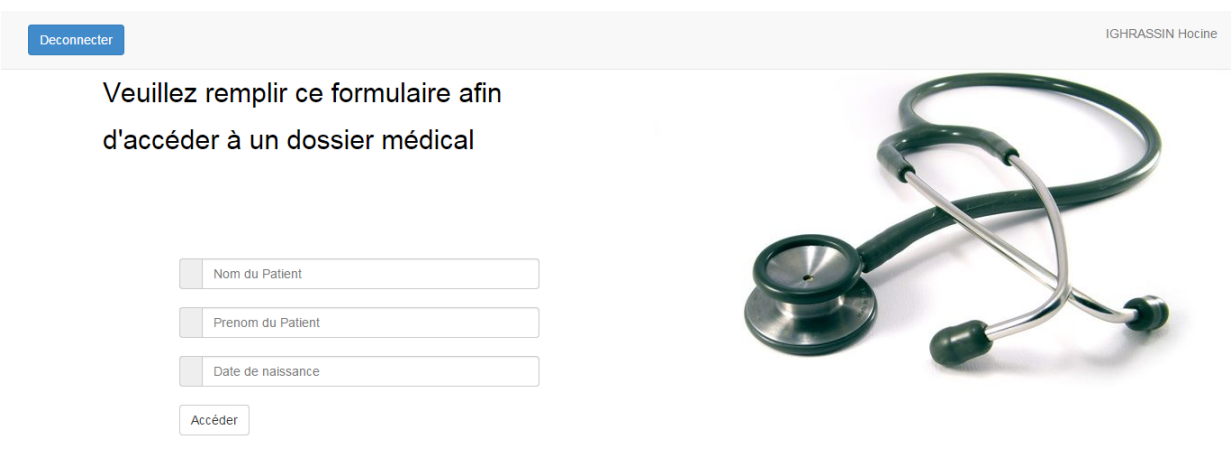

FIGURE 4.3 - Interface de travail du médecin

## 4.9 Interface du dossier médical

La capture suivante(Figure 4.4) représente l'interface du dossier médical

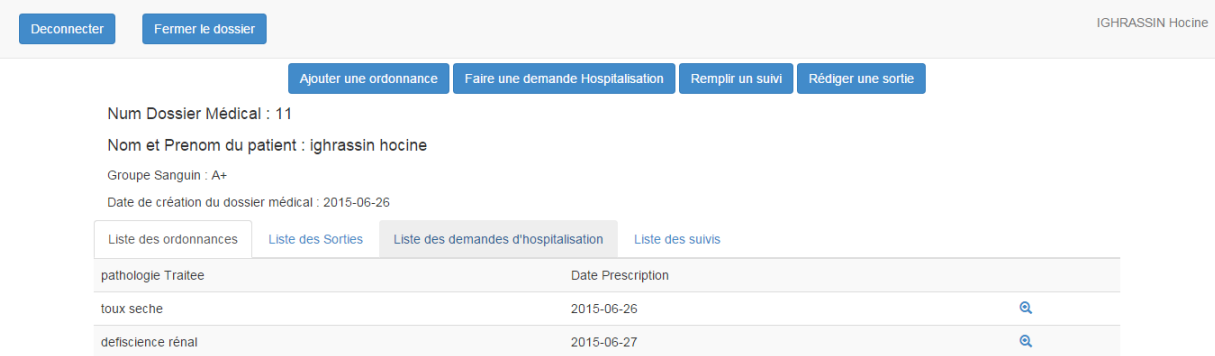

Figure 4.4 Interface du dossier médical

# 4.10 Conclusion

Durant ce chapitre nous avons présenté les environnements de développement dont nous nous sommes servis afin de réaliser notre application, ainsi que les langages de programmation qui nous ont amené aux résultats que nous visions.

Enfin nous avons présenté quelques prises d'écran des interfaces de notre application.

# Conclusion générale

Nous sommes parvenus grâce à ce projet à réaliser une application web capable de gérer le dossier médical d'un patient de l'hôpital de sidi-aiche. Ce travail facilitera à présent la création de dossiers médicaux et leurs gestions, il permettra aux médecins de s'informer sur les antécédents médicaux de leurs patients avec précision.

Nous avons commencé notre travail par une étude approfondi de l'organisme d'accueil afin d'identier les problèmes rencontrés au quotidien par le personnel de l'hôpital, pour en extraire les besoins fonctionnel et non fonctionnel de l'application, nous avons ensuite pris connaissance des acteurs essentiels à la gestion d'un dossier médical.

Puis nous avons entamé l'analyse des difficultés rencontrés par le personnel pour décrire le processus de traitement d'un dossier médical. Après cela nous avons décrit les cas d'utilisation de notre système.

Une fois l'analyse des besoins terminée, nous nous sommes attaqués à la conception de notre application et cela en élaborant les digrammes de séquences système et d'interactions et en produisant un digramme de classe répondant aux attentes de nos besoins, après application des règles de passage du digramme classe vers le modèle relationnel nous avons réussi à obtenir ce dernier qui nous a servi à implémenter notre base de données. Enfin, nous avons réalisé notre application web en nous servant de divers langage de programmation dédié aux applications web dynamiques tel Java EE, SQL et d'autres, ainsi que divers environnement comme eclipse, apache tmocat et phpMyAdmin.

Nos perspectives d'avenir sont de réussir à étendre cette application au niveau national afin que chaque médecin puisse gérer et consulter le dossier médical de son patient dans le but de le suivre régulièrement et de lui prodiguer les soins qui lui sont les plus appropriés.

Ce projet nous a permis d'appliquer les connaissances théoriques que nous avons acquises durant ces deux années d'étude en Master, et les trois années précédente en Licence, et ainsi nous avons enrichi nos connaissances sur le plan théorique et pratique. On a eu aussi l'opportunité de développer et de travailler en équipe avec des nouveaux logiciels.

# Références bibliographiques

- [1] S. W. Ambler. The Elements of UML 2.0 Style. Cambridge University Press, 2005.
- [2] C. Belleil. Le Langage UML 2.0. Université de Nantes, 2007.
- [3] X. Blanc, I. Mounier, and C. Besse. *UML 2 pour les bases de données*. Eyrolles, 2008.
- <span id="page-84-4"></span>[4] P. Chaleat and D. Charnay. HTML et JavaScript. Eyrolles, 2000.
- <span id="page-84-3"></span>[5] M. Chavelli. Prenez en main Bootstrap. Openclassrooms, 2014.
- <span id="page-84-2"></span>[6] K. Chazotte. Build Your Own Framework with Visual FoxPro. Hentzenwerke, 2004.
- [7] A. Cockburn. Rédiger des cas d'utilisation efficaces. Eyrolles,  $2001$ .
- <span id="page-84-6"></span>[8] J. Defrance. *PHP /MySQL avec Dreamweaver 8*. Eyrolles, 2006.
- [9] j. Gabay. Merise et UML pour la modélisation des système d'information, volume 5. Dunod, 2004.
- [10] J. Gabay and D. Gabay. *UML 2 Analyse et concéption*. Dunod, 2008.
- [11] R. Gilles. Conception de bases de données avec UML. Presses de l'Université du Québec, 2009.
- <span id="page-84-5"></span>[12] R. Gotter. CSS 3 Pratique de design web. Eyrolles, 2015.
- [13] J. Lafosse. Java EE Guide de développement d'applications web en Java. ENI, 2010.
- [14] L. Maesano, X. Legalles, and C. Bernard. Services Web avec J2EE et .NET Conception et implémentations. Eyrolles, 2003.
- <span id="page-84-1"></span>[15] M. Munier. Créez votre application web avec Java EE. Openclassrooms, 2015.
- [16] P. Roques and F. Vallée. Processus de développement UML par action de l'analyse des besoins à la conception. Eyrolles, 2004.
- <span id="page-84-0"></span>[17] C. Soutou. UML 2 pour les bases de données. Eyrolles, 2008.

# Annexe

## Diagrammes de séquence système

Modification d'un utilisateur

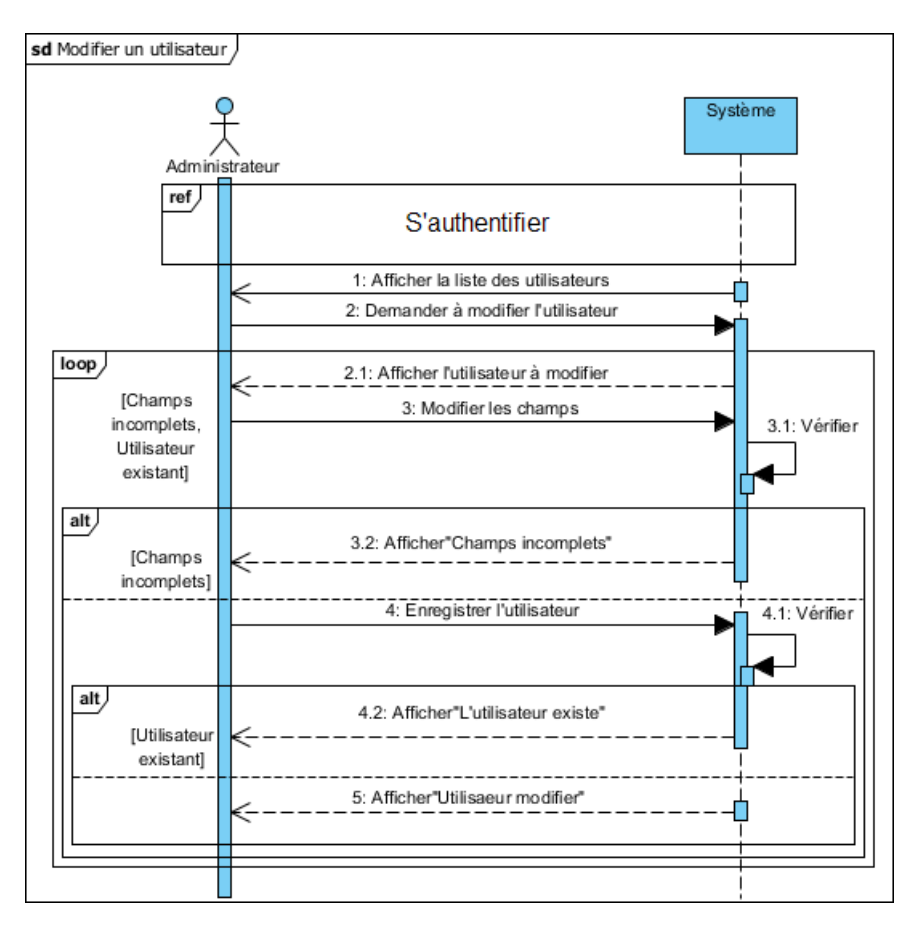

Diagramme de séquence système du cas d'utilisation «Modifier un utilisateur»

Suppression d'un utilisateur

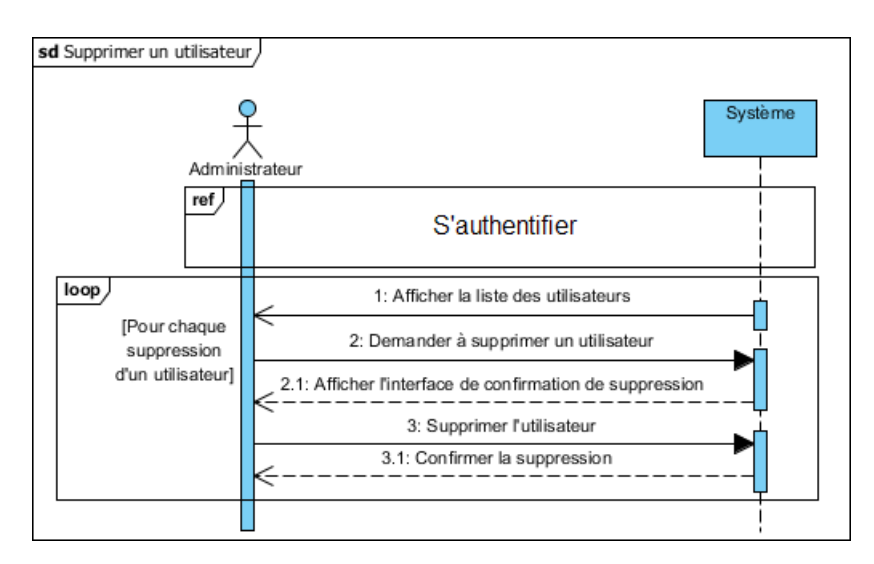

Diagramme de séquence système du cas d'utilisation «Supprimer un utilisateur»

#### Diagrammes de séquence d'interaction

Dans le cas d'une modification l'administrateur choisit de modifier un utilisateur dans la liste, le système l'affiche et l'administrateur modifie les informations qu'il veut. Celles-ci seront contrôlées. Si elles sont incomplètes, le système affiche une erreur et renvoi l'administrateur vers l'utilisateur à modifier, sinon il vérifie l'existence de ce dernier. S'il existe, il ne sera pas enregistré et il sera de nouveau affiché, sinon il sera ajouté à la base de données.

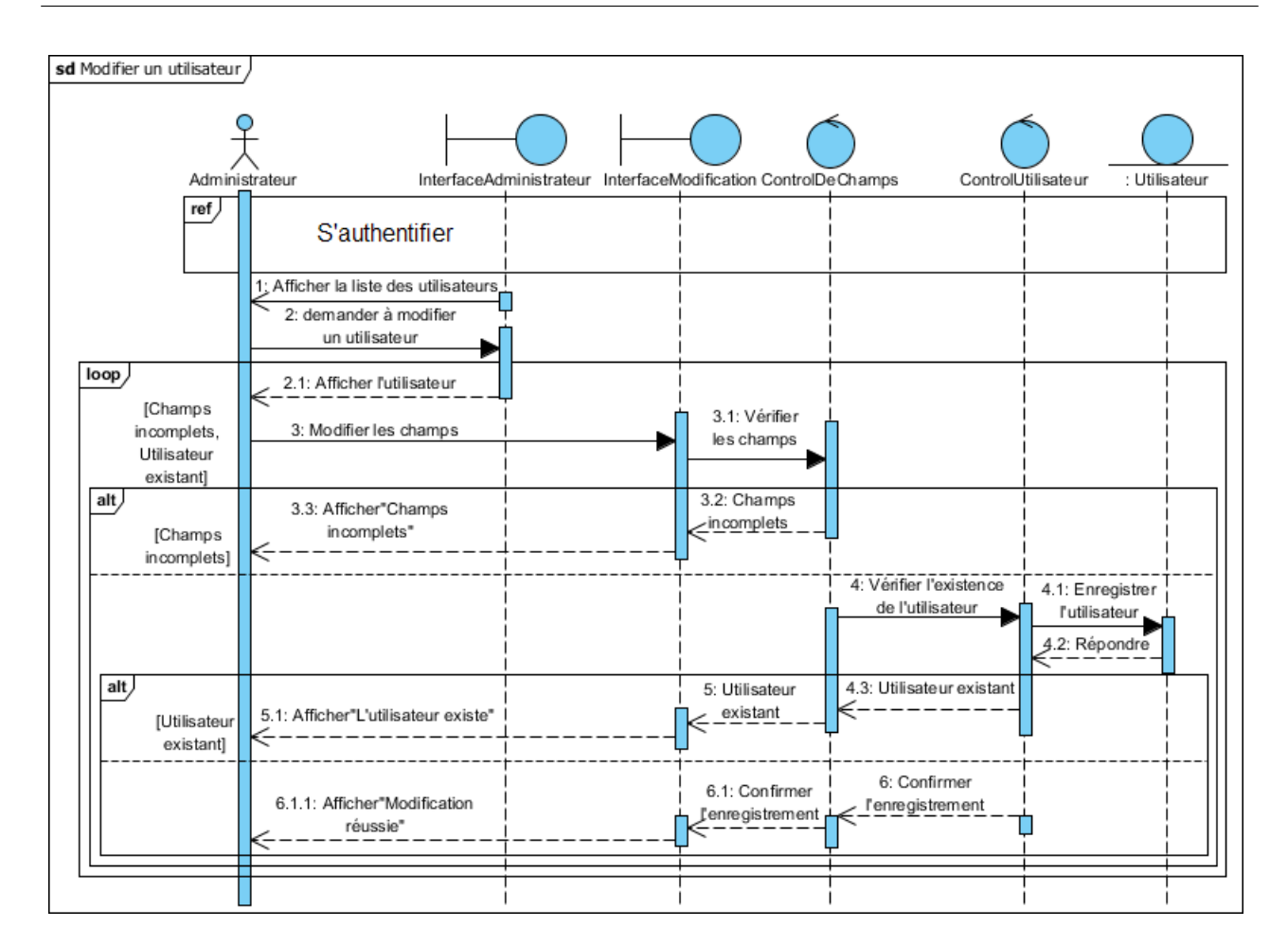

Diagramme de séquence d'interaction du cas d'utilisation «Modifier un utilisateur»

En ce qui concerne la suppression l'administrateur choisit de supprimer un utilisateur, ensuite une interface de confirmation de la suppression sera affichée. L'administrateur valide la suppression, le système contrôle sa demande et cet utilisateur sera supprimé.

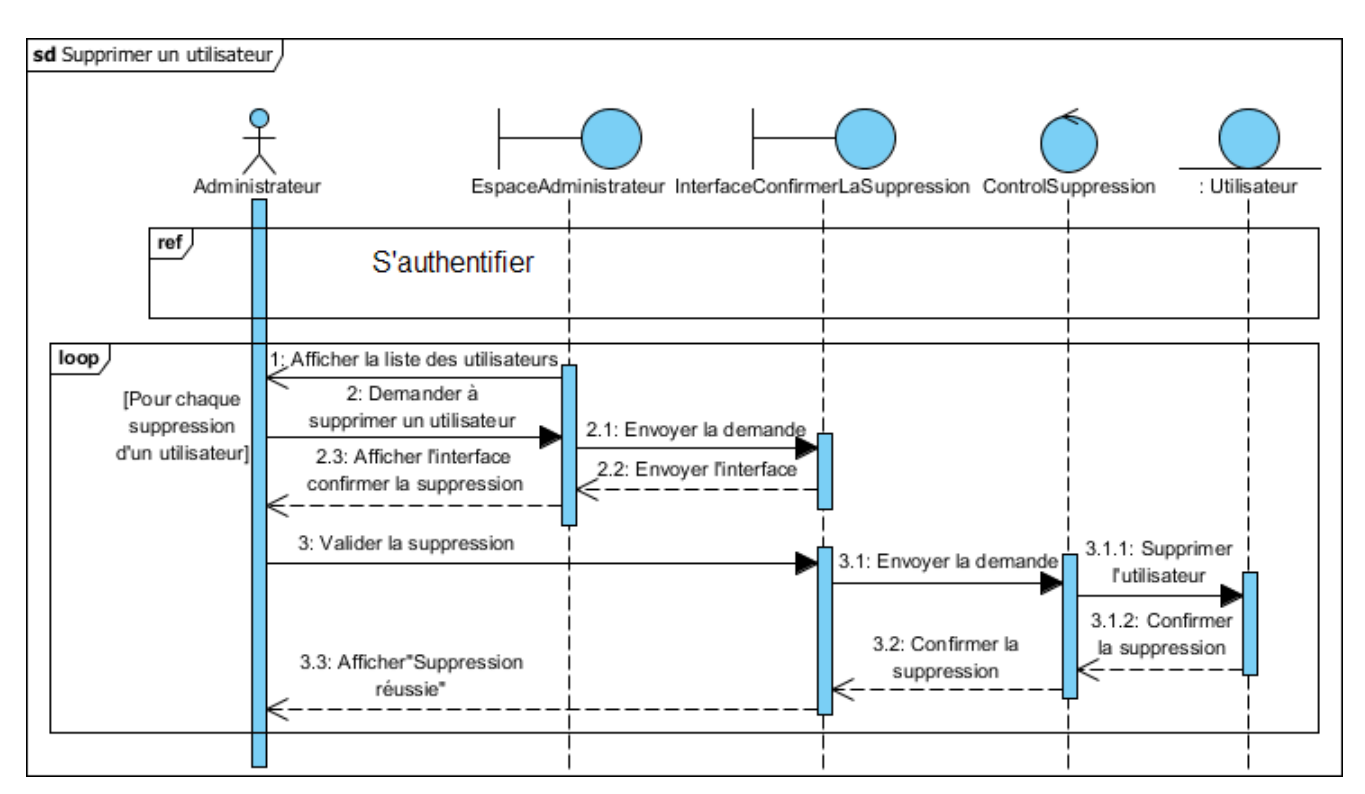

Diagramme de séquence d'interaction du cas d'utilisation «Supprimer un utilisateur»

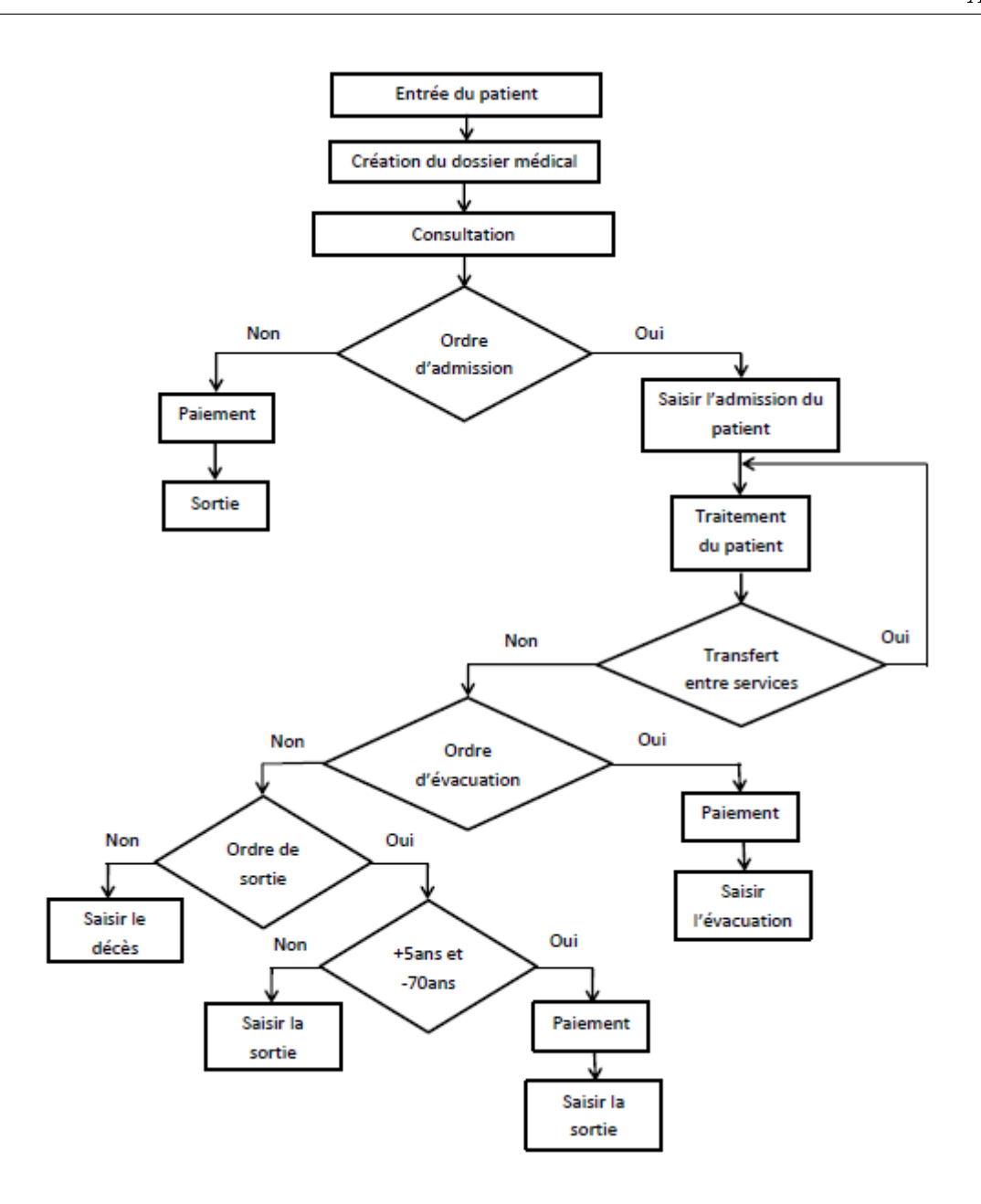

Organigramme de prise en charge d'un patient

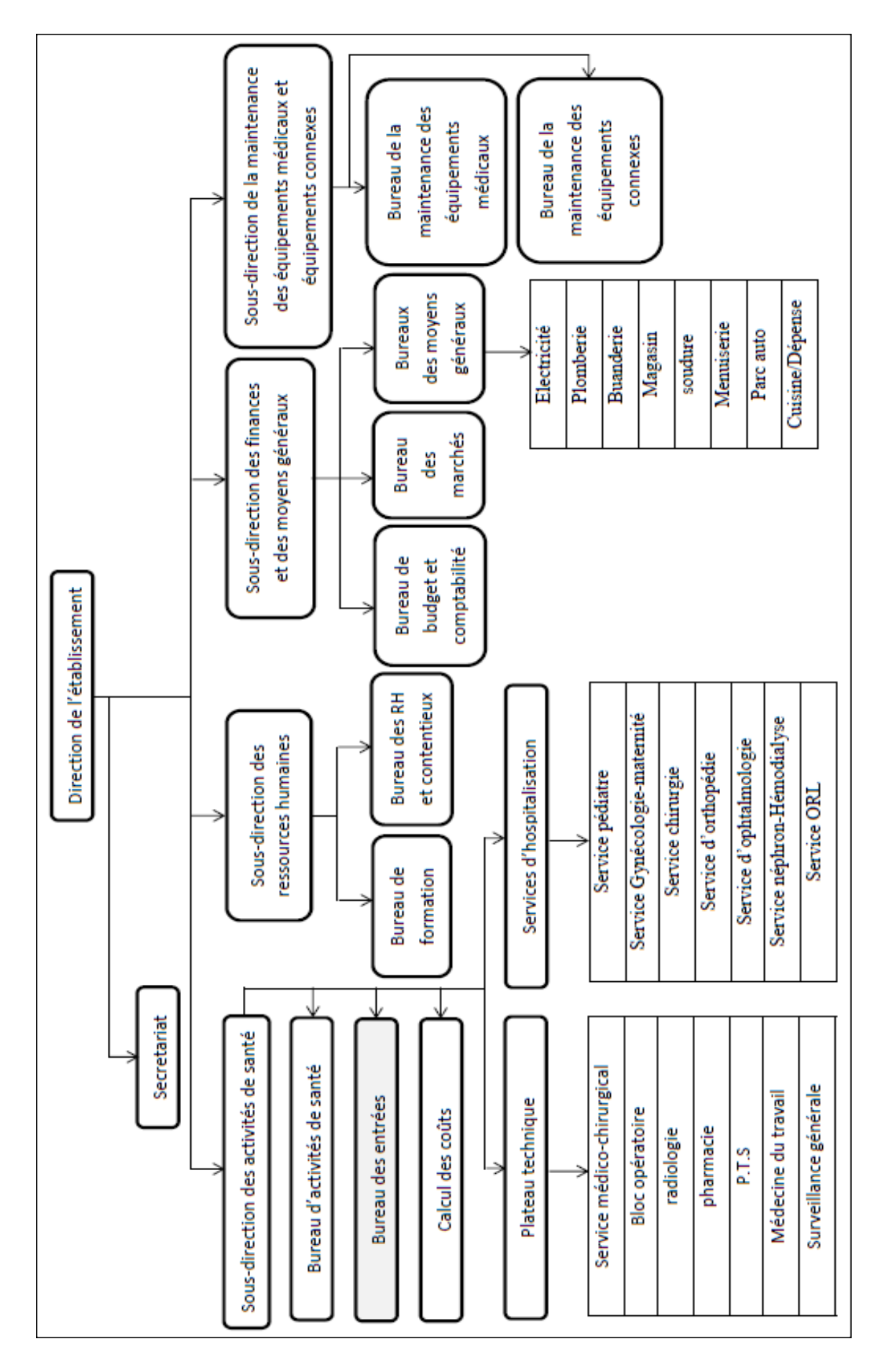

Organigramme de l'EPH de Sidi-Aïch

## Résumé

Le mémoire que nous avons présenté en vue de l'obtention d'un diplôme de fin de cycle, porte sur la conception et la réalisation d'une application web Java EE qui facilite la gestion des dossiers médicaux dans un hôpital.

Pour implémenter les besoins spéciés auparavant, nous avons commencé notre travail par la modélisation qui se trouve être une étape clé de tout travail réussi. Nous avons utilisé le formalisme graphique proposé par UML, ce dernier est un langage proche de l'orienté objet.

Guidé par le processus UP nous avons réussi à faire une bonne conception, ce qui nous a grandement facilité la réalisation de notre application.

Pour ce qui est de la réalisation de notre application, il est clair qu'on doit aboutir à une application dynamique, pour cela nous nous somme tourné vers des langages de programmation tels Java EE, HTML, CSS et JAVASCRIPT. Ces outils dont les performances sont indiscutables nous ont permis d'implémenter une application web capable de répondre aux exigences des utilisateurs de notre système.

Mots-clés : UML, UP, Java EE, HTML, gestion de dossiers médicaux

## Abstract

The work we have presented for obtaining a diploma cycle, focuses on the design and implementation of a Java EE web application that facilitates the management of medical folders in a hospital.

To implement the requirements specified before, we started our work by modeling which is a key step in any successful work. We used the graphical formalism proposed by UML, it is a language close to the object oriented.

Guided by the UP process we managed to make a good design, which greatly facilitated us achieving our application.

In terms of the realization of our application, it is clear that should lead to a dynamic application, why we turned to sum programming languages like Java EE, HTML, CSS and JAVASCRIPT. These tools with indisputable performances allowed us to implement a web application capable of meeting the requirements of users of our system.

Keywords : UML, UP, Java EE, HTML, medical folder management